# Oracle® Database

Administrator's Reference 10*g* Release 2 (10.2) for hp OpenVMS **B25416-02** 

November 2006

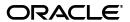

Oracle Database Administrator's Reference, 10g Release 2 (10.2) for hp OpenVMS

B25416-02

Copyright © 2006, Oracle. All rights reserved.

Primary Authors: Namrata Bhakthavatsalam, Michelle D'Souza, Sanjay Sharma

Contributing Author:

Contributors: Grant Hayden, Dave Hayter, Gary Hodson, Steve Holck, Gary Huffman, Thomas Montgomery, Marc Noel, Sam Ravindhran, Regina Rohr-Haase, Chris Schuetz, David Schwab, Kannan Viswanathan, Eric Wittenberg

The Programs (which include both the software and documentation) contain proprietary information; they are provided under a license agreement containing restrictions on use and disclosure and are also protected by copyright, patent, and other intellectual and industrial property laws. Reverse engineering, disassembly, or decompilation of the Programs, except to the extent required to obtain interoperability with other independently created software or as specified by law, is prohibited.

The information contained in this document is subject to change without notice. If you find any problems in the documentation, please report them to us in writing. This document is not warranted to be error-free. Except as may be expressly permitted in your license agreement for these Programs, no part of these Programs may be reproduced or transmitted in any form or by any means, electronic or mechanical, for any purpose.

If the Programs are delivered to the United States Government or anyone licensing or using the Programs on behalf of the United States Government, the following notice is applicable:

U.S. GOVERNMENT RIGHTS Programs, software, databases, and related documentation and technical data delivered to U.S. Government customers are "commercial computer software" or "commercial technical data" pursuant to the applicable Federal Acquisition Regulation and agency-specific supplemental regulations. As such, use, duplication, disclosure, modification, and adaptation of the Programs, including documentation and technical data, shall be subject to the licensing restrictions set forth in the applicable Oracle license agreement, and, to the extent applicable, the additional rights set forth in FAR 52.227-19, Commercial Computer Software—Restricted Rights (June 1987). Oracle USA, Inc., 500 Oracle Parkway, Redwood City, CA 94065.

The Programs are not intended for use in any nuclear, aviation, mass transit, medical, or other inherently dangerous applications. It shall be the licensee's responsibility to take all appropriate fail-safe, backup, redundancy and other measures to ensure the safe use of such applications if the Programs are used for such purposes, and we disclaim liability for any damages caused by such use of the Programs.

Oracle, JD Edwards, PeopleSoft, and Siebel are registered trademarks of Oracle Corporation and/or its affiliates. Other names may be trademarks of their respective owners.

The Programs may provide links to Web sites and access to content, products, and services from third parties. Oracle is not responsible for the availability of, or any content provided on, third-party Web sites. You bear all risks associated with the use of such content. If you choose to purchase any products or services from a third party, the relationship is directly between you and the third party. Oracle is not responsible for: (a) the quality of third-party products or services; or (b) fulfilling any of the terms of the agreement with the third party, including delivery of products or services and warranty obligations related to purchased products or services. Oracle is not responsible for any loss or damage of any sort that you may incur from dealing with any third party.

# Contents

| Pr | eface   |                                                         | xi   |
|----|---------|---------------------------------------------------------|------|
|    | Intende | ed Audience                                             | . xi |
|    | Docum   | entation Accessibility                                  | . xi |
|    | Related | l Documentation                                         | xii  |
|    | Conver  | ntions                                                  | xii  |
|    | Third-I | Party Software Notices                                  | xii  |
| 1  | Admir   | nistering Oracle Database 10 <i>g</i>                   |      |
|    | 1.1     | Overview                                                | 1-1  |
|    | 1.1.1   | Oracle Database 10g Code                                | 1-1  |
|    | 1.1.1.1 | ORACLE.EXE File                                         | 1-2  |
|    | 1.1.2   | Oracle Database 10g Instances                           | 1-2  |
|    | 1.1.2.1 | System Global Area                                      | 1-2  |
|    | 1.1.2.2 | Storing Data                                            | 1-3  |
|    | 1.1.2.3 | Storing Changes to the Database                         | 1-4  |
|    | 1.1.2.4 | Using Redo Log Files                                    | 1-4  |
|    | 1.1.2.5 | Using Logical Names                                     | 1-4  |
|    | 1.1.3   | Logical Names Data Files: Locations and Identifying     | 1-5  |
|    | 1.2     | Initialization Parameters                               | 1-5  |
|    | 1.2.1   | Maximum Value of DB_BLOCK_SIZE Initialization Parameter | 1-5  |
|    | 1.2.2   | CLUSTER_INTERCONNECTS Initialization Parameter          | 1-5  |
|    | 1.3     | Database Limits                                         | 1-7  |
|    | 1.4     | Operating System Accounts and Groups                    | 1-7  |
|    | 1.5     | Security                                                | 1-8  |
|    | 1.5.1   | Security for SQL*Plus Command                           | 1-8  |
|    | 1.5.2   | Security for Database Files                             | 1-8  |
|    | 1.5.3   | Customizing the Initialization File                     | 1-8  |
|    | 1.5.4   | Running the orapwd Utility                              | 1-10 |
|    | 1.5.5   | Password Management                                     | 1-11 |
|    | 1.5.6   | Security for External Jobs                              | 1-11 |
|    | 1.6     | Using Trace and Alert Files                             | 1-12 |
|    | 1.6.1   | Trace Files                                             | 1-12 |
|    | 1.6.2   | Alert Files                                             | 1-12 |
|    | 1.7     | PL/SQL Gateway                                          | 1-12 |
|    | 1.8     | Oracle HTTP Server Powered by Apache                    | 1-13 |

|   | 1.9     | Granting Access to Oracle Database 10g Users                                                        | 1-13 |  |  |  |
|---|---------|----------------------------------------------------------------------------------------------------|------|--|--|--|
| 2 | Startin | ng and Stopping Oracle Software                                                                     |      |  |  |  |
|   | 2.1     | Starting Up Oracle Database 10g                                                                     | 2-1  |  |  |  |
|   | 2.1.1   | Before Starting Up                                                                                  | 2-1  |  |  |  |
|   | 2.1.2   | Starting Oracle Database 10g by Using SQL*Plus                                                      | 2-2  |  |  |  |
|   | 2.1.2.1 |                                                                                                    |      |  |  |  |
|   | 2.1.2.2 | Specifying Startup Parameters                                                                       | 2-2  |  |  |  |
|   | 2.1.2.3 | Starting the Server Using SQL*Plus                                                                  | 2-2  |  |  |  |
|   | 2.1.3   | Starting Oracle Database 10 <i>g</i> Remotely by Using SQL*Plus from an OpenVMS Clic 2-3            | ent  |  |  |  |
|   | 2.1.3.1 | Steps to Perform on a Remote System Database                                                        | 2-3  |  |  |  |
|   | 2.1.3.2 | Steps to Perform on a OpenVMS Client System                                                         | 2-3  |  |  |  |
|   | 2.1.4   | Starting Oracle Database 10 <i>g</i> Remotely by Using SQL*Plus from a Microsoft Wind PC Client 2-4 | lows |  |  |  |
|   | 2.1.4.1 | Steps to Perform on Remote System Database                                                          | 2-4  |  |  |  |
|   | 2.1.4.2 | Steps to Perform on a Microsoft Windows Client System                                               | 2-4  |  |  |  |
|   | 2.2     | Shutting Down Oracle Database 10g                                                                   | 2-5  |  |  |  |
|   | 2.2.1   | Shutting Down Oracle Database 10g by Using SQL*Plus                                                 | 2-5  |  |  |  |
|   | 2.2.2   | Stopping Oracle User Processes Before Database Shutdown                                             | 2-5  |  |  |  |
|   | 2.2.3   | Removing Sharable Images                                                                            | 2-6  |  |  |  |
|   | 2.3     | Oracle Net Listener                                                                                 | 2-6  |  |  |  |
|   | 2.3.1   | Oracle Management Agent                                                                             | 2-7  |  |  |  |
| 3 | Confi   | Configuring Oracle Products                                                                         |      |  |  |  |
|   | 3.1     | Configuring the Database for Additional Oracle Products                                             | 3-1  |  |  |  |
|   | 3.2     | Using Configuration Assistants as Standalone Tools                                                  | 3-1  |  |  |  |
|   | 3.2.1   | Using Oracle Net Configuration Assistant                                                            | 3-1  |  |  |  |
|   | 3.2.2   | Using Database Configuration Assistant                                                              | 3-2  |  |  |  |
|   | 3.2.3   | Configuring New or Upgraded Databases                                                               | 3-2  |  |  |  |
|   | 3.3     | Relinking Executables                                                                               | 3-3  |  |  |  |
|   | 3.3.1   | Support for Shared Libraries in RMAN                                                                | 3-3  |  |  |  |
| 4 | Admir   | nistering SQL*Plus                                                                                  |      |  |  |  |
|   | 4.1     | Administering Command-Line SQL*Plus                                                                 | 4-1  |  |  |  |
|   | 4.1.1   | Using Setup Files                                                                                   |      |  |  |  |
|   | 4.1.1.1 | Using the Site Profile File                                                                         | 4-1  |  |  |  |
|   | 4.1.1.2 | Using the User Profile File                                                                         | 4-1  |  |  |  |
|   | 4.1.2   | Using the PRODUCT_USER_PROFILE Table                                                                | 4-2  |  |  |  |
|   | 4.1.3   | Using Demonstration Tables                                                                          |      |  |  |  |
|   | 4.1.3.1 | Performing a Typical Installation                                                                   | 4-2  |  |  |  |
|   | 4.1.3.2 | ~                                                                                                   |      |  |  |  |
|   | 4.1.3.3 | •                                                                                                   |      |  |  |  |
|   | 4.2     | SQL*Plus Command Line Help                                                                          |      |  |  |  |
|   | 4.2.1   | Installing the SQL*Plus Command Line Help                                                           |      |  |  |  |
|   | 4.2.2   | Removing SQL*Plus Command Line Help                                                                 |      |  |  |  |

|   | 4.3     | Using Command-Line SQL*Plus                       | 4-3  |
|---|---------|---------------------------------------------------|------|
|   | 4.3.1   | Using a System Editor from SQL*Plus               | 4-3  |
|   | 4.3.2   | Running Operating System Commands from SQL*Plus   | 4-4  |
|   | 4.3.3   | Interrupting SQL*Plus                             | 4-4  |
|   | 4.3.4   | Using the SPOOL Command                           | 4-4  |
|   | 4.4     | SQL*Plus Restrictions                             | 4-4  |
|   | 4.4.1   | Resizing Windows                                  | 4-4  |
|   | 4.4.2   | Return Codes                                      | 4-4  |
| 5 | Config  | guring Oracle Net Services                        |      |
|   | 5.1     | Oracle Net Services Configuration Overview        | 5-1  |
|   | 5.1.1   | Centralized Configuration                         | 5-2  |
|   | 5.1.2   | Client/Server Configuration                       | 5-2  |
|   | 5.1.3   | Distributed Database Configuration                | 5-2  |
|   | 5.2     | Oracle Net Services Installation                  | 5-2  |
|   | 5.3     | Oracle Net Services and TNS                       | 5-2  |
|   | 5.4     | Protocol Adapters                                 | 5-3  |
|   | 5.4.1   | IPC-Mailbox Protocol                              | 5-3  |
|   | 5.4.2   | TCP/IP Protocol                                   | 5-4  |
|   | 5.4.3   | BEQ-Bequeath Protocol                             | 5-5  |
|   | 5.4.4   | Bequeath Listener                                 | 5-5  |
|   | 5.4.4.1 | Starting Up the Bequeath Listener                 | 5-6  |
|   | 5.4.4.2 | Determining the Status of the Bequeath Listener   | 5-6  |
|   | 5.4.4.3 | Shutting Down the Bequeath Listener               | 5-6  |
|   | 5.4.4.4 |                                                   |      |
|   | 5.4.4.5 | Bequeath Listener Privileges                      |      |
|   | 5.5     | TNS Listener                                      |      |
|   | 5.5.1   | LSNRCTL                                           |      |
|   | 5.5.2   | 0                                                 | 5-10 |
|   | 5.5.3   | ~                                                 | 5-10 |
|   | 5.5.4   | ORASRV_NETV2_SID Command File                     | 5-11 |
|   | 5.5.5   | Concrete Controller                               | 5-11 |
|   | 5.5.6   |                                                   | 5-12 |
|   | 5.6     | J 1                                               | 5-12 |
|   | 5.6.1   | 1                                                 | 5-12 |
|   | 5.6.2   |                                                   | 5-12 |
|   | 5.7     |                                                   | 5-13 |
|   | 5.8     |                                                   | 5-14 |
|   | 5.8.1   | *                                                 | 5-14 |
|   | 5.9     |                                                   | 5-14 |
|   | 5.10    | 11                                                | 5-15 |
|   | 5.11    |                                                   | 5-15 |
|   | 5.11.1  | Specifying a TCP/IP ADDRESS                       | 5-15 |
| 6 | Using   | Oracle Precompilers and the Oracle Call Interface |      |
|   | 6.1     | Overview of Oracle Precompilers                   | 6-1  |

| 6.1.1   | Precompiler Configuration Files                                                   | . 6-2 |
|---------|-----------------------------------------------------------------------------------|-------|
| 6.1.2   | Precompiler Executables                                                           | . 6-2 |
| 6.1.2.1 | Precompiler README files                                                          | . 6-2 |
| 6.1.3   | Precompiler README Files                                                          | . 6-2 |
| 6.1.4   | Issues Common to All Precompilers                                                 | . 6-3 |
| 6.1.5   | Static and Dynamic Linking                                                        |       |
| 6.1.6   | Client Shared and Static Libraries                                                |       |
| 6.2     | Precompiling                                                                      | . 6-4 |
| 6.2.1   | Syntax                                                                            |       |
| 6.2.2   | Guidelines and Restrictions                                                       |       |
| 6.3     | Compiling                                                                         | . 6-5 |
| 6.3.1   | Compiler Options Used to Compile Oracle Database 10g                              |       |
| 6.3.2   | Floating Point Format                                                             |       |
| 6.3.2.1 | Application Compatibility for Floating Point Format                               |       |
| 6.3.3   | Pro*COBOL                                                                         |       |
| 6.4     | Linking                                                                           |       |
| 6.4.1   | Syntax                                                                            |       |
| 6.4.2   | Linking Precautions                                                               |       |
| 6.4.3   | Guidelines for Linking                                                            |       |
| 6.5     | Pro*C/C++ Precompiler                                                             |       |
| 6.5.1   | Pro*C/C++ Demonstrations                                                          |       |
| 6.5.2   | Pro*C/C++ User Programs                                                           |       |
| 6.5.3   | Operating System (OpenVMS) Header Files                                           |       |
| 6.6     | Pro*COBOL Precompiler                                                             |       |
| 6.6.1   | Pro*COBOL Oracle Runtime System                                                   |       |
| 6.6.2   | Pro*COBOL Demonstrations                                                          | 6-16  |
| 6.6.3   | Pro*COBOL User Programs                                                           | 6-18  |
| 6.6.4   | FORMAT Precompiler Option                                                         |       |
| 6.6.5   | Pro*COBOL Restriction                                                             | 6-19  |
| 6.7     | Pro*FORTRAN Precompiler                                                           | 6-19  |
| 6.7.1   | Pro*FORTRAN Demonstrations                                                        | 6-19  |
| 6.7.2   | Pro*FORTRAN User Programs                                                         | 6-21  |
| 6.8     | Using the Oracle Call Interface Routines                                          | 6-21  |
| 6.8.1   | Guidelines                                                                        | 6-22  |
| 6.8.2   | CDA/LDA Structure Information                                                     | 6-22  |
| 6.8.2.1 | Size and Offsets of Structure Elements                                            | 6-22  |
| 6.8.3   | Linking Oracle Call Interface Programs Written in the C Programming Language 6-23 |       |
| 6.8.4   | Linking Oracle Call Interface Programs Written in Other Languages                 | 6-23  |
| 6.9     | Data Areas and Data Types                                                         | 6-23  |
| 6.10    | Using Literals as Call Arguments                                                  | 6-24  |
| 6.11    | Optional or Missing Parameters                                                    | 6-24  |
| 6.12    | Using Event Flags                                                                 | 6-24  |
| 6.13    | Custom Link Files                                                                 | 6-25  |
| 6.14    | Multithreaded Applications                                                        | 6-25  |

| <i>(</i> | Bullai  | ng and Running Demonstrations                         |      |
|----------|---------|-------------------------------------------------------|------|
|          | 7.1     | PL/SQL Demonstrations                                 | 7-1  |
|          | 7.1.1   | PL/SQL Kernel Demonstrations                          | 7-1  |
|          | 7.1.2   | PL/SQL Precompiler Demonstrations                     | 7-2  |
|          | 7.2     | RDBMS Demonstrations                                  | 7-3  |
|          | 7.2.1   | Extensible Indexing Demonstrations                    | 7-3  |
|          | 7.3     | RDBMS C++ File Demonstrations                         | 7-5  |
|          | 7.4     | RDBMS Java File Demonstrations                        | 7-5  |
|          | 7.4.1   | agjms Demonstrations                                  | 7-5  |
|          | 7.4.2   | rmanpipe.sql Demonstrations                           | 7-6  |
|          | 7.4.3   | JavaVM Demonstrations                                 | 7-6  |
|          | 7.5     | XDK Demonstrations                                    | 7-6  |
|          | 7.5.1   | Java Demonstrations                                   | 7-7  |
|          | 7.5.2   | C Programming Language Demonstrations                 | 7-7  |
|          | 7.6     | JDBC Demonstrations                                   | 7-7  |
|          | 7.7     | Running Oracle Text and Oracle Spatial Demonstrations | 7-8  |
|          | 7.7.1   | Oracle Text                                           | 7-8  |
|          | 7.7.2   | Oracle Spatial                                        | 7-8  |
|          | 7.7.2.1 | Running the Spatial Demonstration                     | 7-8  |
|          | 7.7.3   | Spatial Network Demonstrations                        | 7-9  |
|          | 7.7.4   | Spatial Example Demonstrations                        | 7-10 |
|          | 7.7.5   | Spatial Georaster Demonstrations                      | 7-11 |
|          | 7.8     | SQL*Loader Demonstrations                             | 7-11 |
|          | 7.8.1   | Administering SQL*Loader                              | 7-12 |
|          | 7.8.1.1 | Newline Characters in Fixed-Length Records            | 7-13 |
|          | 7.8.1.2 | Removing Newline Characters                           | 7-13 |
| 8        | Tunin   | g Oracle Database 10 <i>g</i>                         |      |
|          | 8.1     | Introduction to Tuning                                | 8-1  |
|          | 8.2     | Oracle Performance Tuning Tools                       |      |
|          | 8.3     | Oracle SQL Tuning Tools                               |      |
|          | 8.4     | Tuning Memory Management                              |      |
|          | 8.4.1   | Allocate Sufficient Swap Space                        |      |
|          | 8.4.2   | Control Paging                                        |      |
|          | 8.4.3   | Adjust Oracle Block Size                              |      |
|          | 8.5     | Tuning Disk I/O                                       |      |
|          | 8.6     | Monitoring Disk Performance                           |      |
|          | 8.7     | Tuning CPU Usage                                      |      |
|          | 8.8     | System Global Area                                    |      |
|          | 8.8.1   | Determine the Size of the SGA                         |      |
|          | 8.9     | Enhanced Oracle Performance                           |      |
|          | 8.9.1   | System Changes                                        |      |
| Α        | Datab   | pase Limits                                           |      |
|          | A.1     | Database Limits                                       | A-1  |

| В | Mana    | iging the Database                                         |      |
|---|---------|------------------------------------------------------------|------|
|   | B.1     | SQL*Plus and Oracle Net Services                           | B-1  |
|   | B.2     | Creating Multiple Control Files                            | B-1  |
|   | B.3     | Managing Database Files                                    | B-2  |
|   | B.3.1   | Using Commands to Manage Database Files                    | B-2  |
|   | B.3.2   | Adding Files                                               | B-2  |
|   | B.3.3   | Renaming Files                                             | B-2  |
|   | B.3.4   | Moving Tablespace Files                                    | B-3  |
|   | B.3.5   | Moving Redo Log Files                                      | B-3  |
|   | B.4     | Database Verification Utility                              | B-5  |
|   | B.5     | Important Note on Changes to Data File Formats for OpenVMS | B-5  |
| С | Back    | ing Up and Archiving the Database                          |      |
|   | C.1     | Archiving Redo Log Files                                   | C-1  |
|   | C.1.1   | Specifying Archive Destinations                            |      |
|   | C.1.2   | Archiving Automatically                                    |      |
|   | C.1.3   | Archiving Manually                                         |      |
|   | C.2     | Backing Up the Database                                    |      |
|   | C.2.1   | Backing Up a Closed Database                               | C-4  |
|   | C.2.2   | Backing Up an Open Database                                | C-4  |
|   | C.2.3   | Backing Up Data Structures and Definitions                 |      |
|   | C.2.3.1 |                                                            |      |
|   | C.2.3.2 | 2 Exporting to Non-OpenVMS Systems                         | C-6  |
|   | C.3     | Exporting to and Importing from Multiple Tapes             | C-7  |
|   | C.3.1   | Exporting with Multi-Reel Files                            | C-7  |
|   | C.3.2   | Exporting to Multiple Tapes                                | C-7  |
|   | C.3.3   | Importing from Multiple Tapes                              | C-8  |
|   | C.4     | Recovering Data                                            | C-8  |
|   | C.4.1   | Overview of Data Recovery                                  | C-9  |
|   | C.4.2   | Recovering from Instance Failure                           | C-9  |
|   | C.4.3   | Recovering from Media Failure                              | C-10 |
|   | C.4.3.1 | 1 Media Recovery                                           | C-10 |
|   | C.4.3.2 | 2 Using an Export File for Media Recovery                  | C-11 |
| D | Logi    | cal Names and Parameters                                   |      |
|   | D.1     | Oracle Database 10g Logical Names                          | D-1  |
|   | D.1.1   | Process Quota Logical Names                                | D-1  |
|   | D.1.2   | Logical Name Definitions for the MTS Dispatcher            | D-2  |
|   | D.2     | System-Dependent Initialization Parameters                 | D-3  |
|   | D.2.1   | BACKGROUND_ DUMP_DEST                                      | D-3  |
|   | D.2.2   | DB_BLOCK_SIZE                                              | D-3  |
|   | D.2.3   | LOG_ARCHIVE_DEST                                           | D-4  |
|   | D.2.4   | LOG_ARCHIVE_ FORMAT                                        | D-4  |
|   | D.2.5   | PRE_PAGE_SGA                                               | D-4  |
|   | D.2.6   | SHARED_POOL_SIZE                                           | D-5  |
|   | D.2.7   | SORT AREA SIZE                                             | D-5  |

|     | D.2.8   | USER_DUMP_DEST                                                                     | D-5   |
|-----|---------|------------------------------------------------------------------------------------|-------|
| E   | Messa   | ages and Codes                                                                     |       |
| F   | Proce   | ss Control                                                                         |       |
|     | F.1     | Interrupting and Terminating Oracle Operations                                     | F-1   |
|     | F.1.1   | Canceling Without Terminating the Oracle Image                                     | F-1   |
|     | F.1.2   | Canceling with the Option to Continue                                              | F-1   |
|     | F.1.3   | Disabling Control Keys                                                             | F-1   |
|     | F.2     | Running Oracle Programs as Detached Processes                                      |       |
| G   | Admii   | nistering Oracle RAC                                                               |       |
|     | G.1     | Introduction to Oracle RAC Administration                                          | G-1   |
|     | G.2     | Changes from Oracle9i Database                                                     | G-1   |
|     | G.3     | Administering the Oracle Cluster Registry                                          | G-2   |
|     | G.4     | Managing Archived Redo Logs Using RMAN                                             | G-2   |
|     | G.5     | RMAN Archiving Configuration                                                       | G-3   |
|     | G.5.1   | Cluster File System Archiving and Naming Scheme                                    | G-3   |
|     | G.5.1.1 | Advantages and Disadvantages of the Cluster File System Archiving Scheme           | G-4   |
|     | G.5.1.2 | Initialization Parameter Settings for the Cluster File System Archiving Scheme G-4 | ••••• |
|     | G.5.1.3 | Location of Archived Logs for the Cluster File System Archiving Scheme             | G-5   |
| Ind | ex      |                                                                                    |       |

# **Preface**

This guide and *Oracle Database Installation Guide* provide instructions for installing and configuring Oracle Database 10*g* release 2 (10.2) on OpenVMS systems. Unless noted otherwise, all sections of this document apply to both OpenVMS Alpha and OpenVMS Itanium.

Refer to *Oracle Database Installation Guide* and to the certification matrix (*MetaLink* Note 62150.1) on the Oracle *MetaLink* Web site for the most up-to-date list of certified hardware platforms and operating system versions. You can visit the Oracle *MetaLink* Web site at

https://metalink.oracle.com

### **Intended Audience**

This document is intended for anyone responsible for administering Oracle Database 10g release 2 (10.2) for hp OpenVMS Alpha systems or hp OpenVMS Itanium systems.

# **Documentation Accessibility**

Our goal is to make Oracle products, services, and supporting documentation accessible, with good usability, to the disabled community. To that end, our documentation includes features that make information available to users of assistive technology. This documentation is available in HTML format, and contains markup to facilitate access by the disabled community. Accessibility standards will continue to evolve over time, and Oracle is actively engaged with other market-leading technology vendors to address technical obstacles so that our documentation can be accessible to all of our customers. For more information, visit the Oracle Accessibility Program Web site at

http://www.oracle.com/accessibility/

#### **Accessibility of Code Examples in Documentation**

Screen readers may not always correctly read the code examples in this document. The conventions for writing code require that closing braces should appear on an otherwise empty line; however, some screen readers may not always read a line of text that consists solely of a bracket or brace.

#### Accessibility of Links to External Web Sites in Documentation

This documentation may contain links to Web sites of other companies or organizations that Oracle does not own or control. Oracle neither evaluates nor makes any representations regarding the accessibility of these Web sites.

#### **TTY Access to Oracle Support Services**

Oracle provides dedicated Text Telephone (TTY) access to Oracle Support Services within the United States of America 24 hours a day, seven days a week. For TTY support, call 800.446.2398.

# **Related Documentation**

Information about system administration and tuning for a production database system is provided in the following documents:

- Oracle Database Administrator's Reference
- Oracle Database Administrator's Guide
- Oracle Database Net Services Administrator's Guide
- Oracle Database Net Services Reference
- Oracle Database Performance Tuning Guide

Information about migrating from a previous version of Oracle Database is provided in *Oracle Database Upgrade Guide*.

The platform-specific documentation for Oracle Database 10g products includes the following manuals:

- Oracle Database Installation Guide
- Oracle Database Release Notes

Refer to *Oracle Database 10g Release Notes* for your platform for important information that was not available when this book was released. The *Release Notes* for Oracle Database 10g are updated regularly. You can get the most recent version from Oracle Technology Network at

http://www.oracle.com/technology/documentation/index.html

# **Conventions**

The following text conventions are used in this document:

| Convention | Meaning                                                                                                    |
|------------|----------------------------------------------------------------------------------------------------|
| boldface   | Boldface type indicates graphical user interface elements associated with an action, or terms defined in text or the glossary.         |
| italic     | Italic type indicates book titles, emphasis, or placeholder variables for which you supply particular values.                          |
| monospace  | Monospace type indicates commands within a paragraph, URLs, code in examples, text that appears on the screen, or text that you enter. |

# **Third-Party Software Notices**

This program contains third-party software from Hewlett-Packard (HP). The Oracle program license that accompanied this product determines your right to use the Oracle program, including the HP software. Notwithstanding anything to the contrary in the Oracle program license, the HP software is provided "as is" and without intellectual property indemnities, warranties, or support of any kind from Oracle or HP.

Not withstanding anything to the contrary in the Oracle program license, the IBM software is provided "as is" and without intellectual property indemnities, warranties, or support of any kind from Oracle or IBM.

# Administering Oracle Database 10g

This chapter provides information about administering Oracle Database 10g on OpenVMS. It contains the following sections:

- Section 1.1, "Overview"
- Section 1.2, "Initialization Parameters"
- Section 1.3, "Database Limits"
- Section 1.4, "Operating System Accounts and Groups"
- Section 1.5, "Security"
- Section 1.6, "Using Trace and Alert Files"
- Section 1.7, "PL/SQL Gateway"
- Section 1.8, "Oracle HTTP Server Powered by Apache"
- Section 1.9, "Granting Access to Oracle Database 10g Users"

#### 1.1 Overview

You must set OpenVMS logical names, parameters, and user settings for Oracle Database to work. This chapter describes the various settings for Oracle Database on OpenVMS.

This section contains the following topics:

- Section 1.1.1, "Oracle Database 10g Code"
- Section 1.1.2, "Oracle Database 10g Instances"
- Section 1.1.3, "Logical Names Data Files: Locations and Identifying"

# 1.1.1 Oracle Database 10g Code

Oracle Database 10g code consists of several object libraries that are used to form the Oracle Database 10g image during installation. This code also consists of a shared Oracle Database Client image linked during installation.

**See Also:** Oracle Database Installation Guide for more information about shared Oracle Database Client image

Oracle Database 10g code is built to use 64-bit pointers to support very large System Global Areas (SGAs). The code for client software, however, is built to use 32-bit pointers to maintain compatibility with existing client code. There are, therefore, both 32-bit and 64-bit versions of the installed object and sharable libraries. Oracle only supports 32-bit clients. Client applications may not be built with 64-bit pointers.

#### 1.1.1.1 ORACLE.EXE File

When Oracle Database 10g Enterprise Edition is linked and installed, the image resides as sharable code in OpenVMS global memory.

You must relink the image when, for example, new code is distributed or when a new release of OpenVMS is installed.

# 1.1.2 Oracle Database 10*g* Instances

An Oracle Database 10g instance is a combination of Oracle Database processes and memory buffers.

Because many instances can exist on one system or in one OpenVMS Cluster, you must assign a unique, one-to-six character system ID (SID) to every instance. During the installation procedure, you create an instance when you create the initial database. The SID that you assign to this instance becomes the default value of logical ORACLE\_SID.

Before performing any operations on the database instance, the correct Oracle environment must be set up, including setting of logical ORACLE\_SID. To do this, run the following:

```
$ @device:[top_install_location]orauser SID
```

This section contains the following topics:

- Section 1.1.2.1, "System Global Area"
- Section 1.1.2.2, "Storing Data"
- Section 1.1.2.3, "Storing Changes to the Database"
- Section 1.1.2.4, "Using Redo Log Files"
- Section 1.1.2.5, "Using Logical Names"

#### 1.1.2.1 System Global Area

An SGA is an area of shared memory that is allocated to each Oracle Database instance. All database operations use data stored in the SGA.

The size of the SGA is determined by parameters in the INIT.ORA file. These parameters determine:

- Allocation of Oracle Database resources used by the processes that share the SGA
- Amount of data that may be maintained in the SGA

After you create an instance, you can change the size of its SGA by shutting down the instance with the SQL\*Plus utility and modifying the values set in the INIT.ORA file as needed.

Consequently, parameter settings also determine the memory space needed to support these requirements. Increasing the value of these parameters can improve performance, but performance may also decrease if the SGA consumes the system memory to the extent that the system is forced to page portions of processes in and out of memory.

Oracle Database 10g release 2 (10.2) includes support for the Very Large Memory (VLM) 64-bit feature. This allows a large SGA that is limited only by the amount of physical memory available.

Data retrieved or inserted by user transactions is temporarily buffered in the SGA. Because this data resides in an area of memory accessible by all Oracle processes, disk I/O is reduced and transaction time is significantly improved.

The following are the most significant structures in the SGA.

**See Also:** Oracle Database Administrator's Guide

#### shared pool

The shared pool contains shared cursors, stored procedures, SQL, PL/SQL blocks, and trigger code. The size of the shared pool is specified by the initialization parameter SHARED\_POOL\_SIZE. Larger values of this parameter improve performance in multiuser systems. Smaller values use less memory. The limit for this parameter is determined by the size of the SGA. The shared pool must be at least 150 MB.

#### database buffer pool

Blocks of data retrieved by user transactions are read from the database file and then cached in the database buffer pool in the SGA. This data remains in the buffer pool (even after changes are committed) until more buffers are required. If the data has been modified, then it is written to the database files.

The number of blocks that can be maintained in the buffer pool is determined by the initialization parameters DB\_CACHE\_SIZE or DB\_nnK\_CACHE\_SIZE.

#### redo log buffer

When data is modified, a record of the change (known as a redo entry) is generated in the redo log buffer. When changes to the data are committed, the redo entries in the buffer are written to the current redo log file. Redo log files provide for data recovery if media or system failure occurs before modified data is written from the database buffer to the database file.

The number of bytes that can be maintained in the redo log buffer is determined by the initialization parameter LOG\_BUFFER.

#### 1.1.2.2 Storing Data

Data is stored in database files. Each database must have at least one database file. Whenever you create a database, an initial database file is also created for the database.

During the installation procedure, if you choose to create a database, then create one database file, typically in the ORA\_ROOT: [ORADATA.dbname] directory, where dbname is the name you assign to the database. You can specify any directory for the system data file, and this directory does not necessarily need to be under ORACLE\_ HOME.

This initial file contains the data dictionary tables and all data entered by Oracle users (until you expand the database by creating tablespaces and adding data files).

Oracle recommends that the cluster size on the disk drive that will contain the database files be an integer multiple of the Oracle Database 10g Enterprise Edition block size. For example, if the blocks are 2 KB, then the cluster size should be 2 KB, 8 KB, 12 KB, and so on. Keep in mind, though, that cluster sizes are specified in terms of disk blocks (where one block = 512 bytes). So, a 2 KB cluster is a 4-block cluster.

A disk cluster size is the minimum unit of disk allocation. You determine the size when you initialize a disk.

#### 1.1.2.3 Storing Changes to the Database

Changes made to the database are logged in the database buffer pool and in a file called a redo log. The changes recorded in the redo log provide for data recovery if media, software, or system failure occurs before the database buffers are written to the database files. Every database must have at least two redo log files so that another redo log is available when the current log is filled.

Modified data is written from the database buffer pool to the database files when the current redo log is full or when the number of blocks in the redo log equals the value set by the INIT.ORA parameter LOG\_CHECKPOINT\_INTERVAL. Any event that causes the database buffers to be written is known as a checkpoint.

The default value of the LOG\_CHECKPOINT\_INTERVAL parameter is 10,000 disk blocks (5MB). If required, you can specify a different value. The values assigned to this parameter must be in multiples of physical block size. By setting the LOG\_ CHECKPOINT\_INTERVAL initialization parameter to zero, you can eliminate interval checkpoints. This reduces the checkpoint frequency and optimizes run-time performance.

#### 1.1.2.4 Using Redo Log Files

You can specify one of two modes for writing redo log files: ARCHIVELOG and NOARCHIVELOG. Using the redo logs in ARCHIVELOG mode allows data recovery in the event of media, software, or system failure.

Caution: If you are using the NOARCHIVELOG mode when a media failure occurs, then you will not be able to perform media recovery. You must use the ARCHIVELOG mode to recover from media failure.

When a redo log file is full, the DBA must archive the log file to an offline file before the redo log file can be reused. If it is not archived by the time all other redo log files are filled, then database operations are suspended until archiving is completed. The DBA can archive the redo logs either manually or automatically.

In the NOARCHIVELOG mode, data in the log file is overwritten when a redo log file must be reused. However, data is never overwritten until data in the database buffer has been written to the database file. Using the redo log files in the NOARCHIVELOG mode ensures data recovery only for software and system failure.

During the Oracle Database installation procedure, redo log files are created with the default names RED001.LOG, RED002.LOG and RED003.LOG. By default, these files are saved in the ORA\_DB directory, but you can choose an alternative directory. These log files are used in NOARCHIVELOG mode by default. You can change the mode to ARCHIVELOG. These files are also 100 MB each, by default. You can alter this size and specify different file names during the installation procedure.

#### 1.1.2.5 Using Logical Names

You can use logical names to specify the names of the database, redo log, and control files. Oracle recommends that you use system-level logical names to name the devices where the database and redo log files reside, and that you specify full directory and file name paths for these files.

Control files store logical file names as their translated equivalents, but do not translate concealed logical names.

**Caution:** Never use process-level concealed logical names to name any Oracle Database, redo log, or control file. Read the information given in Oracle Database Administrator's Guide before renaming these files.

You can rename these files by using the ALTER DATABASE and ALTER TABLESPACE commands.

# 1.1.3 Logical Names Data Files: Locations and Identifying

Oracle data files may be placed in any location on any disk, subject to the following restrictions:

- The data files or the directory that contains the data files cannot be owned by anyone with a group equal to or less than MAXSYSGROUP.
- The Oracle Database 10g account must have write access to the location of the data files.
- Data files cannot be saved in the root-level directory of a disk.

If the directory is not specified, then the default location for created data files is the ORA\_DB directory.

You can identify data files by logical names rather than fully qualified file names in the CREATE DATABASE or ALTER TABLESPACE statements. However, these logical names must be defined at the GROUP level or higher, preferably at the SYSTEM level. Logical names at the PROCESS or JOB level cannot be used to identify data files. If you identify the data files by logical names, then ensure that these logical names are defined during system startup before calling any procedure to restart the database.

# 1.2 Initialization Parameters

The following sections provide information about Oracle Database initialization parameters:

- Section 1.2.1, "Maximum Value of DB\_BLOCK\_SIZE Initialization Parameter"
- Section 1.2.2, "CLUSTER\_INTERCONNECTS Initialization Parameter"

#### 1.2.1 Maximum Value of DB\_BLOCK\_SIZE Initialization Parameter

The DB\_BLOCK\_SIZE initialization parameter specifies the standard block size for the database. This block size is used for the SYSTEM tablespace and by default in other tablespaces.

You can set the DB\_BLOCK\_SIZE parameter value to a maximum of 32 KB.

**Note:** You cannot change the value of the DB\_BLOCK\_SIZE parameter after you create a database.

### 1.2.2 CLUSTER\_INTERCONNECTS Initialization Parameter

In an Oracle RAC environment, you can use the CLUSTER\_INTERCONNECTS initialization parameter to specify an alternative interconnect for the private network. The CLUSTER\_INTERCONNECTS parameter requires the IP address of the interconnect instead of the device name. Oracle RAC network traffic is distributed among all the specified IP addresses.

The CLUSTER\_INTERCONNECTS parameter is useful only in an Oracle RAC environment where UDP IPC is enabled. It enables users to specify an interconnect for all IPC traffic that includes Oracle Global Cache Service (GCS), Global Enqueue Service (GES), and Interprocessor Parallel Query (IPQ).

Overall cluster stability and performance may improve when you force Oracle GCS, GES, and IPQ over a different interconnect by setting the CLUSTER\_INTERCONNECTS parameter. For example, to use the network interface whose IP address is 129.34.137.212 for all GCS, GES, and IPQ IPC traffic, set the CLUSTER\_ INTERCONNECTS parameter as follows:

```
CLUSTER_INTERCONNECTS=129.34.137.212
```

With Hewlett-Packard TCP/IP for OpenVMS, run the following:

```
@SYS$MANAGER:TCPIP$DEFINE COMMANDS
```

Use the ifconfig command to display the IP address of a device. This command displays device names and their IP addresses. For example, to determine the IP address of a device on OpenVMS, enter the following command:

```
CPQ024> ifconfig -a
IE0: flags=c43<UP, BROADCAST, RUNNING, MULTICAST, SIMPLEX>
   *inet 144.25.70.16 netmask fffffc00 broadcast 144.25.71.255 ipmtu 1500
LO0:
flags=100c89<UP, LOOPBACK, NOARP, MULTICAST, SIMPLEX, NOCHECKSUM>
      inet 127.0.0.1 netmask ff000000 ipmtu 4096
TN0: flags=80<NOARP>
TN1: flags=80<NOARP>
```

In the preceding example, the interface IE0: has an IP address of 144.25.70.16.

Note the following points when using the CLUSTER\_INTERCONNECTS initialization parameter:

- The IP addresses specified for the different instances of the same database on different nodes should belong to network adapters that connect to the same network. If you do not follow this rule, then internode traffic may pass through bridges and routers or there may not be a path between the two nodes at all.
- Specify the CLUSTER\_INTERCONNECTS parameter in the parameter file, setting a different value for each database instance.
- Set a value for CLUSTER\_INTERCONNECTS only when you have an alternative network address to use for the specific Oracle RAC instance within an Oracle RAC environment.

The minimum requirement for a Cluster Interconnect is 1 GB. You would typically use an alternative network address when the default OpenVMS Cluster network address is insufficient to meet the bandwidth requirements of large Oracle RAC databases.

On OpenVMS Galaxy systems, this can be a shared memory network address.

**Note:** If you specify an OpenVMS shared memory network address, then all Oracle RAC instances which are part of an Oracle RAC environment must be within the same OpenVMS Galaxy and all of them must be using shared memory network addresses. Contact the HP OpenVMS ambassador to set up shared memory.

### 1.3 Database Limits

Refer to Table A-1 for information about the default and maximum values for parameters in a CREATE DATABASE or CREATE CONTROLFILE statement.

> **Note:** Interdependencies among these parameters may affect allowable values.

Table 1–1 lists the Oracle Database 10g file size limits specific to OpenVMS.

Table 1–1 File Size Limits

| File Type       | Maximum Size                                                     |
|-----------------|------------------------------------------------------------------|
| Data File       | 4,194,303 multiplied by the value of the DB_BLOCK_SIZE parameter |
| Import file     | Unlimited (limited by the OS file size limit)                    |
| Export file     | Unlimited (limited by the OS file size limit)                    |
| SQL*Loader file | Unlimited (limited by the OS file size limit)                    |

# 1.4 Operating System Accounts and Groups

Special operating system accounts and groups are required by Oracle Database 10g.

Table 1–2 describes the oracle and system operating system accounts.

Table 1-2 OpenVMS Accounts

| Name       | Description                                                                                                    |
|------------|----------------------------------------------------------------------------------------------------|
| oracle     | This account, called the Oracle software owner, is the operating system account that owns the Oracle Database 10g software. The remainder of this document refers to this account simply as the oracle user.                                |
| system     | The system user is a special operating system account with maximum privileges. This account is used to configure and install networking software, and create user accounts. This user is not to be confused with the Oracle account SYSTEM. |
| ORA_NOBODY | This account, which echoes the Unix 'nobody' account, is the operating system account through which 'external jobs' are executed. Section 1.5.6 of this document discusses this account in detail.                                          |

**Note:** It is possible for different accounts to be used to perform Oracle Cluster Ready Services operations in the CRS home. However, all such accounts must be in the same UIC group as the account that was used to install and startup Oracle Cluster Ready Services in the CRS home.

# 1.5 Security

Oracle Database 10g uses several features of the OpenVMS operating system to provide a secure environment for users. These features include file ownership, group accounts, and the ability of a program to change its user ID when it is run.

The two-task architecture of Oracle Database 10g improves security by dividing work (and address space) between the user program and the oracle server process. All database access is achieved using the shadow process and special authorizations in the oracle server process.

This section covers the following topics:

- Section 1.5.1, "Security for SQL\*Plus Command"
- Section 1.5.2, "Security for Database Files"
- Section 1.5.3, "Customizing the Initialization File"
- Section 1.5.4, "Running the orapwd Utility"
- Section 1.5.5, "Password Management"
- Section 1.5.6, "Security for External Jobs"

**See Also:** Oracle Database Administrator's Guide for more information about security issues

# 1.5.1 Security for SQL\*Plus Command

Only the Oracle software owner and database administrator should have system privileges and the requirements for STARTUP, SHUTDOWN, and CONNECT AS SYSDBA.

# 1.5.2 Security for Database Files

The oracle user should own the database files. Set the permissions on these files to read/write for the owner and no permission for System, Group, and World.

The oracle user should also own the directories containing the database files. For additional security, you can curtail visibility of the datafiles. To do this, remove any directory permission for System, Group, and World.

# 1.5.3 Customizing the Initialization File

The default initialization file (init.ora) is provided with the Oracle Database 10g software. All Oracle Database 10g instances assume these values if you do not specify different values for them in the initsid.ora file. Oracle recommends that you include only those parameters in the initsid.ora file that differ from the default initialization parameter values.

Use the SQL\*Plus command SHOW PARAMETERS to display the current values of these parameters on the system.

**See Also:** Oracle Database Administrator's Guide and Oracle Database Performance Tuning Guide

**Caution:** Ensure that your database uses the following values for the listed parameters.

- disk\_asynch\_io=false
- tape\_asynch\_io=false
- backup\_tape\_io\_slaves=false
- db\_Writer\_processes=1

By default, Database Configuration Assistant creates the two asynch parameters with true values.

Table 1–3 lists default initialization parameter values on OpenVMS and their default values and range of values.

Table 1–3 Initialization Parameters

| Parameters                    | Default Value                                                                                         | Range of Values                                                    |
|-------------------------------|----------------------------------------------------------------------------------------------------|--------------------------------------------------------------------|
| BITMAP_MERGE_AREA_SIZE        | 1048576                                                                                               | From 65536 onward (no upper limit)                                 |
| COMMIT_POINT_STRENGTH         | 1                                                                                                    | 0 to 255                                                           |
| CONTROL_FILES                 | none                                                                                                  | none                                                               |
| CREATE_BITMAP_AREA_SIZE       | 8388608                                                                                               | From 65536 onward (no upper limit)                                 |
| DB_nnK_CACHE_SIZE             | 0                                                                                                    | 2 KB to 32 KB                                                      |
| DB_BLOCK_SIZE                 | 8192                                                                                                  | 2 KB to 32 KB                                                      |
| DB_CACHE_SIZE                 | 0                                                                                                    | From 8 MB onward (no upper limit)                                  |
| DB_FILES                      | 200                                                                                                   | 1 to 2000000                                                       |
| DB_FILE_MULTIBLOCK_READ_COUNT | 16                                                                                                    | 1 to the lower of the following:                                   |
|                               |                                                                                                    | ■ The value of the DB_nnK_<br>CACHE_SIZE parameter<br>divided by 4 |
|                               |                                                                                                    | ■ 1048576 divided by the value of the DB_BLOCK_ SIZE parameter     |
| DISTRIBUTED_TRANSACTIONS      | 1/4 TRANSACTIONS                                                                                      | From 0 onward (no upper limit)                                     |
| HASH_AREA_SIZE                | 2*SORT_AREA_SIZE                                                                                      | From 0 onward (no upper limit)                                     |
| JAVA_POOL_SIZE                | 210 MB                                                                                                | Between 1000000 and 1000000000                                     |
| LOG_BUFFER                    | 512 KB or 128 KB<br>multiplied by the value of<br>the CPU_COUNT<br>parameter, which ever is<br>higher | 66560 to unlimited                                                 |
| LOG_CHECKPOINT_INTERVAL       | 0                                                                                                    | 0 to unlimited                                                     |
| DISPATCHERS                   | 5                                                                                                    | Between MAX_DISPATCHERS and PROCESSES                              |

Table 1-3 (Cont.) Initialization Parameters

| Parameters                    | Default Value                                                                                                    | Range of Values                      |
|-------------------------------|----------------------------------------------------------------------------------------------------|--------------------------------------|
| MAX_SHARED_SERVERS            | 2 multiplied by the value<br>of the SHARED_SERVERS<br>parameter, if the value of<br>the SHARED_SERVERS<br>parameter is greater than<br>20; otherwise, 20 | Between SHARED_SERVERS and PROCESSES |
| SHARED_SERVERS                | 1, if DISPATCHERS is specified, else 0                                                                                                    | Between 1 and PROCESSES              |
| NLS_LANGUAGE                  | AMERICAN                                                                                                    | Valid language names                 |
| NLS_TERRITORY                 | AMERICA                                                                                                    | Valid territory names                |
| OBJECT_CACHE_MAX_SIZE_PERCENT | 10                                                                                                    | 0 to unlimited                       |
| OBJECT_CACHE_OPTIMAL_SIZE     | 100 KB                                                                                                    | 10 KB to unlimited                   |
| OPEN_CURSORS                  | 300                                                                                                    | 1 to unlimited                       |
| OS_AUTHENT_PREFIX             | OPS\$                                                                                                    | Arbitrary string                     |

The following two parameters have been desupported:

DB\_FILE\_DIRECT\_IO\_COUNT HASH\_MULTIBLOCK\_IO\_COUNT

> **See Also:** Refer to *Oracle Database Installation Guide* for a complete list of desupported initialization parameters

# 1.5.4 Running the orapwd Utility

You can use a password file to identify users who can use the SYSDBA and SYSOPER privileges when connecting to the database. To create the password file:

- 1. Log in as the oracle user.
- **2.** Use the ORACLE\_HOME: [BIN] orawpd utility, which has the following syntax:

\$ ORAPWD FILE=filename PASSWORD=password ENTRIES=max\_users

Table 1-4 describes the filename, password, and max\_users syntax for running the orapwd utility.

Table 1-4 Syntax for Running the orapwd Utility

| Variable  | Description                                                                                                    |
|-----------|----------------------------------------------------------------------------------------------------|
| filename  | Name of the file where password information is written. The name of the file must be orapwsid, and you must supply the full path name. Its contents are encrypted and not user-readable. This parameter is mandatory. The password file is typically created in the ora_db directory.                        |
| password  | This parameter sets the password for the SYS user. If you use an ALTER USER statement to change the password for the SYS user after you connect to the database, then both the password stored in the data dictionary and the password stored in the password file are updated. This parameter is mandatory. |
| max_users | Maximum number of entries that you require the password file to accept.                                                                                                    |

**See Also:** Oracle Database Administrator's Guide for more information about using the orapwd utility

### 1.5.5 Password Management

For security reasons, Oracle Database Configuration Assistant locks most Oracle user accounts after it creates the database. It does not lock the SYS, SYSTEM, or SCOTT accounts. You must unlock the accounts that are locked and change their passwords before logging into them. Use SQL\*Plus to connect to the database as SYSDBA and enter the following command:

SQL> ALTER USER username IDENTIFIED BY passwd ACCOUNT UNLOCK;

# 1.5.6 Security for External Jobs

To securely execute external jobs, for example using DBMS\_SCHEDULER.CREATE\_JOB, it is necessary to create a minimally privileged OpenVMS account called ORA\_NOBODY. The external jobs will run under this account. The account should be created by the OpenVMS System Administrator. For example:

```
$ SET DEFAULT SYS$SYSTEM
$ RUN SYSGEN
SYSGEN> SHOW MAXSYSGROUP
```

Make a note of the current value, for example, 8.

```
SYSGEN> EXIT
$ RUN AUTHORIZE
UAF> LIST * /BRIEF
UAF-I-LSTMSG1, writing listing file
%UAF-I-LSTMSG2, listing file SYSUAF.LIS complete
$ SORT/KEY=(POSITION=35, SIZE=12) SYSUAF.LIS SYSUAF.TMP
$ EDIT/READ SYSUAF.TMP
```

Determine a suitable new UIC group which can be used for the new ORA\_NOBODY account. There should currently be no other accounts in this group and the group must be greater than MAXSYSGROUP. For example:

| Greg Mayhew     | GMAYHEW   | [240,22] | 24959 | Normal |
|-----------------|-----------|----------|-------|--------|
| Gordon Brown    | GBROWN    | [240,23] | 24959 | Normal |
| Jeffrey Archer  | JARCHER   | [240,24] | 24959 | Normal |
| Charles Windsor | CWINDSOR  | [240,25] | 24959 | Normal |
| Oracle DBA1     | DBA1      | [244,1]  | 27335 | All    |
| Oracle DBA2     | DBA2      | [244,2]  | 27335 | All    |
| Oracle Admin    | ORA_ADMIN | [244,3]  | 27335 | Devour |
| -               |           |          |       |        |

In the example, it could be determined that the UIC group 241 could be used

#### Exit from the editor.

```
$ DELETE SYSUAF.LIS; 0
$ DELETE SYSUAF.TMP; 0
$ RUN AUTHORIZE
UAF> ADD ORA_NOBODY /ACCOUNT="Nobody"/UIC=[241,1]/PASSWORD=PRIVATE1 -
    /NOPWDEXP/PGFLQUOTA=200000/BYTLM=4000000/BIOLM=100/DIOLM=100 -
    /ASTLM=100/ENQLM=200/TQELM=100/FILLM=100/PRCLM=10/JTQUOTA=512000 -
    /WSDEF=512000/WSOUO=512000/WSEXTENT=1024000/PRIV=(NETMBX,TMPMBX) -
    /DEFPRIV=(NETMBX, TMPMBX)/DEVICE=DKA100:/DIR=[ORA_NOBODY] -
     /FLAGS=(DISCTLY, DISMAIL)
```

**Note:** The values are just examples.

```
UAF> EXIT
$ CREATE/DIR/LOG/OWNER=ORA_NOBODY DKA100:[ORA_NOBODY]
                                                           ! Example
```

# 1.6 Using Trace and Alert Files

This section describes the trace (or dump) and alert files that Oracle Database 10g creates to diagnose and resolve operating problems, and includes:

- Section 1.6.1, "Trace Files"
- Section 1.6.2, "Alert Files"

#### 1.6.1 Trace Files

Each server and background process can write to an associated trace file. When a process detects an internal error, it writes information about the error to its trace file. The file name format of a trace file is:

nodename\_sid\_processtype\_processname\_number.trc,

#### In this file name format:

- nodename is the name of the system where an instance is running
- sid is the instance system identifier
- processtype is FG (foreground) or (background)
- processname is the process that generates it
- number is a unique 3-digit numeric identifier

#### A sample trace file name is:

```
ORA_ROOT: [ADMIN.dbname.BDUMP]NODEA_PROD_BG_PMON_002.TRC
```

All trace files for background processes are written to the destination directory specified by the BACKGROUND\_DUMP\_DEST initialization parameter. All trace files for server processes are written to the destination directory specified by the USER\_DUMP\_ DEST initialization parameter.

Set the MAX\_DUMP\_FILE\_SIZE initialization parameter to unlimited or 100m to ensure that the trace file is large enough to store error information.

#### 1.6.2 Alert Files

The nodename\_sid\_alert.log file stores significant database events and messages. Anything that affects the database instance or global database is recorded in this file. This file is associated with a database and is located in the directory specified by the BACKGROUND\_DUMP\_DEST initialization parameter.

# 1.7 PL/SQL Gateway

The mod\_plsql module is a PL/SQL gateway running within an Apache module in the middle tier server. It runs PL/SQL procedures in a back-end Oracle Database using OCI. The mod\_plsql module currently supports only stateless PL/SQL Web applications.

**See Also:** *Oracle Application Server mod\_plsql User's Guide* for information about developing Web applications using PL/SQL The PL/SQL Gateway is installed as part of the Apache Install on OpenVMS.

**See Also:** The README\_MODPLSQL.TXT file in the Apache directory

# 1.8 Oracle HTTP Server Powered by Apache

Refer to Oracle Database Installation Guide (B13681-01) for information about installing and configuring Oracle HTTP Server powered by Apache.

# 1.9 Granting Access to Oracle Database 10*q* Users

To grant users access to Oracle Database 10g:

**Note:** The ORAUSER. COM script must be located in the top-level Oracle home directory. Do not move this script. The definitions of Oracle logicals are created from the top-level Oracle home directory. If you run the ORAUSER. COM script from any other location, then Oracle Database 10*g* will not work correctly.

1. You can define a symbol in the system-wide login procedure (typically, SYLOGIN. COM) that runs a particular ORAUSER. COM file. This method may be more useful if users access multiple instances and, therefore, need to run a database-specific ORAUSER file with the proper parameters. For example:

```
$ go_prod:== @DISK$DISK1:[ORACLE10g]ORAUSER PROD
```

**2.** Ensure that each user's OpenVMS account meets at least the minimum requirements for ASTLM, BYTLM, ENQLM, WSDEFAULT, WSEXTENT, WSQUOTA, and PGFLQUO.

> **See Also:** *Oracle Database Installation Guide* for more information about account quotas

- **3.** Create the Oracle Database 10g user accounts with the CREATE USER and ALTER USER commands. Use the GRANT command to grant the required database privileges or roles as documented in Oracle Database Administrator's Guide.
- To enable users to use the SQL\*PLUS utility to start up or shut down an Oracle Database 10g instance, use the OpenVMS AUTHORIZE utility to add an ORA\_sid\_ DBA or ORA\_DBA process rights identifier to the user's OpenVMS account from the OpenVMS rights database.

**See Also:** Oracle Database Installation Guide 10g Release 1 (10.1) for hp OpenVMS Alpha

# Starting and Stopping Oracle Software

This chapter describes different ways to start up or shut down Oracle Database 10g. It contains the following topics:

- Section 2.1, "Starting Up Oracle Database 10g"
- Section 2.2, "Shutting Down Oracle Database 10g"
- Section 2.3, "Oracle Net Listener"

# 2.1 Starting Up Oracle Database 10g

Before you can start Oracle Database 10g, ensure that both an instance and a database exist on the local system. If you did not install Oracle Database 10g, then consult the database administrator (DBA).

This section contains the following topics:

- Section 2.1.1, "Before Starting Up"
- Section 2.1.2, "Starting Oracle Database 10g by Using SQL\*Plus"
- Section 2.1.3, "Starting Oracle Database 10g Remotely by Using SQL\*Plus from an OpenVMS Client"
- Section 2.1.4, "Starting Oracle Database 10g Remotely by Using SQL\*Plus from a Microsoft Windows PC Client"

# 2.1.1 Before Starting Up

Note: If you restarted the OpenVMS system (for example, due to a system failure), then you should read this section.

After restarting OpenVMS and before starting Oracle Database 10g, you must run the ORAUSER. COM file. In this command, you must specify the full directory path. For example:

\$ @DISK\$A31:[MYROOT]ORAUSER.COM

Note that when the DBA runs this file and the logical name ORA\_AUTO\_INSORACLE is defined as TRUE, a check is performed to determine if INSORACLE must be run. If required, INSORACLE is run. INSORACLE installs the shared global sections that make a shareable ORACLE image known to the system.

The following images are installed:

- libclntsh.so
- oracle.exe

**Note:** By default, ORA\_AUTO\_INSORACLE is not defined as TRUE and ORAUSER will not attempt to run INSORACLE.

# 2.1.2 Starting Oracle Database 10g by Using SQL\*Plus

You can start an instance of Oracle Database 10g using SQL\*Plus. Refer to the instructions in this document on setting up SQL\*Plus. Refer to the generic (platform-independent) Oracle Database documentation for instructions on using SQL\*Plus.

You can choose to complete startup tasks separately when monitoring instance performance, for example. Alternatively, you can start an instance and then open a database after making some modifications.

#### 2.1.2.1 Identifying the Current Instance

When starting up Oracle Database 10g, you start up the current instance. The current Oracle Database 10g instance is identified by the value of the logical name ORACLE\_ SID. For example, if the value of ORACLE\_SID is currently V9, then the current instance is the instance with the SID V9. If you have not reassigned the ORACLE\_SID logical name, then the value of ORACLE\_SID is the SID specified during installation. To change the current instance before starting Oracle Database 10g with SQL\*Plus, you should run the ORAUSER. COM file with the appropriate SID as parameter.

If ORACLE\_SID is undefined or incorrect, then the following error message is displayed:

ORA-07582, spstp: ORA\_SID has an illegal value.

#### 2.1.2.2 Specifying Startup Parameters

When the current Oracle Database 10g instance is started, the SGA is created and initialized with the startup parameters set in the distributed parameter file, INIT. ORA, in the ORA\_DB directory. When using SQL\*Plus, you can use another startup file that sets different parameter values by including the PFILE option with the STARTUP command to identify an alternative parameter file. If the file is not in the current default directory, then you must include the directory location of the file:

SQL> STARTUP PFILE=INITsid.ORA

#### 2.1.2.3 Starting the Server Using SQL\*Plus

To start Oracle Database 10g, you must have the process rights identifier ORA\_DBA or ORA\_sid\_DBA assigned to the user account in the OpenVMS rights database. In addition, you must run the COM file that makes the logical name assignments required to run Oracle Database 10g.

Before starting up Oracle Database 10g, run the ORAUSER.COM file to set the instance.

After running the ORAUSER. COM file, run SQL\*Plus and run the appropriate STARTUP commands, as documented in Oracle Database Administrator's Guide (B10739-01). You can run the single SQL\*Plus command, STARTUP, or run the three separate SQL\*Plus commands documented in Oracle Database Administrator's Guide (B10739-01) to start Oracle Database 10g Enterprise Edition.

The SQL\*Plus command STARTUP starts the current Oracle instance, creating the SGA in OpenVMS shared memory and creating the detached processes. It then mounts the database and opens it.

# 2.1.3 Starting Oracle Database 10g Remotely by Using SQL\*Plus from an OpenVMS Client

You can use SQL\*Plus on an OpenVMS client to start up an Oracle Database 10g database instance on a remote OpenVMS system.

#### 2.1.3.1 Steps to Perform on a Remote System Database

The following steps must be performed on the remote system where the database resides:

Create a password file using ORAPWD. The password file can be either exclusive or shared. For this example, assume that an exclusive password file is used. The syntax for ORAPWD is as follows:

```
$ ORAPWD FILE=fname PASSWORD=password ENTRIES=users
```

**2.** Define a system logical name to point to the location of the password file. For example:

For an exclusive password file:

```
$ DEFINE/SYSTEM/EXEC ORA_sid_PWFILE -
  @DISK:[directory] fname
```

#### For a shared password file:

```
$ DEFINE/SYSTEM/EXEC ORA_PWFILE -
  @DISK:[directory] fname
```

**3.** Edit INITsid. ORA and add the following line:

#### For an exclusive password file:

```
REMOTE_LOGIN_PASSWORDFILE = EXCLUSIVE
```

#### For a shared password file:

```
REMOTE LOGIN PASSWORDFILE = SHARED
```

- Stop and restart the database instance.
- Copy INITsid. ORA from the server to any directory on the client.
- Start the SQLNET listener on the local system. The SQLNET listener must be configured to service connections specified by the TNSNAMES.ORA entry, which is defined in the following section.

#### 2.1.3.2 Steps to Perform on a OpenVMS Client System

The following steps must be performed on the client system from which the database is to be started:

- **1.** Ensure that there is a TNSNAMES.ORA entry for the SID on the remote system where the database resides.
- 2. Define the process logical name ORA\_DFLT\_HOSTSTR to the Oracle Network Alias for the remote system. For example:

```
$ DEFINE ORA_DFLT_HOSTSTR Oracle_Net_Alias
```

**3.** Define the process logical name that points to the complete file specification for the INIT file copied in Step 5 of the preceding section. For example:

```
$ DEFINE ORA_PARAMS -
 ddcn:[directory]INIT.ORA
```

**4.** Start SQL\*PLUS, and run the commands as follows. When prompted for the password, enter the password you specified in Step 1 of the preceding section when the password file was created.

```
$ sqlplus "/ as sysdba"
SQL*Plus: Release 10.2.0.2.0 - Production on Thu Nov 2 07:24:54 2006
Copyright (c) 1982, 2005, Oracle. All Rights Reserved.
Connected to an idle instance.
SQL> startup pfile=<pfile location>
ORACLE instance started.
Total System Global Area 555189984 bytes
Fixed Size 730848 bytes
Variable Size 520093696 bytes
Database Buffers 33554432 bytes
Redo Buffers 811008 bytes
Database mounted.
Database opened.
SOL>
```

**5.** At this point, the remote database is up and running.

# 2.1.4 Starting Oracle Database 10g Remotely by Using SQL\*Plus from a Microsoft **Windows PC Client**

The following steps must be performed on the remote system where the database resides.

#### 2.1.4.1 Steps to Perform on Remote System Database

Perform the steps listed under Section 2.1.3.1, "Steps to Perform on a Remote System Database".

#### 2.1.4.2 Steps to Perform on a Microsoft Windows Client System

The following steps must be performed on the client system from which the database is to be started:

- **1.** Ensure that there is a TNSNAMES.ORA entry for the SID on the remote system where the database resides.
- 2. Start SQL\*Plus on your Microsoft Windows Client System.

When prompted for the password, enter the password specified in Step 1 of the preceding procedure when the password file was created. Assume the TNSNAMES.ORA alias for the remote database is net V10 alias.

```
SQL> connect @net_V10_alias
Password:
SQL> startup pfile=DOS path to INIT.ORA
ORACLE instance started.
Total System Global Area 555189984 bytes
```

| Fixed Size        | 730848    | bytes |
|-------------------|-----------|-------|
| Variable Size     | 520093696 | bytes |
| Database Buffers  | 33554432  | bytes |
| Redo Buffers      | 811008    | bytes |
| Database mounted. |           |       |
| Database opened.  |           |       |
| SQL> exit         |           |       |

**3.** At this point, the remote database is up and running.

# 2.2 Shutting Down Oracle Database 10*g*

This section describes the following methods for shutting down Oracle Database 10g:

- Section 2.2.1, "Shutting Down Oracle Database 10g by Using SQL\*Plus"
- Section 2.2.2, "Stopping Oracle User Processes Before Database Shutdown"
- Section 2.2.3, "Removing Sharable Images"

After all instances on a node have been shut down, you can remove the sharable images.

# 2.2.1 Shutting Down Oracle Database 10g by Using SQL\*Plus

You can shut down an instance of Oracle Database 10g by using SQL\*Plus. Refer to Chapter 4, "Administering SQL\*Plus" in this document for instructions on setting up SQL\*Plus. Then, refer to the generic (platform-independent) Oracle Database documentation for instructions on using SQL\*Plus.

# 2.2.2 Stopping Oracle User Processes Before Database Shutdown

The SHUTDOWN IMMEDIATE command may not work if you have persisting connections in the environment. For example, if you are running processes associated with monitoring tools such as Oracle Enterprise Manager Agent. In that case, it is advisable to terminate the connections from the operating system level by running the following command:

```
$ STOP/ID=pid
```

Use the procedure below to identify which processes can be stopped.

For example, from a separate SQL\*Plus session, run the following query:

SQL> SELECT sid, serial#, process FROM v\$session WHERE type!='background'AND program!='Oracle';

Suppose the processes that are listed in the following table are the ones that are currently running.

| SID | Serial | Process  |
|-----|--------|----------|
| 1   | 1      | 20C0018B |
| 2   | 1      | 20C0018C |
| 3   | 1      | 20C0018D |
| 4   | 1      | 20C0018E |
| 5   | 1      | 20C0018F |

| SID | Serial | Process  |
|-----|--------|----------|
| 6   | 1      | 20C002DD |

Then, you can run commands similar to the following to stop these processes:

SOL>HOST STOP/ID=20C0018B SQL>HOST STOP/ID=20C0018C,

### 2.2.3 Removing Sharable Images

After shutting down all Oracle Database 10g instances on a node, if you want to perform code relink, remove the sharable images by running the following command:

\$ REMORACLE

# 2.3 Oracle Net Listener

This section describes how to stop and start Oracle Net listener.

#### Stopping Oracle Net Listener

To stop an Oracle Net listener:

Set up the Oracle environment for the Oracle home by running ORAUSER.COM with the required *sid* parameter.

**Note:** Do not relocate ORAUSER.COM during the installation. It must reside at the top level of the Oracle installation directory.

**2.** Stop the Oracle Net listener by running the following command:

\$ LSNRCTL STOP listenername

**Note:** If the name of the listener is the default name LISTENER, then you do not have to specify the name in this command.

#### **Restarting Oracle Net Listener**

To start an Oracle Net listener:

Set up the Oracle environment for the Oracle home by running ORAUSER.COM with the appropriate *sid* parameter.

**Note:** Do not relocate ORAUSER. COM during the installation. It must reside at the top level of the Oracle installation directory.

**2.** Restart the Oracle Net listener using the following command:

\$ LSNRCTL START listenername

**Note:** If the name of the listener is the default name LISTENER, then you do not have to specify the name in this command.

### 2.3.1 Oracle Management Agent

If you are using Oracle Enterprise Manager Grid Control to manage multiple Oracle products from a central location, then you must have an Oracle Management Agent installed on each host system. Typically, an Oracle Management Agent is installed in its own Oracle home directory.

This section describes how to stop and start an Oracle Management Agent.

#### **Stopping Oracle Management Agent**

To stop an Oracle Management Agent:

1. Set up the Oracle environment for the Oracle home by running ORAUSER.COM with the required *sid* parameter.

**Note:** Do not relocate ORAUSER. COM during the installation. It must reside at the top level of the Oracle installation directory.

**2.** Enter the following command:

\$ EMCTL STOP AGENT

#### **Starting Oracle Management Agent**

To start Oracle Management Agent:

Set up the Oracle environment for the Oracle home by running ORAUSER.COM with the appropriate *sid* parameter.

**Note:** Do not relocate ORAUSER.COM during the installation. It must reside at the top level of the Oracle installation directory.

**2.** Enter the following command:

\$ EMCTL START AGENT

# **Configuring Oracle Products**

This chapter describes how to configure Oracle Database and Oracle software on OpenVMS. It contains the following sections:

- Section 3.1, "Configuring the Database for Additional Oracle Products"
- Section 3.2, "Using Configuration Assistants as Standalone Tools"
- Section 3.3, "Relinking Executables"

### 3.1 Configuring the Database for Additional Oracle Products

If you install additional Oracle products after the initial installation, then use Oracle Database Configuration Assistant to configure the database for the new products, as follows.

- Start the database, if necessary.
- Enter the following command to start Oracle Database Configuration Assistant: \$ dbca
- 3. Select Configure Database Options.
- From the list of available databases, select the database that you want to configure.
- Choose the products that you want to enable from the list, and then click Finish.

### 3.2 Using Configuration Assistants as Standalone Tools

Configuration Assistants are usually run during an installation session, but you can also run them in standalone mode. As with Oracle Universal Installer, you can run each of the assistants noninteractively using a response file. This section contains the following topics:

- Section 3.2.1, "Using Oracle Net Configuration Assistant"
- Section 3.2.2, "Using Database Configuration Assistant"
- Section 3.2.3, "Configuring New or Upgraded Databases"

### 3.2.1 Using Oracle Net Configuration Assistant

When Oracle Net Server or Oracle Net Client is installed, Oracle Universal Installer automatically launches Oracle Net Configuration Assistant.

If you choose to perform a separate Oracle Database Client installation, then Oracle Net Configuration Assistant automatically creates a configuration that is consistent

with the selections made during the installation. Oracle Universal Installer automatically runs Oracle Net Configuration Assistant to set up a net service name in the local naming file located in the ORA\_ROOT: [network.admin] directory of the client installation.

After the installation is complete, you can use Oracle Net Configuration Assistant to create a more detailed configuration, by entering the following command:

\$ netca

**Note:** When you use Oracle Database Configuration Assistant to create a database, this assistant automatically updates the network configuration files to include information for the new database.

### 3.2.2 Using Database Configuration Assistant

You can use Oracle Database Configuration Assistant to:

- Create a default or customized database
- Configure an existing database to use Oracle products
- Generate a set of DCL and SQL scripts that you can inspect, modify, and run at a later time to create a database

To start Oracle Database Configuration Assistant, enter the following command:

\$ dbca

For information about the command line options available with Oracle Database Configuration Assistant, use the -help or -h command line arguments, as follows:

\$ dbca -help

### 3.2.3 Configuring New or Upgraded Databases

Oracle recommends that you run the utlrp.sql script after creating or upgrading a database. This script recompiles all PL/SQL modules that may be in an invalid state, including packages, procedures, and types. Although it is optional, Oracle recommends that you perform this step when you create the database and not later.

To run the utlrp.sql script, follow these steps:

- Log in as the oracle user.
- Set up the Oracle environment for the Oracle home by running ORAUSER.COM with the required *sid* parameter.
- Start SQL\*Plus, as follows:

```
$ sqlplus "/ AS SYSDBA"
```

**4.** If necessary, start the database:

```
SOL> STARTUP
```

**5.** Run the utlrp.sql script:

```
SQL> @ORA_ROOT: [RDBMS.ADMIN]UTLRP.SQL
```

### 3.3 Relinking Executables

You can relink the product executables by using the script that was created by Oracle Universal Installer. It is necessary to relink after an operating system upgrade and after most Oracle software patches. Some operating system patches may also require relinking of Oracle products. The command to relink is as follows:

```
@ora_root:[bin]relink all
```

The relink script manually relinks Oracle product executables, depending on the products that have been installed in the ORACLE\_HOME directory.

### 3.3.1 Support for Shared Libraries in RMAN

Starting with Oracle9i Database release 2 (9.2.0.2), support for shared libraries in RMAN has been available. If you want to change the specified Media Management Library (MML), then you need not perform a relink. You can explicitly override the specified MML by using the ALLOCATE CHANNEL command as follows:

```
RUN
 ALLOCATE CHANNEL c1 DEVICE TYPE sbt PARMS='SBT_LIBRARY=mymm1';
```

In this example, mymm1 is the full path for the shared library that is provided by the third-party vendor.

RMAN on OpenVMS defaults to the Serial Backup Tape (SBT) disk implementation (which is statically linked), unless it is explicitly overridden with the SBT\_LIBRARY parameter on the ALLOCATE CHANNEL command.

Note that because the shared library is called into the server, third-party vendors who are supplying their own MML must ensure that their library is compiled 64-bit. The Oracle Database 10g code was compiled by using the qualifier /NAMES=AS\_IS, and the symbol vector must exactly match the entry point names as indicated in the SBT API specification. The compilation qualifiers /FLOAT=IEEE/IEEE\_ MODE=DENORM/GRANULARITY=BYTE should also be used.

# **Administering SQL\*Plus**

This chapter describes how to use and administer SQL\*Plus on OpenVMS. It contains the following topics:

- Section 4.1, "Administering Command-Line SQL\*Plus"
- Section 4.2, "SQL\*Plus Command Line Help"
- Section 4.3, "Using Command-Line SQL\*Plus"
- Section 4.4, "SQL\*Plus Restrictions"

### 4.1 Administering Command-Line SQL\*Plus

This section describes how to administer command-line SQL\*Plus. It includes:

- Section 4.1.1, "Using Setup Files"
- Section 4.1.2, "Using the PRODUCT\_USER\_PROFILE Table"
- Section 4.1.3, "Using Demonstration Tables"

**See Also:** *SQL\*Plus User's Guide and Reference* 

### 4.1.1 Using Setup Files

When you start SQL\*Plus, it runs the GLOGIN. SQL site profile setup file and then runs the LOGIN. SQL user profile setup file.

#### 4.1.1.1 Using the Site Profile File

The global site profile file is ORA\_ROOT: [SQLPLUS.ADMIN]GLOGIN.SQL. If a site profile already exists at this location, then it is overwritten when you install SQL\*Plus. If SQL\*Plus is removed, then the site profile file is also removed.

#### 4.1.1.2 Using the User Profile File

The user profile file is LOGIN. SQL. SQL\*Plus looks for this file in the current directory, and then in the directories you specify by using the SQLPATH logical. Set this logical to a comma-delimited list of directories. For example:

```
$DEFINE SQLPATH "disk1:[path1], disk2:[path2]"
```

SQL\*Plus searches these directories for the LOGIN. SQL file in the order they are listed.

The options set in the LOGIN. SQL file override those set in the GLOGIN. SQL file.

**See Also:** *SQL\*Plus User's Guide and Reference* for more information about profile files

### 4.1.2 Using the PRODUCT\_USER\_PROFILE Table

During a typical installation, the PRODUCT USER PROFILE table is created automatically. This table is used to disable the SQL and SQL\*Plus commands you specify. To re-create this table, run the following script in the SYSTEM schema:

ORA\_ROOT: [SQLPLUS.ADMIN] PUPBLD.SQL

#### For example:

\$ SQLPLUS SYSTEM/MANAGER SQL> @ORA\_ROOT: [SQLPLUS.ADMIN] PUPBLD.SQL

### 4.1.3 Using Demonstration Tables

Oracle Database provides demonstration tables that you can use for testing. To install the demonstration tables in a database, you must choose an installation type that installs a preconfigured database.

**See Also:** Oracle Database Installation Guide for more information about installation options

#### 4.1.3.1 Performing a Typical Installation

During a Typical installation, the user SCOTT and the demonstration tables are created automatically.

### 4.1.3.2 Creating Demonstration Tables Manually

Use the ORA\_SQLPLUS\_DEMO: DEMOBLD. SQL SQL script to create the demonstration tables. In SQL\*Plus, you can use any user name to run the DEMOBLD. SQL file to create the demonstration tables in a schema. For example, enter:

```
$ SQLPLUS SYSTEM/MANAGER
SQL> @ORA_SQLPLUS_DEMO:DEMOBLD.SQL
```

#### 4.1.3.3 Deleting Demonstration Tables

Use the ora\_sqlplus\_demo: demodrop.sql script to drop the demonstration tables. In SQL\*Plus, you can use any user name to drop the demonstration tables in the user's schema. For example, enter:

```
S SOLPLUS SCOTT/TIGER
SQL> @ORA_SQLPLUS_DEMO:DEMODROP.SQL
```

**Note:** Both the demobld.sql and demodrop.sql scripts drop the EMP, DEPT, BONUS, SALGRADE, and DUMMY tables. Before you run the demobld.sql script, ensure that these tables do not exist or are not in use for other purposes.

### 4.2 SQL\*Plus Command Line Help

This section describes how to install and remove SQL\*Plus command line Help.

**See Also:** *SQL\*Plus User's Guide and Reference* 

It contains the following topics:

- Section 4.2.1, "Installing the SQL\*Plus Command Line Help"
- Section 4.2.2, "Removing SQL\*Plus Command Line Help"

### 4.2.1 Installing the SQL\*Plus Command Line Help

There are three ways to install SQL\*Plus command line Help:

- Use Oracle Database Configuration Assistant.
  - You can use Oracle Database Configuration Assistant to create Help tables when creating a database.
- Install the Help facility manually.

**Note:** Running this procedure drops any existing command line Help tables before creating new tables.

### 4.2.2 Removing SQL\*Plus Command Line Help

You can also run the ORA\_SQLPLUS: HELPDROP. SQL script in SQL\*Plus to manually drop the command line Help tables in a schema. For example:

```
$ SQLPLUS SYSTEM/MANAGER
SQL> @ORA_ROOT: [SQLPLUS.ADMIN.HELP] HELPDROP.SQL
```

### 4.3 Using Command-Line SQL\*Plus

This section describes how to use SQL\*Plus on OpenVMS systems. It contains the following topics:

- Section 4.3.1, "Using a System Editor from SQL\*Plus"
- Section 4.3.2, "Running Operating System Commands from SQL\*Plus"
- Section 4.3.3, "Interrupting SQL\*Plus"
- Section 4.3.4, "Using the SPOOL Command"

### 4.3.1 Using a System Editor from SQL\*Plus

If you enter an ED or EDIT command at the SQL\*Plus prompt, then the system starts an operating system editor, such as EDT or TPU, depending on how the OpenVMS EDIT symbol is defined.

When you start the editor, the current SQL buffer is placed in the editor. When you exit the editor, the changed SQL buffer is returned to SQL\*Plus.

You can specify which editor starts by defining the SQL\*Plus \_EDITOR variable. You can define this variable in the GLOGIN. SQL site profile, the LOGIN. SQL user profile, or define it during the SQL\*Plus session. For example, to set the default editor to EDT, enter:

```
SOL> DEFINE EDITOR=EDT
```

If you start the editor, then SQL\*Plus uses the AFIEDT.BUF temporary file to pass text to the editor. You can use the SET EDITFILE command to specify a different file name. For example:

```
SQL> SET EDITFILE test15:[tmp]myfile.sql
```

SQL\*Plus does not delete the temporary file.

### 4.3.2 Running Operating System Commands from SQL\*Plus

Using the HOST command or a dollar sign (\$) as the first character after the SQL\*Plus prompt causes subsequent characters to be passed to a sub-process.

To return to SQL\*Plus, enter LOGOUT.

For example, to enter one command:

```
SQL> HOST SHOW DEFAULT
or
SQL> $ SHOW DEFAULT
```

To enter multiple operating system commands from SQL\*Plus, enter the Host or \$ command, and press Enter. SQL\*Plus returns you to the operating system prompt.

To return to SQL\*Plus, enter:

\$ LOGOUT

### 4.3.3 Interrupting SQL\*Plus

While running SQL\*Plus, you can stop the scrolling record display and terminate a SQL statement by pressing Ctrl+C.

### 4.3.4 Using the SPOOL Command

The SPOOL command causes output from all subsequent SQL commands to be captured in a specified file. The default file name extension of files generated by the SPOOL command is .lis. To change this extension, specify a spool file containing a period (.). For example, enter:

```
SQL> SPOOL QUERY.TXT
```

### 4.4 SQL\*Plus Restrictions

This section describes SQL\*Plus restrictions. It contains the following topics:

- Section 4.4.1, "Resizing Windows"
- Section 4.4.2, "Return Codes"

### 4.4.1 Resizing Windows

The default values for SQL\*Plus LINESIZE and PAGESIZE are not automatically adjusted for window size.

#### 4.4.2 Return Codes

When exiting SQL\*Plus and returning a status code back to the operating system with EXIT, WHENEVER OSERROR EXIT, OF WHENEVER SQLERROR EXIT, OpenVMS return codes accept a positive 4 byte number in the range of 0 to 2147483647 (00000000 to 7FFFFFFF in hexadecimal).

# **Configuring Oracle Net Services**

This chapter provides conceptual and configuration information about Oracle Net Services in the OpenVMS environment.

**See Also:** *Oracle Database Net Services Administrator's Guide* for detailed information about Oracle Net Services architecture

#### It contains the following topics:

- Section 5.1, "Oracle Net Services Configuration Overview"
- Section 5.2, "Oracle Net Services Installation"
- Section 5.3, "Oracle Net Services and TNS"
- Section 5.4, "Protocol Adapters"
- Section 5.5, "TNS Listener"
- Section 5.6, "Advanced Security Option"
- Section 5.7, "Oracle Net Services Configuration Files"
- Section 5.8, "Configuring Oracle Net Services Protocol Support"
- Section 5.9, "BEQ Protocol Support"
- Section 5.10, "IPC Protocol Support"
- Section 5.11, "TCP/IP Protocol Support"

### 5.1 Oracle Net Services Configuration Overview

Oracle Net Services is a communications software product that enables you to create a data management environment to share information stored in Oracle Database installations. Oracle Net Services uses the communications protocols supported by various operating systems to provide a distributed processing and distributed database environment for Oracle. Oracle Net Services also refers to a set of products or adapters that support industry-standard protocols such as TCP/IP.

An Oracle Database management system can be configured in one of the following ways:

- Section 5.1.1, "Centralized Configuration"
- Section 5.1.2, "Client/Server Configuration"
- Section 5.1.3, "Distributed Database Configuration"

### 5.1.1 Centralized Configuration

In a centralized configuration, Oracle Database and Oracle Database Client are located on the same system. This system is not necessarily on a network, and you can access the application through terminals. If you use a centralized configuration, then you can use a simple Oracle Net Services adapter called the Bequeath adapter, which requires no Oracle Net Services configuration. However, if you want to use Oracle Shared Servers, then you must configure Oracle Net Services even in centralized configurations.

### 5.1.2 Client/Server Configuration

In a client/server configuration, Oracle Database resides on a multitasking server system, and the client side of the applications resides on another computer, such as a workstation or personal computer. The client and server are connected by a physical network and communicate through a network protocol such as TCP/IP. In a client/server environment, the Oracle application built with an application development tool makes database requests to the server over the network.

### 5.1.3 Distributed Database Configuration

In a distributed database configuration, users query separate databases as a single database. The major advantage of a distributed database is that users and applications are not required to know where the data resides. You can guery database tables by name, regardless of how the network protocols work together to access the required remote database containing the table. Therefore, Oracle Net Services users can communicate and share database information stored in different locations, on different computers, with different operating systems. Distributed databases enable local administration of data and can reduce network traffic if the data that is accessed most often at a location can be stored locally.

Oracle Net Services allows the client and the server to communicate over a variety of media and protocols. A client/server configuration allows DBAs to distribute CPU-intensive user interfaces to low-cost workstations. It also allows application users to be greeted with the graphical user interface (GUI) with which they are most familiar.

### 5.2 Oracle Net Services Installation

When you install Oracle Net Services on OpenVMS, the following protocol adapters are automatically installed:

- TCP/IP
- Bequeath
- IPC, and
- **TCPS**

#### See Also:

- Oracle Database Installation Guide
- The ORA RDBMS: READMEVMS. DOC file

### 5.3 Oracle Net Services and TNS

Oracle Net Services connects dissimilar networks together and enables client/server transactions to be conducted transparently. A user does not have to know that a

network exists, because Oracle Net Services hides the complexity of system-level interactions by presenting a layer of interconnectivity to the user through its client/server architecture. This layer is called Transparent Network Substrate (TNS).

The transaction proceeds as follows:

- The client sends a request for data.
- Oracle Net Services packages the request and sends it to the TNS.
- TNS routes the packaged request to the server.
- **4.** Oracle Net Services on the server side unpackages the request and sends it to Oracle Database 10g.
- 5. Oracle Database 10g processes the request and sends the requested data to Oracle Net Services.
- **6.** Oracle Net Services packages the data and sends it to TNS.
- 7. TNS routes the data to the client.
- 8. Oracle Net Services on the client side unpackages the data and sends it to the application.

### 5.4 Protocol Adapters

**Note:** This section supplements the information given in *Oracle Net* Services Administrator's Guide.

This section gives information about the following protocol adapters on OpenVMS:

- Section 5.4.1, "IPC-Mailbox Protocol"
- Section 5.4.2, "TCP/IP Protocol"
- Section 5.4.3, "BEQ-Bequeath Protocol"
- Section 5.4.4, "Bequeath Listener"

#### 5.4.1 IPC-Mailbox Protocol

The Mailbox protocol adapter, or IPC adapter, is automatically configured for use when you install Oracle Net Services. It can be used for client/server connections when both client and server are on the same OpenVMS node. If the client and server are on different systems, then the connection must take place using TCP/IP.

When configuring the TNS listener to listen for mailbox connections, you need to specify a KEY value in the LISTENER. ORA file for the IPC protocol. The listener then creates a mailbox. This mailbox listens for connections and creates a system-wide logical name (the same as the KEY value) that translates to this mailbox device. It is through this logical name that clients find the mailbox of the listener.

The Oracle Shared Server must be configured to use only TCP/IP protocol. The IPC protocol cannot be used here.

#### Syntax 1 4 1

The following fields must be defined:

```
(PROTOCOL=IPC)
(KEY=IPC logical name)
```

#### where:

PROTOCOL is the keyword that identifies the specific protocol adapter used. For this protocol, the value is IPC. The value can be entered in either uppercase or lowercase,

KEY is the logical name used to connect to the listener through the Mailbox adapter.

This example shows the two fields for the OpenVMS Mailbox adapter.

```
(PROTOCOL=IPC)
(KEY=ORA_IPC)
```

#### 5.4.2 TCP/IP Protocol

The TCP/IP protocol adapter provides support for client/server connections using TCP/IP as a protocol. You can turn Oracle Net Services support for TCP/IP on or off by using the options available on the NetConfig configuration screen.

**See Also:** Oracle Database Installation Guide

Oracle Net Services on OpenVMS is developed and certified by using the Hewlett-Packard TCP/IP Services for OpenVMS, which is also known as UCX. If you want to use the TCP/IP protocol adapter for Oracle Net Services, then you should have version 5.5 - ECO 1, or later, TCP/IP Services for OpenVMS installed. TCP/IP protocol stacks from other vendors may work with Oracle, but customers use these products at their own risk. Any TCP/IP problems that cannot be reproduced by using TCP/IP Services for OpenVMS should be referred to the TCP/IP vendor.

#### **Syntax**

The following fields must be defined:

```
(PROTOCOL=TCP)
(HOST=hostname)
(PORT=port#)
```

The following field is optional:

```
(QUEUESIZE=n)
```

In the preceding syntax:

- PROTOCOL is the keyword that identifies the specific protocol adapter used. For this protocol, the value is TCP. The value can be entered in either uppercase or lowercase.
- **HOST** is the host name or IP address.
- PORT# is the TCP/IP port number.
- Queuesize is the parameter that increases the queue size. This parameter is optional. If it is not specified, then the default value is 20. If simultaneous connections are made to the listener, then some connection requests may not be received if the listener socket queue size is too small

**Example** In this example, the TCP/IP connect descriptor specifies a listener on the ALPHA1 host.

```
(PROTOCOL=TCP)
(HOST=ALPHA1)
(PORT=1526)
```

### 5.4.3 BEQ-Bequeath Protocol

Each database that you want to connect with the Bequeath protocol adapter must have a command file named ORASRV\_BEQ\_sid.COM in ORA\_ROOT: [NETWORK.ADMIN]. If you used Oracle Database Configuration Assistant to create the database, or if you upgraded the database, then this file is automatically created. However, if you manually created the database, or if you need to recreate this file for any reason, then you must create this command procedure manually by executing ORA\_ NETWORK: CREATE\_ORASRV\_BEQ.COM.

### 5.4.4 Bequeath Listener

On OpenVMS, the Bequeath listener is used as a default to provide dedicated server connections for a local client. The Bequeath listener, running as a detached process, creates detached server processes to service clients on the same system by using the Bequeath adapter. This allows Oracle Database to run in a suitably privileged process.

For each request from the client, the Bequeath listener creates a detached server process and two mailboxes. It then sends the mailbox names to the client, and the client establishes a connection to the server using these mailboxes.

By default, these mailboxes are created with a buffer quota of 8192 bytes and a maximum message size of 2048 bytes. You can change these parameters by defining logical names in the ORASRV\_BEQ\_SID. com file with other values. For example:

```
$ define ORA_BEQ_MBXSIZ n
$ define ORA_BEQ_MBXBFQ n
```

The maximum value for the mailbox buffer quotas is 60000 bytes. You should adjust these values carefully, and you should adjust them for performance reasons only.

The Bequeath listener uses a known mailbox name to listen for client requests. This mailbox name is in the format:

```
ORA BEO READ MBX xxxxxxxxx n
```

#### where:

xxxxxxxxx is the Oracle install ID unique to the system (padded with zeroes).

n is a single-digit number (0-9) that is the Bequeath listener number.

This section contains the following topics:

- Section 5.4.4.1, "Starting Up the Bequeath Listener"
- Section 5.4.4.2, "Determining the Status of the Bequeath Listener"
- Section 5.4.4.3, "Shutting Down the Bequeath Listener"
- Section 5.4.4.4, "Problem Resolution"
- Section 5.4.4.5, "Bequeath Listener Privileges"

#### 5.4.4.1 Starting Up the Bequeath Listener

The Bequeath listener starts automatically when the INSORACLE command procedure is run, usually at installation time or during system startup. Unless you decide to run the REMORACLE command, the Bequeath listener should be up and running all the time.

If the Bequeath listener is down and you want to start it, then run the following command:

```
$ BEQLSNR START [n]
```

If you do not provide the optional numeric parameter, then Bequeath listener 0 is started. To start additional Bequeath listeners, provide the listener number when you run the command.

#### 5.4.4.2 Determining the Status of the Bequeath Listener

You can run a status command to determine if the Bequeath listener is up and running. Run the following command:

```
$ BEQLSNR STATUS [n]
```

If you do not provide the optional numeric parameter, then Bequeath listener 0 is queried. To determine the status of any other Bequeath listeners, provide the listener number when you run the command.

#### 5.4.4.3 Shutting Down the Bequeath Listener

To stop the Bequeath listener, run the following command:

```
$ BEOLSNR STOP [n]
```

If you do not provide the optional numeric parameter, then all Bequeath listeners for the installation are stopped. To stop a particular Bequeath listener, provide its number at the command line.

#### 5.4.4.4 Problem Resolution

This section details the steps that you can take to resolve problems with a Bequeath listener.

#### Collecting Bequeath Client Trace Information:

- 1. Look for a file in ORA ROOT: [network.log] BEQ sid pid.LOG that corresponds to the time of a client connect/disconnect issue.
- **2.** Make file available to Oracle Support.

#### Writing Trace Information

The Bequeath listener writes some trace information. Because the output of the detached processes is set to the null device (NL:), usually, you will not see it.

To get the trace information from the Bequeath listener:

- Stop the Bequeath listener.
- 2. Edit Startup Beolsnr.com.
- Change NL: to a file name.
- Restart the Bequeath listener.

#### Changing the Quota for a Server Process That is Created by the Bequeath Listener

To change the process quotas, modify the BEQLSNR.COM file and remove the comment characters for the quota parameter that you want to change. You must stop and then restart the Bequeath listener after modifying this file.

#### For all ORA-12203 Problems

Ensure that after starting the Bequeath listener, the OpenVMS logical name ORA\_BEQ has the correct install id as part of its value.

Example (with the Bequeath listener running):

```
$type ora_rootdir:install.id
SERVER_519462874
$show log *beg*
(LNM$PROCESS_TABLE)
(SERVER_519462874)
"ORA_BEQ" = "519462874"
(LNM$JOB 8221BDC0)
(LNM$GROUP_000610)
(LNM$SYSTEM_TABLE)
"ORA BEO READ MBX 519462874 0" = "MBA3737:"
```

#### Problem: ORA-12203: TNS: unable to connect to destination

If you experience this problem, then run the BEQLSNR STATUS command to determine if the Bequeath listener is up and running. If the Bequeath listener does not respond, then run the BEQLSNR STOP command to stop the Bequeath listener and run the BEQLSNR START command to restart it.

Note: Contact Oracle Support if the Bequeath listener does not respond, even after restarting it.

#### Client Problem: ORA-12203: TNS: unable to connect to destination

Use one of the following solutions:

- Change the ORA\_BEQ\_TIMEOUT logical name to something greater than 120 seconds. Before running the client program, you must define this logical name in the ORA\_NETWORK: BEQLSNR.COM file.
- Define the ORA\_BEQ\_NUM\_OF\_LISTENERS logical name to a value between 1 and 10 to increase the capacity, when a number of clients are connecting at the same time to the Bequeath listener. This is the number of Bequeath listener that you need to run.

With this method, you can increase the number of connections that the Bequeath listeners can handle concurrently. Each time that a client requests a connection, it randomly picks one of the Bequeath listeners that are running to serve it with the connection request. Note that you do not need to stop and restart the Bequeath listener after defining this logical name. This logical name determines the number of Bequeath listeners. However, you must start explicitly each Bequeath listener by running the following command:

\$ BEQLSNR START n

In this command, n is an integer that starts from 1 for the first listener and goes up to the value of the ORA\_BEQ\_NUM\_OF\_LISTENERS logical name.

#### 5.4.4.5 Bequeath Listener Privileges

The Bequeath listener must have the OpenVMS privileges listed in Table 5-1 to be able to perform the associated functions listed in the table.

**Note:** Before attempting to start the Bequeath listener or the TNS listener, the process that starts the Bequeath listener must have the privileges listed in Table 5–1 or be able to have them set. Refer to Section 5.5.2, "TNS Listener Privileges" for more information about setting TNS listener privileges.

Table 5–1 describes the Open VMS privileges and functions of Bequeath TNS listeners.

**Privilege Function CMKRNL** Pass this privilege to server processes that the listener creates. **DETACH** Create detached processes. LOG\_IO Perform certain I/O functions. **PRMMBX** Create a permanent mailbox on which to listen. (The mailbox is permanent so that the logical name associated with it goes into the SYSTEM logical name table.) **SYSLCK** Lock system-wide resources. **SYSNAM** Create SYSTEM logical names and shared logical name tables. **SHARE** May assign channels to nonshared devices. **TMPMBX** Create temporary mailboxes.

Enable the listener to get information about and to control processes that it may not have created, such as dispatchers and

Table 5-1 Privileges and Functions of Bequeath TNS Listeners

### 5.5 TNS Listener

WORLD

The function of the TNS listener is to receive connection requests from local or remote clients and to provide the client with a server process to which the client can connect. The listener can service multiple instances. For each instance, the listener keeps a list of services that provide access to that instance. If multithreaded servers are being used, then the listener may direct a client connection to a dispatcher. Otherwise, for dedicated servers, the listener directs the client connection to an existing Oracle Shared Server or creates a new server process to service the connection.

shared server processes.

In Oracle Database 10g, there is a major change in the way the listener is configured for Oracle Shared Servers. The Oracle Shared Server parameters are not the same as in Oracle8i. When you configure for Oracle Shared Server, a request for a dedicated server is no longer handled using the parameters from the LISTENER. ORA file. This

now happens as part of the dispatcher registration. The PMON process registers dispatchers with the listener for Oracle Shared Server connections.

**Note:** The SID\_LIST\_*listener* section is no longer used to establish dedicated server connections. These are now automatically handled by the listener, which directly uses the ORA\_ ROOT: [NETWORK.ADMIN] ORASRV\_NETV2\_sid.COM script to launch the dedicated server process. This script is automatically created when a new database or instance is created through Oracle Database Configuration Assistant or scripts provided by Oracle Database Configuration Assistant.

Generic information about the TNS listener and its configuration can be found in the generic Oracle Net Services documentation. This section provides information only about the TNS listener that is specific to OpenVMS.

This section contains information about the following topics:

- Section 5.5.1, "LSNRCTL"
- Section 5.5.2, "TNS Listener Privileges"
- Section 5.5.3, "Process Quotas"
- Section 5.5.4, "ORASRV\_NETV2\_SID Command File"
- Section 5.5.5, "General Connections"

#### 5.5.1 LSNRCTL

The LSNRCTL utility is used to start and stop the TNS listener and to query its status or services. The LSNRCTL command runs the command procedure ORA NETCONFIG: LSNRCTL. COM, which provides a shell to the executable program ORA\_ ROOT: [BIN] LSNRCTL.EXE.

The main function of the command procedure is to check that the privileges required to start the TNS listener are present. These privileges are covered in the following section. If a LSNRCTL START command is entered and the required privileges are not present, then an error message is displayed and LSNRCTL exits.

**Note:** Start the TNS listener from the Oracle Account.

**Caution:** If you enter the LSNRCTL interactive mode by giving the LSNRCTL command without a subcommand, and you have received a warning about inadequate privileges, then do not attempt to start the listener. Depending on the privileges you have, although the listener process may start, it may not function properly.

Do not start the listener from a process that has a User Identification Code (UIC) in the system group, for example, a group less than or equal to MAXSYSGROUP. If you enter a LSNRCTL START command from such a process, then an error message is displayed and LSNRCTL exits. If you enter a LSNRCTL command with no arguments, then you are warned not to start the listener from within the LSNRCTL utility. If the listener is running in a system group, then any server processes it creates will be in the system group. The server is shut down, because it does not let itself run in privileged groups.

On OpenVMS, the Oracle Shared Server must be configured to use only TCP/IP protocol.

### 5.5.2 TNS Listener Privileges

The process in which the TNS listener runs must have the OpenVMS privileges listed in Table 5–1 to be able to perform the associated function.

**Note:** Before attempting to start the TNS listener, the process that starts the listener must have the privileges in Table 5–1 or be able to have them set. As noted in the preceding section, the LSNRCTL command attempts to set these privileges and warns the user if it was unable to do so.

#### 5.5.3 Process Quotas

Process quotas for the TNS listener and for the server processes created by the TNS listener can be controlled by logical names. The format of the logical name is:

ORA\_LSNR\_quotaname

In this format, *quotaname* can be one of the following:

- ASTLM
- BIOLM
- BYTLM
- CPULM
- DIOLM
- ENQLM
- FILLM
- **JTQUOTA**
- **PGFLQUOTA**
- PRCL<sub>M</sub>
- TOELM
- WSQUOTA
- WSDEFAULT
- WSEXTENT

Several of the logical names are defined in the LSNRCTL.COM file and control the quotas of the TNS listener process. They are defined in user mode so that they are not present after exiting LSNRCTL. If the TNS listener supports an especially large number of services, then some of these quotas may need to be increased. For the quotas you determine to be deficient, or at the direction of Oracle Support Services, you can edit the quota values in the LSNRCTL.COM file.

To control the quotas of the processes that the TNS listener creates, specify the logical names in the ORA\_NETWORK: TNSLSNR. COM file. This is the command file that runs in the TNS listener process. Statements to define these logical names are in the TNSLSNR. COM file, but these statements are put in comments.

If, for example, a very large SGA requires that server processes have larger quotas, then you can remove the appropriate logical name definition from TNSLSNR. COM file by removing the "!" after the "\$" and specifying the quota value.

Quotas can also be specified for the Server processes in the LISTENER.ORA file on an sid-by-sid basis. This is done in the SID\_DESC section for a TNS listener. For example:

```
SID_LIST_LISTENER =
    (SID_DESC =
      (SID_NAME = name)
      (PROGRAM = disk: [directory] ORASRV_NETV2_SID.COM)
        (PRIORITY=number)
        (OUOTA=
          (ASTLM=number)
          (BYTLM=number)
          (PGFLQUOTA=number)
        )
      )
```

There are no restrictions on the number of quotas that you can specify in the QUOTA list. However, if any quota is specified in the QUOTA list, then none of the quotas specified by logical name is used, and quotas that are not specified in the list will assume the system default.

### 5.5.4 ORASRV\_NETV2\_*SID* Command File

The ORASRV\_NETV2\_SID. COM file is automatically created for each SID during creation of a database instance.

If an Oracle Shared Server is not being used, then the behavior is the same as seen in earlier releases. The PROGRAM parameter should point to this script in the LISTENER. ORA file. For example:

```
(SID_LIST_LISTENER =
(SID_DESC =
   (SID_NAME = PROD)
   (PROGRAM= MY_DISK: [home.NETWORK.ADMIN]ORASRV_NETV2_PROD.COM)
```

When the TNS listener starts a dedicated server process, it extracts the value of the PROGRAM parameter from the LISTENER. ORA file.

In an Oracle Shared Server configuration, the TNS listener need not contain the SID\_ LIST\_listener section mentioned earlier. The Oracle Shared Server dispatchers register with the TNS listener directly. These dispatchers also specify the command procedure to run for a dedicated procedure.

This command procedure is currently set to the ORA\_

ROOT: [NETWORK.ADMIN] ORASRV\_NETV2\_SID. COM, which is created automatically. The location and format of the name of this file cannot be changed. A SID\_LIST section in the LISTENER. ORA file that points to the same or different script is completely ignored.

#### 5.5.5 General Connections

Ensure that the Oracle Net Services task file defines any logical names used by the INIT. ORA parameters USER\_DUMP\_DEST and BACKGROUND\_DUMP\_DEST (if defined).

#### 5.5.6 Trace Information for TCPIP connection

If the TCPIP connection error is unsuccessful, then please check for the following file:

```
ORA_ROOT: [NETWORK.LOG] NETV2_sid_pid.LOG
```

This file matches the time of the error. Provide this file to Oracle Support.

### 5.6 Advanced Security Option

This section provides information that is specific to the current release of Advanced Security Option (ASO) for Security and Single Sign-On.

**Note:** A separate license is required to use ASO.

This section covers the following topics:

- Section 5.6.1, "Manual Steps for Authentication Adapters"
- Section 5.6.2, "Usage Notes for Authentication Adapters"

### 5.6.1 Manual Steps for Authentication Adapters

Set the following parameters in the local INIT.ORA file of the database server:

```
remote_os_authent = false
os_authent_prefix = ""
```

#### For Kerberos5 Adapter

The KRB. CONF file is required on the client side. This configuration file specifies the default realm of the client and maps all known realms to Key Distribution Centers (KDCs).

The following files are required on the server side:

- KRB. REALMS: This file maps host names and domains into realms.
- V5SRVTAB: This file contains a key that the KDC uses to encrypt a service ticket for the client.

The location of these files must be specified by using corresponding parameters in the SQLNET.ORA file.

In addition, the Oracle Net Services client also creates a credential cache file, whose location must be specified in the SQLNET. ORA file on the client side.

The following is an example of the parameters in the SQLNET. ORA file for an installation that can act as both client and server:

```
SQLNET.AUTHENTICATION_KERBEROS5_SERVICE=ORACLE
SQLNET.AUTHENTICATION_SERVICES = (BEQ, KERBEROS5)
SQLNET.KERBEROS5_KEYTAB = DISK:[TST901.NETWORK.ETC]V5SRVTAB.
SQLNET.KERBEROS5_CONF = DISK:[TST901.NETWORK.KRB5]KRB.CONF
SQLNET.KERBEROS5_REALMS = DISK:[TST901.NETWORK.KRB5]KRB.REALMS
SQLNET.KERBEROS5_CC_NAME = DISK:[TST901.NETWORK.CCACHE]CCFILE.DAT
```

### 5.6.2 Usage Notes for Authentication Adapters

This section covers the usage notes for authentication adapters.

#### General Information

Include the following line in the SQLNET. ORA file:

SOLNET.AUTHENTICATION SERVICES=(NONE)

The listener should not participate in the authentication service.

It is recommended that you always include BEQ as one of the authentication services in the SQLNET. ORA file. For example:

SQLNET.AUTHENTICATION\_SERVICES=(BEQ, KERBEROS5)

In this way, connections within the server system through the default Bequeath adapter do not have to go through authentication. This is especially important during database startups and shutdowns.

#### Kerberos5

- Ensure that the clock skew between the client system and the system running the KDC is less than one minute.
- Oracle Database client and server processes use the Coordinated Universal Time (UTC) format (time elapsed since 00:00:00 Jan. 1, 1970 in records). Ensure that the system is set to the correct time zone in terms of deviation from Greenwich Mean Time (GMT). Otherwise, the following error message is written to the Oracle Net Services trace file:

Clock skew too great

Ensure that the value of the SQLNET.AUTHENTICATION\_KERBEROS5\_SERVICE parameter that you specify in the SQLNET.ORA file matches exactly with the value specified in the KDC. This value is case-sensitive.

### 5.7 Oracle Net Services Configuration Files

This section describes the files that you can use to configure Oracle Net Services products.

**See Also:** Oracle Net Services Administrator's Guide

The default directory for Oracle Net Services configuration files is ORA\_ ROOT: [NETWORK.ADMIN] or TNS\_ADMIN.

Oracle Net Services searches for configuration files in the following order:

- 1. For the SQLNET.ORA file, the current working directory from where an application is run
- The directory specified by the TNS\_ADMIN logical name, if it is set

For each system-level configuration file, users may have a corresponding local private configuration file (stored in the user's home directory). The settings in the local file override the settings in the system-level file.

Table 5–2 lists the system-level configuration files and the corresponding local configuration files.

Table 5-2 **Oracle Net Configuration Files** 

| System-Level Configuration Files | Local Configuration Files |  |
|----------------------------------|---------------------------|--|
| SQLNET.ORA                       | TNS_ADMIN:SQLNET.ORA      |  |

Table 5-2 (Cont.) Oracle Net Configuration Files

| System-Level Configuration Files | Local Configuration Files |
|----------------------------------|---------------------------|
| TNSNAMES.ORA                     | TNS_ADMIN:TNSNAMES.ORA    |

### 5.8 Configuring Oracle Net Services Protocol Support

Oracle Net Services release 10g on OpenVMS supports the following protocols:

- Bequeath (BEQ)
- **IPC**
- TCP/IP

Before installing the TCP/IP protocol support, you must install and configure the required operating system software. BEQ and IPC protocol support does not have any specific operating system requirements.

**See Also:** Oracle Database Installation Guide for more information about Oracle Net Services protocol support

### 5.8.1 ADDRESS Specification

IPC and TCP/IP protocol support have a protocol-specific ADDRESS specification that is used for Oracle Net Services configuration files and for the DISPATCHERS initialization parameter in the initsid.ora file.

Table 5–3 shows the ADDRESS specifications for each supported protocol.

Table 5–3 ADDRESS Specification Summary

| Supported |                       |  |
|-----------|-----------------------|--|
| Protocol  | ADDRESS Specification |  |
| IPC       | (ADDRESS =            |  |
|           | (PROTOCOL=IPC)        |  |
|           | (KEY=key)             |  |
|           | )                     |  |
| TCP/IP    | (ADDRESS =            |  |
|           | (PROTOCOL=TCP)        |  |
|           | (HOST=hostname)       |  |
|           | (PORT=port)           |  |
|           | )                     |  |

### 5.9 BEQ Protocol Support

The Bequeath (BEQ) protocol support is both a communications mechanism and a process-spawning mechanism. To use the BEQ protocol support, the client and the server must be on the same system. A network service name can be specified directly by the user at the command line or on the Login screen. It can also be specified indirectly by using a logical name, such as ORA\_DFLT\_HOSTSTR.

If a network service name is not specified, then the BEQ protocol support is used. In this case, the BEQ protocol support always uses a dedicated server and the shared server model is never used. This dedicated server is started automatically by the BEQ protocol, which waits for the server process to start and attach to an existing System

Global Area (SGA). If the startup of the server process is successful, then the BEQ protocol support provides interprocess communication through OpenVMS mailboxes.

An important feature of the BEQ protocol support is that it does not require a listener for its operation. The protocol support is linked to the client tools and directly starts its own server process without outside interaction. However, you can use the BEQ protocol support only when the client program and Oracle Database 10g are installed on the same system. The BEQ protocol support is always installed and always linked to all client tools and to the Oracle Database 10g server.

### 5.10 IPC Protocol Support

The IPC protocol support is similar to the BEQ protocol support in that it can be used only when the client program and the Oracle Database 10g server are installed on the same system. The IPC protocol support requires a listener for its operation. The IPC protocol support is always installed and always linked to all client tools and to Oracle Database 10g.

#### Specifying an IPC ADDRESS

The IPC protocol support connection parameters are part of the ADDRESS keyword-value pair. The ADDRESS is commonly part of a larger construct, such as a connect descriptor or configuration file. You can enter the following parameters in any order:

```
(ADDRESS=
   (PROTOCOL=IPC)
   (KEY=key)
```

Table 5–4 describes the syntax for IPC protocol connection parameters.

Table 5–4 Syntax for IPC Protocol Connection Parameters

| Parameter | Description                                         |
|-----------|-----------------------------------------------------|
| PROTOCOL  | IPC protocol support to be used                     |
|           | The value is IPC. It is not case-sensitive.         |
| KEY       | Service name of database or system identifier (SID) |

Example 5–1 shows a sample IPC ADDRESS.

#### Example 5–1 IPC ADDRESS Specifying a Client

```
(ADDRESS=
  (PROTOCOL=IPC)
   (KEY=PROD)
```

### 5.11 TCP/IP Protocol Support

On OpenVMS, the default tnslnr port is 1521.

### 5.11.1 Specifying a TCP/IP ADDRESS

The TCP/IP protocol connection parameters are part of the ADDRESS keyword-value pair. The ADDRESS is commonly part of a larger construct such as a connect descriptor or configuration file. You can enter the parameters in any order:

```
(ADDRESS=
  (PROTOCOL=TCP)
  (HOST=hostname)
  (PORT=port)
)
```

Table 5–5 describes the syntax for the TCP/IP protocol connection parameters.

Table 5–5 Syntax for TCP/IP Protocol Connection Parameters

| Parameter | Description                                 |
|-----------|---------------------------------------------|
| PROTOCOL  | The protocol support to be used             |
|           | The value is TCP. It is not case-sensitive. |
| HOST      | The host name or the host IP address        |
| PORT      | The TCP/IP port                             |

Example 5–2 shows a sample TCP/IP ADDRESS.

#### Example 5-2 TCP/IP ADDRESS Specifying a Client

```
(ADDRESS=
  (PROTOCOL=TCP)
  (HOST=MADRID)
  (PORT=1521)
```

You can specify the last field by name as follows:

PORT=listener\_name

# **Using Oracle Precompilers and the Oracle Call Interface**

This chapter describes how to use Oracle Precompilers and the Oracle Call Interface. It contains the following topics:

- Section 6.1, "Overview of Oracle Precompilers"
- Section 6.2, "Precompiling"
- Section 6.3, "Compiling"
- Section 6.4, "Linking"
- Section 6.5, "Pro\*C/C++ Precompiler"
- Section 6.6, "Pro\*COBOL Precompiler"
- Section 6.7, "Pro\*FORTRAN Precompiler"
- Section 6.8, "Using the Oracle Call Interface Routines"
- Section 6.9, "Data Areas and Data Types"
- Section 6.10, "Using Literals as Call Arguments"
- Section 6.11, "Optional or Missing Parameters"
- Section 6.12, "Using Event Flags"
- Section 6.13, "Custom Link Files"
- Section 6.14, "Multithreaded Applications"

### 6.1 Overview of Oracle Precompilers

Oracle Precompilers are application development tools used to combine SQL statements from an Oracle Database with programs written in a high-level language. Oracle Precompilers are compatible with ANSI SQL and are used to develop open, customized applications that run with the Oracle Database or any other ANSI SQL database management system.

**See Also:** *Programmer's Guide to the Oracle Precompilers* for general information about Oracle Precompilers and interface features

- Section 6.1.1, "Precompiler Configuration Files"
- Section 6.1.2, "Precompiler Executables"
- Section 6.1.3, "Precompiler README Files"

- Section 6.1.4, "Issues Common to All Precompilers"
- Section 6.1.5, "Static and Dynamic Linking"
- Section 6.1.6, "Client Shared and Static Libraries"

### **6.1.1 Precompiler Configuration Files**

System configuration files for the Oracle Precompilers are located in the ORA\_ROOT: [PRECOMP.ADMIN] directory.

Table 6–1 lists the names of the system configuration files for each precompiler. These files are currently empty. Their purpose is to specify command-line parameters, such as the include directories.

Table 6-1 System Configuration Files for Oracle Precompilers

| Product                | Configuration File |  |
|------------------------|--------------------|--|
| Pro*C/C++              | PCSCFG.CFG         |  |
| Pro*COBOL              | PCBCFG.CFG         |  |
| Pro*FORTRAN            | PCCFOR.CFG         |  |
| Object Type Translator | OTTCFG.CFG         |  |

### 6.1.2 Precompiler Executables

Table 6–2 lists products and their corresponding executable names as well as the OpenVMS symbols associated with them. These images are found in the ORA\_ROOT: [BIN] directory.

#### 6.1.2.1 Precompiler README files

Precompiler README files for the various languages are located in ORA\_ROOT: [PRECOMP.DOC.LANGUAGE].

Table 6–2 lists precompiler products, executable names and OpenVMS symbols.

Table 6–2 Executable Names and OpenVMS Symbols for Precompiler Products

| Product                | Executable | OpenVMS Symbol |
|------------------------|------------|----------------|
| Pro*C/C++              | PROC.EXE   | PROC           |
| Pro*COBOL              | PROCOB.EXE | PROCOB         |
| Pro*FORTRAN            | PROFOR.EXE | PROFOR         |
| Object Type Translator | OTT.COM    | OTT            |

### 6.1.3 Precompiler README Files

Table 6–3 lists the location of the precompiler README files. The README files describe changes made to the precompiler since the last release.

Table 6–3 Location of Precompiler README Files

| Precompiler | README File                              |
|-------------|------------------------------------------|
| Pro*C/C++   | ORA_ROOT:[PRECOMP.DOC.PROC]README.DOC    |
| Pro*COBOL   | ORA_ROOT:[PRECOMP.DOC.PROCOB2]README.DOC |
| Pro*FORTRAN | ORA_ROOT:[PRECOMP.DOC.PRO1X]README.TXT   |

### 6.1.4 Issues Common to All Precompilers

The following issues are common to all precompilers.

#### **Conversion for Uppercase to Lowercase**

In languages other than the C programming language, the compiler converts an uppercase function or subprogram name to lowercase. This can cause the following error message to be displayed:

No such user exists

If this error message is displayed, then verify that the function or subprogram name in the option file matches the case used in the IAPXTB table.

#### Vendor Debugger Programs

Precompilers and vendor-supplied debuggers can be incompatible. Oracle does not guarantee that a program run using a debugger performs the same way when it is run without the debugger.

#### Values of the IRECLEN and ORECLEN Parameters

The IRECLEN and ORECLEN parameters do not have maximum values.

### 6.1.5 Static and Dynamic Linking

You can statically or dynamically link Oracle libraries with precompiler and OCI applications. With static linking, the libraries and objects of the whole application are linked together into a single executable program. As a result, application executables can become very large.

With dynamic linking, the executing code is partly stored in the executable program and partly stored in libraries that are loaded with the application at run time, or later, after the program starts, when referenced. These libraries are called shareable libraries or dynamic libraries. The benefits of dynamic linking are:

- Reduced disk space requirements: More than one application or invocation of the same application can use the same dynamic library.
- Reduced main memory requirements: The same dynamic library image is loaded into main memory only once and it can be shared by more than one application, if the library is installed as a shared image.

#### 6.1.6 Client Shared and Static Libraries

The client shared and static libraries are located in the ORA\_ROOT: [LIB32] directory. If you use the Oracle provided installer or link scripts to link an application, then the client shared library is linked by default. The necessary logical name for the client shared library is defined by default when the client environment is set up.

The client shared library is created automatically during installation. If you need to re-create it, then perform the following:

- Exit all client applications that use the client shared library, including all Oracle Database client applications.
- Log in as the oracle user, and enter the following command:

@ORA\_ROOT:[BIN]RELINK CLIENT\_SHAREDLIB

If an application links with the client shared library and needs to be installed as a known image, OpenVMS requires that an executive mode logical name point to the shared library.

If there is only one Oracle Installation on the system, add the following commad to the system startup file:

```
$ DEFINE/SYSTEM/EXEC LIBCLNTSH full_Path/LIBCLNTSH.SO
```

Do not use concealed logical names, including ORA\_ROOT, in the full\_path specification.

If you have multiple Oracle installations on the system, you need to uniquely identify the client shared library for the installation in question. Do the following:

- Copy LIBCLNTSH. SO to LIBCLNTSH\_unique\_id. SO, where the unique\_id is a string not common to any other Oracle installation on the system.
- Install the shared library LIBCLNTSH\_unique\_id. SO. Refer to ORA\_ROOT: [000000] INSORACLE.COM for the correct syntax.
- **3.** Define the logical name LIBCLNTSH\_unique\_id as follows:

```
 \verb|\$ DEFINE/SYSTEM/EXEC LIBCLNTSH\_unique\_id full\_path/LIBCLNTSH\_unique\_id.SO | |
```

Again, do not use concealed logical names in the full\_path.

**4.** Link your application with this uniquely named client shared library. You need to modify the file ORA\_ROOT: [RDBMS] ORA\_CLIENT.OPT to do this

Note that steps 2 and 3 the previous procedure should be added to the system startup command file.

### 6.2 Precompiling

You start the precompilers and Object Type Translators by using the OpenVMS symbols specified in Table 6–2.

This section covers the following aspects of precompiling:

- Section 6.2.1, "Syntax"
- Section 6.2.2, "Guidelines and Restrictions"

### 6.2.1 Syntax

The syntax of the command for precompiling source files is as follows:

```
$ VMS_symbol INAME=filename OPTION=value ...
```

In this syntax:

- VMS\_symbol is the OpenVMS symbol for the precompiler
- filename is the name of the source file you want to precompile
- OPTION is the precompiling option available for the Oracle Precompilers program You can supply any number of option-value pairs, separated by a space
- *value* is the value of the option specified

#### Example 6-1 Syntax for Precompiling

\$ PROFOR INAME=MYFILE HOST=FORTRAN INCLUDE=ORA\_PRECOMP

The HOST=1anguage identifier is optional. For example, the following command is also valid:

```
$ PROFOR INAME=MYFILE INCLUDE=ORA_PRECOMP
```

The INCLUDE option gives the path to the directory that contains the precompiler include files. If this option is not provided, then the path to the directory in which the include files are distributed is taken as the default.

You can display a list of options and their values (if you have an Oracle instance running) by entering the required symbol name. For example:

```
$ PROFOR
```

The system displays a list of options and their values for Pro\*FORTRAN.

#### 6.2.2 Guidelines and Restrictions

The following guidelines and restrictions apply to precompiling:

#### Using the OpenVMS Debugger

Precompiler programs can be run with the OpenVMS debugger by compiling the program with the /DEBUG qualifier and linking using the D option with the LNPRO*language* symbol.

#### Using Event Flags

If you use OpenVMS event flags in the source code, then ensure that none of them are numbered 1 through 18 before compiling the code for use with Oracle Database. Event flags 1 through 18 are reserved for the server.

#### Migrating Applications Developed with Pro\*C Compilers

When migrating applications developed with Pro\*C precompilers, each application must have a unique SQLCA, ORACA, or both. Oracle recommends that you insert the following definition in one module to produce a defining declaration of the SQLCA structure:

```
#DEFINE SQLCA_STORAGE_CLASS GLOBALDEF
```

Each of the other modules should have the following global reference to product referencing declarations.

```
#DEFINE SQLCA_STORAGE_CLASS GLOBALREF
```

This line must precede inclusion of SQLCA.H.

### 6.3 Compiling

You must ensure that the conditions described in the following are met when using the precompilers listed in this section:

- Section 6.3.1, "Compiler Options Used to Compile Oracle Database 10g"
- Section 6.3.2, "Floating Point Format"
- Section 6.3.3, "Pro\*COBOL"

### 6.3.1 Compiler Options Used to Compile Oracle Database 10g

Oracle Database 10g is compiled with as few deviations from the default C compiler options as possible and with minimal use of pragma statements.

For the DEC C compiler on OpenVMS, the compilation options are as follows:

/DECC/NOSTANDARD/DEBUG=TRACE/PREFIX=ALL/GRAN=LONG/NAMES=AS\_IS/ FLOAT=IEEE/MODE=DENORM/EXTERN=STRICT\_REFDEF/NOANSI\_ALIAS

If you compile the code with /DEBUG=TRACE, then line numbers in the modules are displayed, as required, in Oracle Database 10g stack trace listings.

### 6.3.2 Floating Point Format

Oracle Database 10g is compiled with the IEEE floating point format supported by the C compiler. The conversion routines within Oracle Database 10g translate operating system-specific floating point numbers into Oracle Database 10g internal floating point representation.

This is a change from Oracle Database 9*i* release 2 for OpenVMS. If you had an application that depended on non-IEEE defaults, then you may need to recompile.

#### 6.3.2.1 Application Compatibility for Floating Point Format

With release 10.1.0.3.0 of Oracle Database 10g for OpenVMS, the floating point format supported by Oracle code is the IEEE floating point format.

Earlier releases of the product supported the default native floating format of the C compiler, which was the D float for single and G float for double.

#### 6.3.3 Pro\*COBOL

You must specify the /ANSI option when you compile the Pro\*COBOL demonstration source files.

## 6.4 Linking

Use the following command procedures to link object files:

- LNPROlanguage.COM
  - LNPROlanguage. COM is the standard, recommended linking method.

Use LNPRO language. COM to link precompiled files, object files, and SQL\*Module

- LNOCI.COM to link OCI programs that are not written in the C programming language
- LNOCIC. COM to link OCI C programs
- LOUTL.COM

Use LOUTL.COM under special circumstances when LNPRO1anguage.COM is not appropriate. If you decide to use LOUTL.COM, then use a command syntax similar to that found in the required LNPROlanguage. COM script.

- LNPROC == "@ora\_proc:lnproc"
- LNPROCOB == "@ora procob:lnprocob"
- LNPROCXX == "@ora proc:lnprocxx"

LNPROFOR == "@ora\_profor:lnprofor"

This section discusses the following aspects of linking:

- Section 6.4.1, "Syntax"
- Section 6.4.2, "Linking Precautions"
- Section 6.4.3, "Guidelines for Linking"

### **6.4.1** Syntax

To link compiled PRO1anguage object files, use the LNPRO1anguage symbol.

Table 6–4 provides a description of each argument.

Table 6-4 Linking Precompiled Programs

| Argument       | Description                                                                                                    |
|----------------|----------------------------------------------------------------------------------------------------|
| language       | Abbreviation for the programming language you are using                                                                                            |
|                | For example: C, COB, or FOR                                                                                                    |
| executable     | Name of the executable image to be created                                                                                                    |
|                | The file name extension is optional.                                                                                                    |
| objectfilelist | Comma-delimited list of object files and libraries                                                                                                 |
|                | If this list is longer than one line, then use the continuation character, the dash sign (-). Note that there are no spaces in this specification. |
| options        | List of options with no separators needed:                                                                                                    |
|                | D links with the OpenVMS DEBUG utility.                                                                                                    |
|                | F produces a full map.                                                                                                    |
|                | M creates a link map.                                                                                                    |
|                | X produces a link map with cross-references.                                                                                                    |

**Example** To link MYOBJ and SUB into a COB executable called MYFILE and to specify options D and M, use the following command:

\$ LNPROCOB MYFILE MYOBJ, SUB DM

### 6.4.2 Linking Precautions

Oracle Database 10g is compiled with the IEEE floating point format supported by the C compiler.

Applications that were compiled with earlier releases of the Oracle Database 10g for OpenVMS should not be directly linked with the static or dynamic libraries that are provided with the current release. Although they may link correctly, run-time results may be unpredictable. Oracle recommends that all such applications be either recompiled or continue to be run from a 9.2 client environment connecting to Oracle Database 10*g* through Oracle Net Services.

### 6.4.3 Guidelines for Linking

Apply the guidelines defined in this section when using link scripts.

#### Using the Demonstrations

Several sample programs, covering different aspects of precompiler programs, are provided in the PROlanguage demonstration directories. Oracle recommends that you precompile, compile, and link these programs. You can use these programs as models for new programming efforts.

Before running the PROC demonstrations, ensure that you define the following environment setting:

\$ DEFINE SYS DECC\$LIBRARY INCLUDE

#### **Compatibility with ANSI Standard Compilers**

Oracle makes every effort to ensure compatibility with the ANSI standard compilers supported by Hewlett-Packard. However, new functionality available with the latest compilers may not yet be supported.

#### Linking Sharable Images with LOUTL.COM

You may link a sharable image against Oracle Database 10g code using the D option with LOUTL.COM or one of the LNPRO\*.COM link scripts that internally calls LOUTL.COM.

You may want to install the sharable image in system memory with a command similar to the following:

\$ INSTALL CREATE/SHARE/WRITE/HEADER shareable\_image

To avoid receiving an error when you link the main program, include the sharable image in the link list.

#### Watching the Link Command Passed to LOUTL

LOUTL looks for the symbol SHOW\_LINK\_COMMAND, which lets you see the LINK command that is constructed by LOUTL. COM without waiting for a link map. If this symbol is defined to any non-null value, then LOUTL displays the link command. If this symbol is undefined, then LOUTL issues the link command silently.

#### Using LNK\$LIBRARY When Linking Against Oracle

All Oracle link scripts call the LINK command with the /NOUSERLIBRARY qualifier. This means that any libraries you want to link automatically using the LNK\$LIBRARY logical names are ignored. Therefore, explicitly include these libraries in the link line or by using an option file.

### 6.5 Pro\*C/C++ Precompiler

Before you use the Pro\*C/C++ precompiler, verify that the correct version of the operating system compiler is properly installed.

#### See Also:

- Oracle Database Installation Guide for information about the required compiler versions
- *Pro\*C/C++ Precompiler Programmer's Guide* for information about the Pro\*C/C++ precompiler and interface features

This section discusses the following topics:

Section 6.5.1, "Pro\*C/C++ Demonstrations"

- Section 6.5.2, "Pro\*C/C++ User Programs"
- Section 6.5.3, "Operating System (OpenVMS) Header Files"

#### 6.5.1 Pro\*C/C++ Demonstrations

Demonstrations are provided to show the features of the Pro\*C/C++ precompiler. There are three types of demonstrations: C, C++, and Object programs. All the demonstrations are located in the ORA\_ROOT: [PRECOMP.DEMO.PROC] directory. By default, all programs are dynamically linked with the client shared library.

To run, the programs require the demonstration tables created by the ORA\_ROOT: [SQLPLUS.DEMO] DEMOBLD. SQL script to exist in the SCOTT schema with the password TIGER.

**Note:** You must unlock the SCOTT account and set the password before creating the demonstrations.

For example, the following are the steps to precompile, compile, and link the sample1 demonstration program:

The DBA of the site must install Oracle Database Sample Schemas and unlock SCOTT/TIGER. For example:

```
$ @ORA_ROOT:[000000]ORAUSER sid
$ SQLPLUS "/ AS SYSDBA"
```

**Note:** The following is for illustrative purposes only. Contact the DBA of the site for information about the required security settings.

```
SQL> ALTER USER SCOTT ACCOUNT UNLOCK;
SQL> ALTER USER SCOTT IDENTIFIED BY TIGER;
SOL> EXIT
$ SET DEFAULT ORA_ROOT: [PRECOMP.DEMO.PROC]
```

**Note:** The following is for illustrative purposes only. Contact the system manager of the site for information about the required C programming language compiler header location.

```
$ PROC INAME=SAMPLE1 INCLUDE=('F$TRNLNM("DECC$LIBRARY_INCLUDE")')
$ CC /DECC /NOSTANDARD /DEBUG=TRACE /OPTIMIZE /PREFIX=ALL /GRAN=LONG /
NAMES=AS_IS /FLOAT=IEEE /INCLUDE=ORA_ROOT:[PRECOMP.PUBLIC] SAMPLE1.C
$ LNPROC SAMPLE1
$ RUN SAMPLE1
7934
```

Use similar commands for the demonstration programs SAMPLE2, 3, 6, 7, 8, 12, SQLVCP. PC and SCDEMO2. PC. This procedure does not require data entry.

To create the Proc\*C SAMPLE4 demonstration, additional parameters and data entry are required as follows:

**Note:** The following is for illustrative purposes only. Contact the system manager of the site for information about the required C programming language compiler definitions.

```
$ DEFINE SYS DECC$LIBRARY_INCLUDE
$ PROC INAME=SAMPLE4
INCLUDE=('F$TRNLNM("DECC$LIBRARY_INCLUDE")',ORA_ROOT:[RDBMS.PUBLIC])
$ CC /DECC /NOSTANDARD /DEBUG=TRACE /OPTIMIZE /PREFIX=ALL /GRAN=LONG /
NAMES=AS IS /FLOAT=IEEE /
INCLUDE=(ORA_ROOT:[RDBMS.PUBLIC],ORA_ROOT:[PRECOMP.PUBLIC]) SAMPLE4.C
$ LNPROC SAMPLE4
$ RUN SAMPLE4
V
1
i
dd
sample4.pc
1
r
ЬЬ
tsamp4.pc
d
ЬЬ
1
q
```

**Note:** SAMPLE5. PC is not supported.

Some demonstrations require you to run a SQL script that is located in the ORA\_ROOT: [PRECOMP.DEMO.SQL] directory. If you do not run the script, then a message requesting you to run it is displayed. For example, to create the SAMPLE9 demonstration program and run the required

ORA\_ROOT: [PRECOMP.DEMO.SQL] CALLDEMO.SQL script, run the following commands:

```
$ SQLPLUS/NOLOG
SQL> @ORA_ROOT:[PRECOMP.DEMO.SQL]CALLDEMO.SQL
$ PROC INAME=SAMPLE9 INCLUDE=('F$TRNLNM("DECC$LIBRARY_INCLUDE")') SQLCHECK=FULL
USER=SCOTT/TIGER
$ CC /DECC/NOSTANDARD/DEBUG=TRACE/OPTIMIZE/PREFIX=ALL/GRAN=LONG/NAMES=AS_IS/
FLOAT=IEEE/INCLUDE=ORA_ROOT:[PRECOMP.PUBLIC] SAMPLE9.C
$ LNPROC SAMPLE9
$ RUN SAMPLE9
```

Running the SAMPLE10 demonstration requires additional data entry as follows:

```
$ RUN SAMPLE10
scott
tiger
select * from dept;
select * from emp;
exit
```

Running the SAMPLE11 demonstration requires additional SQL statements, parameters, and data entry as follows:

```
$ SOLPLUS/NOLOG
SQL> @ORA_ROOT: [PRECOMP.DEMO.SQL] SAMPLE11.SQL
$ PROC INAME=SAMPLE11 INCLUDE=('F$TRNLNM("DECC$LIBRARY_INCLUDE")') SQLCHECK=FULL
USER=SCOTT/TIGER
$ CC /DECC/NOSTANDARD/DEBUG=TRACE/OPTIMIZE/PREFIX=ALL/GRAN=LONG/
NAMES=AS_IS/FLOAT=IEEE/INCLUDE=ORA_ROOT:[PRECOMP.PUBLIC] SAMPLE11.C
S LNPROC SAMPLE11
$ RUN SAMPLE11
10
2.0
30
40
```

#### Running the ANSIDYN1 demonstration requires additional parameters and data entry:

```
$ PROC INAME=ANSIDYN1 INCLUDE=('F$TRNLNM("DECC$LIBRARY_INCLUDE")') MODE=ANSI
$ CC /DECC/NOSTANDARD/DEBUG=TRACE/OPTIMIZE/PREFIX=ALL/GRAN=LONG/
NAMES=AS_IS/FLOAT=IEEE/INCLUDE=ORA_ROOT:[PRECOMP.PUBLIC] ANSIDYN1.C
$ LNPROC ANSIDYN1
$ RUN ANSIDYN1
scott.
tiger
SELECT empno, ename, mgr FROM emp;
SELECT deptno, dname FROM dept;
EXIT;
```

#### Running the ANSIDYN2 demonstration requires additional parameters and data entry as follows:

```
$ PROC INAME=ANSIDYN2 INCLUDE=('F$TRNLNM("DECC$LIBRARY_INCLUDE")') DYNAMIC=ANSI
$ CC /DECC/NOSTANDARD/DEBUG=TRACE/OPTIMIZE/PREFIX=ALL/GRAN=LONG/
NAMES=AS_IS/FLOAT=IEEE/INCLUDE=ORA_ROOT:[PRECOMP.PUBLIC] ANSIDYN2.C
$ LNPROC ANSIDYN2
S RUN ANSIDYN2
scott
tiger
SELECT empno, ename, mgr FROM emp;
SELECT deptno, dname FROM dept;
1
EXIT;
10
20
```

#### Running the CV\_DEMO demonstration requires additional SQL statements, parameters, and data entry as follows:

```
$ SQLPLUS/NOLOG
SQL> @ORA_ROOT: [PRECOMP.DEMO.SQL]CV_DEMO.SQL
$ PROC INAME=CV_DEMO INCLUDE=('F$TRNLNM("DECC$LIBRARY_INCLUDE")') SQLCHECK=FULL
USER=SCOTT/TIGER
$ CC /DECC/NOSTANDARD/DEBUG=TRACE/OPTIMIZE/PREFIX=ALL/GRAN=LONG/
NAMES=AS_IS/FLOAT=IEEE/INCLUDE=ORA_ROOT:[PRECOMP.PUBLIC] CV_DEMO.C
$ LNPROC CV_DEMO
$ RUN CV_DEMO
```

Running the LOBDEMO1 demonstration requires additional SQL statements, parameters, and data entry as follows:

```
$ SQLPLUS/NOLOG
SQL> @ORA_ROOT: [PRECOMP.DEMO.SQL]LOBDEMO1.SQL
$ PROC INAME=LOBDEMO1 INCLUDE=('F$TRNLNM("DECC$LIBRARY_INCLUDE")',
ORA_ROOT: [RDBMS.PUBLIC]) SQLCHECK=FULL USER=SCOTT/TIGER
$ CC /DECC /NOSTANDARD /DEBUG=TRACE /OPTIMIZE /PREFIX=ALL /GRAN=LONG /NAMES=AS_IS
FLOAT=IEEE /INCLUDE=(ORA_ROOT:[PRECOMP.PUBLIC],ora_root:[rdbms.public]) LOBDEMO1.C
$ LNPROC LOBDEMO1
$ RUN LOBDEMO1
555001212
123456789
John Doe
123456789
2
Q
```

Alternatively, LOBDEMO1. PC can be precompiled with by setting cpool to the values yes as follows:

```
$ PROC INAME=LOBDEMO1 INCLUDE=('F$TRNLNM("DECC$LIBRARY_INCLUDE")',
ORA_ROOT:[RDBMS.PUBLIC]) SQLCHECK=FULL USER=SCOTT/TIGER CPOOL=YES
```

The remainder of the demonstration is the same as shown earlier.

Running the ORACA demonstration requires additional SQL statements and data entry as follows:

```
$ SQLPLUS/NOLOG
SQL> @ORA_ROOT:[PRECOMP.DEMO.SQL]ORACATST.SQL
$ PROC INAME=ORACA INCLUDE=('F$TRNLNM("DECC$LIBRARY_INCLUDE")')
$ CC /DECC /NOSTANDARD /DEBUG=TRACE /OPTIMIZE /PREFIX=ALL /GRAN=LONG /
NAMES=AS_IS /FLOAT=IEEE /INCLUDE=ORA_ROOT:[PRECOMP.PUBLIC] ORACA.C
S LNPROC ORACA
$ RUN ORACA
10
```

Running the SCDEMO1 demonstration requires additional parameters and data entry as follows:

```
$ PROC INAME=SCDEMO1 INCLUDE=('F$TRNLNM("DECC$LIBRARY_INCLUDE")')
$ CC /DECC /NOSTANDARD /DEBUG=TRACE /OPTIMIZE /PREFIX=ALL /GRAN=LONG /
NAMES=AS_IS /FLOAT=IEEE /INCLUDE=ORA_ROOT:[PRECOMP.PUBLIC] SCDEMO1.C
$ LNPROC SCDEMO1
$ SCDEMO1 :== $ORA_ROOT: [PRECOMP.DEMO.PROC] SCDEMO1.EXE
$ SCDEMO1 SCOTT/TIGER
SELECT ENAME, JOB FROM EMP
1
V
4
n
EXIT
```

The CPDEMO1.PC and CPDEMO2.PC demonstrations are not supported.

To precompile, compile, and link the C++ CPPDEMO1.PC demonstration program, run the following commands:

```
$ SET DEFAULT ORA_ROOT: [PRECOMP.DEMO.PROC]
```

**Note:** The following is for illustrative purposes only. Contact the system manager of the site for information about the required header locations for the C and C++ programming language compilers.

```
$ PROC INAME=CPPDEMO1 INCLUDE=('F$TRNLNM("DECC$LIBRARY_INCLUDE")',
SYS$COMMON:[CXX$LIB.REFERENCE.CXXL$ANSI_DEF]) DEFINE=_RWSTD_USE_CONFIG CODE=CPP
$ CXX /DEBUG=TRACE /OPTIMIZE /PREFIX=ALL /GRAN=LONG /NAMES=AS_IS /FLOAT=IEEE /
INCLUDE=(ORA_ROOT:[PRECOMP.PUBLIC]) CPPDEMO1.C/DEFINE=(_RWSTD_USE_CONFIG)
$ LNPROC CPPDEMO1 CPPDEMO1 CPP
$ RUN CPPDEMO1
7369
7499
```

To create the Pro\*C++ CPPDEMO2. PC demonstration program which also includes EMPCLASS.PC, run commands similar to those of CPPDEMO1.PC, but without data entry, as follows:

```
$ SQLPLUS/NOLOG
SQL> @ORA_ROOT: [PRECOMP.DEMO.SQL] CPPDEMO2.SQL
$ PROC INAME=EMPCLASS INCLUDE=('F$TRNLNM("DECC$LIBRARY_INCLUDE")',
SYS$COMMON:[CXX$LIB.REFERENCE.CXXL$ANSI_DEF]) CODE=CPP SQLCHECK=FULL
USER=SCOTT/TIGER
$ CXX /NOSTANDARD /DEBUG=TRACE /OPTIMIZE /PREFIX=ALL /GRAN=LONG /
NAMES=AS_IS /FLOAT=IEEE /INCLUDE=(ORA_ROOT:[PRECOMP.PUBLIC]) EMPCLASS.C
$ PROC INAME=CPPDEMO2 INCLUDE=('F$TRNLNM("DECC$LIBRARY_INCLUDE")',
SYS$COMMON: [CXX$LIB.REFERENCE.CXXL$ANSI_DEF]) CODE=CPP
$ CXX /NOSTANDARD /DEBUG=TRACE /OPTIMIZE /PREFIX=ALL /GRAN=LONG /NAMES=AS_IS
/FLOAT=IEEE /INCLUDE=(ORA_ROOT:[PRECOMP.PUBLIC]) CPPDEMO2.C
$ LNPROC CPPDEMO2 CPPDEMO2, EMPCLASS CPP
$ RUN CPPDEMO2
```

To create the Pro\*C++ CPPDEMO3 . PC demonstration program, run commands similar to those of CPPDEMO1. PC. This procedure does not require data entry.

To precompile, compile, and link the OTT COLDEMO1. PC demonstration program, run the following commands:

```
$ SET DEFAULT ORA_ROOT:[PRECOMP.DEMO.SQL]
$ SQLPLUS/NOLOG
SQL> @ORA_ROOT: [PRECOMP.DEMO.SQL]COLDEMO1.SQL
$ SET DEFAULT ORA_ROOT: [PRECOMP.DEMO.PROC]
$ @ORA_ROOT:[JDBC]JDBC_SETUP_JDK12.COM
$ OTT COLDEMO1 CODE=C USERID=SCOTT/TIGER INTYPE=COLDEMO1.TYP OUTTYPE=COLDEMO10.TYP
HFILE=COLDEMO1.H
$ PROC INAME=COLDEMO1 INCLUDE=('F$TRNLNM("DECC$LIBRARY_INCLUDE")',
ORA_ROOT: [RDBMS.PUBLIC]) INTY=COLDEMO10.TYP
$ CC /DECC /NOSTANDARD /DEBUG=TRACE /OPTIMIZE /PREFIX=ALL /GRAN=LONG /NAMES=AS_IS
FLOAT=IEEE /INCLUDE=([],ORA_ROOT:[PRECOMP.PUBLIC],ORA_ROOT:[RDBMS.PUBLIC])
COLDEMO1.C
$ LNPROC COLDEMO1
$ RUN COLDEMO1
Α
0
```

Optionally, COLDEMO1.PC may also be precompiled with "cpool=yes" as follows:

```
$ PROC INAME=COLDEMO1 INCLUDE=('F$TRNLNM("DECC$LIBRARY_INCLUDE")',
ORA ROOT: [RDBMS.PUBLIC]) INTY=COLDEMO10.TYP CPOOL=YES
```

To run the Pro\*C NAVDEMO1.PC, OBJDEMO1.PC OTT demonstrations, run commands similar to COLDEMO1. PC. This procedure does not require data entry.

To precompile, compile, and link the OTT COLDEMO2 . PC demonstration program, run the following commands:

```
$ SET DEFAULT ORA_ROOT: [PRECOMP.DEMO.SQL]
$ SQLPLUS/NOLOG
SQL> CONNECT SCOTT/TIGER
SQL> DROP TABLE COUNTY_TBL;
SQL> @ORA_ROOT:[PRECOMP.DEMO.SQL]COLDEMO2.SQL
$ SET DEFAULT ORA ROOT: [PRECOMP.DEMO.PROC]
$ @ORA_ROOT:[JDBC]JDBC_SETUP_JDK12.COM
$ OTT COLDEMO2 CODE=C USERID=SCOTT/TIGER INTYPE=COLDEMO2.TYP OUTTYPE=COLDEMO20.TYP
HFILE=COLDEMO2.H
$ PROC INAME=COLDEMO2 INCLUDE=('F$TRNLNM("DECC$LIBRARY_INCLUDE")',
ORA_ROOT: [RDBMS.PUBLIC]) INTY=COLDEMO2O.TYP
$ CC /DECC /NOSTANDARD /DEBUG=TRACE /
OPTIMIZE / PREFIX=ALL / GRAN=LONG / NAMES=AS_IS / FLOAT=IEEE /
INCLUDE=([],ORA_ROOT:[PRECOMP.PUBLIC],ORA_ROOT:[RDBMS.PUBLIC]) COLDEMO2.C
$ LNPROC COLDEMO2
$ RUN COLDEMO2
Υ
1999
Α
0
```

### 6.5.2 Pro\*C/C++ User Programs

To create and run a program, enter commands similar to the following:

```
$ PROC INAME=objfile1 INCLUDE=('f$trnlnm("DECC$LIBRARY_INCLUDE")')
$ PROC INAME=objfile2 INCLUDE=('f$trnlnm("DECC$LIBRARY INCLUDE")')
$ CC /DECC /NOSTANDARD /DEBUG=TRACE /OPTIMIZE /PREFIX=ALL /GRAN=LONG /NAMES=AS_IS
/FLOAT=IEEE /INCLUDE=(ORA_ROOT:[PRECOMP.PUBLIC]) objfile1.c
$ CC /DECC /NOSTANDARD /DEBUG=TRACE /OPTIMIZE /PREFIX=ALL /GRAN=LONG /NAMES=AS_IS
/FLOAT=IEEE /INCLUDE=(ORA_ROOT:[PRECOMP.PUBLIC]) objfile2.c
$ LNPROCOB OBJFILE1 OBJFILE1, OBJFILE2
$ RUN OBJFILE1
```

#### In this example:

- OBJFILEN is the C source file for the program
- the first LNPROC parameter is the executable program

For example, to create the program MYPROG from the Pro\*C/C++ source file MYPROG. PC, enter one of the following commands, depending on the source and the type of executable that you want to create:

For C source, linked with the client shared library, enter the following commands:

```
$ PROC INAME=MYPROG INCLUDE=('F$TRNLNM("DECC$LIBRARY_INCLUDE")')
$ CC /DECC /NOSTANDARD /DEBUG=TRACE /OPTIMIZE /PREFIX=ALL /GRAN=LONG /
NAMES=AS_IS /FLOAT=IEEE /INCLUDE=(ORA_ROOT:[PRECOMP.PUBLIC]) MYPROG.C
$ LNPRO MYPROG
```

For C source, linked with the client object library, enter the following commands:

```
$ PROC INAME=MYPROG INCLUDE=('F$TRNLNM("DECC$LIBRARY_INCLUDE")')
$ CC /DECC /NOSTANDARD /DEBUG=TRACE /OPTIMIZE /PREFIX=ALL /GRAN=LONG /
NAMES=AS_IS /FLOAT=IEEE /INCLUDE=(ORA_ROOT:[PRECOMP.PUBLIC]) MYPROG.C
$ DEFINE ORA_OLB ORA_ROOT:[LIB32],ORA_RDBMS
$ DEFINE ORA_UTIL ORA_OLB
$ LOUTL MYPROG MYPROG MYPROG NS
```

For C++ source, linked with the client shared library, enter the following commands:

```
$ PROC INAME=myprog INCLUDE=('F$TRNLNM("DECC$LIBRARY_INCLUDE")',
SYS$COMMON: [CXX$LIB.REFERENCE.CXXL$ANSI_DEF]) CODE=CPP
$ CXX /NOSTANDARD /DEBUG=TRACE /OPTIMIZE /PREFIX=ALL /GRAN=LONG /NAMES=AS_IS /
FLOAT=IEEE /INCLUDE=(ORA_ROOT:[PRECOMP.PUBLIC]) MYPROG.C
$ LNPROC MYPROG MYPROG CPP
```

For C++ source, linked with the client object library, enter the following commands:

```
$ PROC INAME=MYPROG INCLUDE=('F$TRNLNM("DECC$LIBRARY INCLUDE")',
SYS$COMMON: [CXX$LIB.REFERENCE.CXXL$ANSI_DEF]) CODE=CPP
$ CXX /NOSTANDARD /DEBUG=TRACE /OPTIMIZE /PREFIX=ALL /GRAN=LONG /NAMES=AS_IS /
FLOAT=IEEE /INCLUDE=(ORA_ROOT:[PRECOMP.PUBLIC]) MYPROG.C
$ DEFINE ORA_OLB ORA_ROOT:[LIB32],ORA_RDBMS
$ DEFINE ORA_UTIL ORA_OLB
$ LOUTL MYPROG MYPROG MYPROG NS CPP
```

### 6.5.3 Operating System (OpenVMS) Header Files

If you want to upgrade the C/C++ libraries, then you have to refresh Oracle's local copies of these files. This is achieved using the following commands:

```
$ SET DEFAULT ORA_ROOT: [PRECOMP]
$ @BUILD_DIRS
```

# 6.6 Pro\*COBOL Precompiler

Table 6–5 shows the naming conventions for the Pro\*COBOL precompiler.

Table 6–5 Pro\*COBOL Naming Conventions

| Item           | Pro*COBOL  |
|----------------|------------|
| Executable     | PROCOB.EXE |
| demo directory | PROCOB2    |

Pro\*COBOL supports static linking with the static client object library, ORA\_ROOT: [LIB32] LIBCLNTST10. OLB, as well as dynamic linking with the dynamically loadable client shared library, ORA\_ROOT: [LIB32]LIBCLNTSH.SO.

This section discusses the following topics:

- Section 6.6.1, "Pro\*COBOL Oracle Runtime System"
- Section 6.6.2, "Pro\*COBOL Demonstrations"
- Section 6.6.3, "Pro\*COBOL User Programs"
- Section 6.6.4, "FORMAT Precompiler Option"
- Section 6.6.5, "Pro\*COBOL Restriction"

### 6.6.1 Pro\*COBOL Oracle Runtime System

The RUN command or a symbol may be used to invoke Pro\*COBOL programs. For example:

```
$ RUN SAMPLE1
```

If the program requires input parameters, then define a symbol for the executable and then use the symbol to invoke the program. For example:

```
$ MYPROG :== $ORA_ROOT:[BIN]MYPROG.EXE
$ MYPROG parameter_list
```

### 6.6.2 Pro\*COBOL Demonstrations

Demonstrations are provided to show the features of the Pro\*COBOL precompiler. These programs are located in the ORA\_ROOT: [PRECOMP.DEMO.PROCOB2] directory. By default, all programs are linked with the client shared library.

To run the programs, the demonstration tables created by the ORA\_ROOT: [SQLPLUS.DEMO] DEMOBLD.SQL script must exist in the SCOTT schema with the password TIGER.

**Note:** You must unlock the SCOTT account and set the password before creating the demonstrations.

To precompile, compile, and link the SAMPLE1 demonstration program for Pro\*COBOL, run the following commands:

> **Note:** The DBA of the site must install Oracle Database Sample Schemas and unlock SCOTT/TIGER. The following is for illustrative purposes only. Contact the DBA of the site for information about the required security settings.

```
$ @ORA_ROOT:[000000]ORAUSER sid
$ SQLPLUS "/ AS SYSDBA"
SQL> ALTER USER SCOTT ACCOUNT UNLOCK;
SQL> ALTER USER SCOTT IDENTIFIED BY TIGER;
SQL> EXIT
$ SET DEFAULT ORA_ROOT: [PRECOMP.DEMO.PROCOB2]
$ PROCOB INAME=SAMPLE1
$ COB /ANSI /NAMES=AS_IS /FLOAT=IEEE SAMPLE1.COB
$ LNPROCOB SAMPLE1
$ RUN SAMPLE1
7934
```

To create the Pro\*COBOL SAMPLE2, 3, 6, 7, 8, 14 demonstrations, run commands similar to SAMPLE1. No data entry is required.

Running the SAMPLE4 demonstration requires the following data entry:

```
$ RUN SAMPLE4
V
7499
0
```

```
Note: SAMPLE5. PCO is not supported.
```

Some demonstrations require you to run a SQL script that is located in the ORA\_ROOT: [PRECOMP.DEMO.SQL] directory. If you do not run the script, then a message requesting you to run it is displayed. For example, to create the SAMPLE9 demonstration program and run the required

ORA\_ROOT: [PRECOMP.DEMO.SQL] CALLDEMO.SQL script, enter:

```
$ SQLPLUS/NOLOG
SQL> @ORA_ROOT: [PRECOMP.DEMO.SQL] CALLDEMO.SQL
$ PROCOB INAME=SAMPLE9 SQLCHECK=FULL USERID=SCOTT/TIGER PICX=VARCHAR2
$ COB /ANSI /NAMES=AS_IS /FLOAT=IEEE SAMPLE9.COB
$ LNPROCOB SAMPLE9
$ RUN SAMPLE9
10
```

#### Running the SAMPLE10 demonstration requires additional parameters and data entry:

```
$ PROCOB INAME=SAMPLE10 INCLUDE=ORA_ROOT:[PRECOMP.PUBLIC]
$ COB /ANSI /NAMES=AS_IS /FLOAT=IEEE SAMPLE10.COB
$ LNPROCOB SAMPLE10
$ RUN SAMPLE10
scott
tiger
SELECT empno FROM emp
```

### Running the SAMPLE11 demonstration requires additional SQL statements, parameters, and data entry as follows:

```
$ SQLPLUS/NOLOG
SQL> @ORA_ROOT: [PRECOMP.DEMO.SQL] SAMPLE11.SQL
$ PROCOB INAME=SAMPLE11 SQLCHECK=FULL USERID=SCOTT/TIGER PICX=VARCHAR2
$ COB /ANSI /NAMES=AS_IS /FLOAT=IEEE SAMPLE11.COB
$ LNPROCOB SAMPLE11
$ RUN SAMPLE11
20
```

#### Running the SAMPLE12 requires additional parameters and data entry as follows:

```
$ PROCOB INAME=SAMPLE12 DYNAMIC=ANSI
$ COB /ANSI /NAMES=AS_IS /FLOAT=IEEE SAMPLE12.COB
$ LNPROCOB SAMPLE12
$ RUN SAMPLE12
scott
tiger
SELECT * FROM emp WHERE deptno = :b1
```

#### Running the SAMPLE13 demonstration requires additional data entry as follows:

```
$ RUN SAMPLE13
30
20
10
```

Running the LOBDEMO1 demonstration requires additional SQL statements and data entry as follows:

```
$ SQLPLUS/NOLOG
```

```
SQL> @ORA_ROOT: [PRECOMP.DEMO.SQL]LOBDEMO1.SQL
$ PROCOB INAME=LOBDEMO1
$ COB /ANSI /NAMES=AS_IS /FLOAT=IEEE LOBDEMO1.COB
$ LNPROCOB LOBDEMO1
$ RUN LOBDEMO1
1
2
555001212
555001212
111223333
Mickey
1
2
111223333
3
111223333
111223333
5
```

### 6.6.3 Pro\*COBOL User Programs

**See Also:** The make file for information about creating 32-bit user programs

To create a program, enter commands similar to the following:

```
$ PROCOB INAME=cobfile1
$ PROCOB INAME=cobfil2
$ COB /ANSI /NAMES=AS_IS /FLOAT=IEEE cobfile1.COB
$ COB /ANSI /NAMES=AS_IS /FLOAT=IEEE cobfile2.COB
$ LNPROCOB cobfile1 cobfile1, cobfile2
$ RUN cobfile1
```

#### In this example:

- cobfilen is the COBOL source file for the program
- The first LNPROCOB parameter is the executable program

#### For example:

To create the myprog program, enter one of the following commands, depending on the source and type of executable that you want to create:

To link with the client shared library, enter the following commands:

```
$ PROCOB INAME=myprog
$ COB /ANSI /NAMES=AS_IS /FLOAT=IEEE myprog.COB
$ LNPROCOB myprog
```

To link with the client object library (non-shared), enter the following commands:

```
$ PROCOB INAME=myprog
$ COB /ANSI /NAMES=AS_IS /FLOAT=IEEE myprog.COB
$ DEFINE ORA_OLB ORA_ROOT:[LIB32],ORA_RDBMS
$ DEFINE ORA UTIL ORA OLB
```

S LOUTL MYPROG MYPROG MYPROG NS

### 6.6.4 FORMAT Precompiler Option

The FORMAT precompiler option specifies the format of input lines for COBOL. If you specify the default value ANSI, then columns 1 to 6 contain an optional sequence number, column 7 indicates comments or continuation lines, paragraph names begin in columns 8 to 11, and statements begin in columns 12 to 72.

If you specify the value TERMINAL, then columns 1 to 6 are dropped, making column 7 the left-most column.

#### 6.6.5 Pro\*COBOL Restriction

The use of incorrectly aligned binary data, such as COMP-1, in Pro\*COBOL applications will generate unaligned access warnings that will prevent optimum compiler performance. However, the application results are not affected.

# 6.7 Pro\*FORTRAN Precompiler

Before you use the Pro\*FORTRAN precompiler, verify that the correct version of the compiler is installed.

This section discusses the following topics:

- Section 6.7.1, "Pro\*FORTRAN Demonstrations"
- Section 6.7.2, "Pro\*FORTRAN User Programs"

### 6.7.1 Pro\*FORTRAN Demonstrations

Demonstrations are provided to show the features of the Pro\*FORTRAN precompiler. All of the demonstrations are located in the ORA\_ROOT: [PRECOMP.DEMO.PROFOR] directory. By default, all programs are dynamically linked with the client shared library.

To run the programs, the demonstration tables created by the ORA\_ROOT: [sqlplus.demo] demobld.sql script must exist in the SCOTT schema with the password TIGER.

**Note:** You must unlock the SCOTT account and set the password before creating the demonstrations.

Before creating the demonstrations, review the DEMO\_PROFOR.MK make file, which is located in the ORA\_ROOT: [PRECOMP.DEMO.PROFOR] directory.

For example, to precompile, compile, and link the SAMPLE1 demonstration program, enter the following commands:

**Note:** The DBA of the site must install Oracle Database Sample Schemas and unlock SCOTT/TIGER.

The following is for illustrative purposes only. Contact the DBA of the site for information about the required security settings.

```
$ @ORA_ROOT:[000000]ORAUSER sid
$ SQLPLUS "/ AS SYSDBA"
SQL> ALTER USER SCOTT ACCOUNT UNLOCK;
SQL> ALTER USER SCOTT IDENTIFIED BY TIGER;
SOL> EXIT
$ SET DEFAULT ORA ROOT: [PRECOMP.DEMO.PROFOR]
$ PROFOR INAME=SAMPLE1 INCLUDE=(ORA_ROOT:[RDBMS.PUBLIC],ORA_ROOT:[PRECOMP.PUBLIC])
$ FORT /NAMES=AS_IS /FLOAT=IEEE /
INCLUDE=(ORA_ROOT:[RDBMS.PUBLIC],ORA_ROOT:[PRECOMP.PUBLIC]) SAMPLE1
$ LNPROFOR SAMPLE1
$ RUN SAMPLE1
7934
```

To create the Pro\*FORTRAN SAMPLE2, 3, 6, 7, and 8 demonstrations programs, run commands similar to those run for SAMPLE1. This procedure does not require data

Running the SAMPLE4 demonstration requires additional data entry as follows:

```
$ RUN SAMPLE4
7934
0
```

**Note:** SAMPLE5. PFO is not supported.

Some demonstrations require you to run a SQL script, located in the ORA\_ROOT: [PRECOMP.DEMO.SQL] directory. If you do not run the script, then a message requesting you to run it is displayed. For example, to create the SAMPLE9 demonstration and run the required

ORA\_ROOT: [PRECOMP.DEMO.SQL] CALLDEMO.SQL script, run the following commands:

```
$ SQLPLUS/NOLOG
SQL> @ORA_ROOT: [PRECOMP.DEMO.SQL] CALLDEMO.SQL
$ PROFOR INAME=SAMPLE9 INCLUDE=(ORA_ROOT:[RDBMS.PUBLIC],
ORA_ROOT:[PRECOMP.PUBLIC]) SQLCHECK=FULL USERID=SCOTT/TIGER
$ FORT /NAMES=AS_IS /FLOAT=IEEE /INCLUDE=(ORA_ROOT:[RDBMS.PUBLIC],
ORA_ROOT:[PRECOMP.PUBLIC]) SAMPLE9
$ LNPROFOR SAMPLE9
$ RUN SAMPLE9
```

Running the SAMPLE10 demonstration requires data entry as follows:

```
$ RUN SAMPLE10
scott
tiger
SELECT empno, ename, job FROM emp;
```

Running the SAMPLE11 demonstration requires additional SQL statements, parameters, and data entry as follows:

```
$ SQLPLUS/NOLOG
SQL> @ORA_ROOT: [PRECOMP.DEMO.SQL] SAMPLE11.SQL
$ PROFOR INAME=SAMPLE11 INCLUDE=(ORA_ROOT:[RDBMS.PUBLIC],
ORA_ROOT:[PRECOMP.PUBLIC]) SQLCHECK=FULL USERID=SCOTT/TIGER
$ FORT /NAMES=AS IS /FLOAT=IEEE /
INCLUDE=(ORA_ROOT:[RDBMS.PUBLIC], ORA_ROOT:[PRECOMP.PUBLIC]) SAMPLE11
```

```
$ LNPROFOR SAMPLE11
$ RUN SAMPLE11
20
```

### 6.7.2 Pro\*FORTRAN User Programs

**See Also:** The make file for information about creating 32-bit user programs

To create a program, enter a commands similar to the following:

```
$ PROFOR INAME=forfile1
INCLUDE=(ORA_ROOT:[RDBMS.PUBLIC],ORA_ROOT:[PRECOMP.PUBLIC])
$ PROFOR INAME=forfil2 INCLUDE=(ORA ROOT:[RDBMS.PUBLIC],ORA ROOT:[PRECOMP.PUBLIC])
$ FORT /NAMES=AS_IS /FLOAT=IEEE /
INCLUDE=(ORA_ROOT:[RDBMS.PUBLIC],ORA_ROOT:[PRECOMP.PUBLIC]) forfile1.for
$ FORT /NAMES=AS_IS /FLOAT=IEEE /
INCLUDE=(ORA ROOT:[RDBMS.PUBLIC],ORA ROOT:[PRECOMP.PUBLIC]) forfile2.for
$ LNPROFOR forfile1 forfile1, forfile2.
$ RUN forfile1
```

#### In this example:

- forfile1 and forfile2 are the FORTRAN source files for the program
- The first LNPROFOR parameter is the executable program

For example, to create the myprog program from the Pro\*FORTRAN source file myprog. PFO, enter one of the following commands, depending on the type of executable that you want to create:

For an executable linked with the client shared library, enter the following commands:

```
$ PROFOR INAME=myprog
$ FORT /NAMES=AS_IS /FLOAT=IEEE /
INCLUDE=(ORA_ROOT:[RDBMS.PUBLIC],ORA_ROOT:[PRECOMP.PUBLIC]) myprog.FOR
$ LNPROFOR myprog
```

For an executable linked with the client object library (non-shared), enter the following commands:

```
$ PROFOR INAME=myprog
$ FORT /NAMES=AS_IS /FLOAT=IEEE /
INCLUDE=(ORA ROOT:[RDBMS.PUBLIC],ORA ROOT:[PRECOMP.PUBLIC]) myproq.FOR
$ DEFINE ORA_OLB ORA_ROOT:[LIB32],ORA_RDBMS
$ DEFINE ORA_UTIL ORA_OLB
$ LOUTL myprog myprog Myprog NS
```

# 6.8 Using the Oracle Call Interface Routines

Oracle Call Interface routines enable high-level language applications to access data in an Oracle Database. Programs that use the OCI routines can make direct calls to Oracle subroutines. They need not be precompiled. The C programming language, FORTRAN, and COBOL are supported on OpenVMS for OCI programs.

OCI sample programs are supplied in the following directory:

```
ORA_ROOT: [RDBMS.DEMO]
```

This section discusses the following topics:

- Section 6.8.1, "Guidelines"
- Section 6.8.2, "CDA/LDA Structure Information"
- Section 6.8.3, "Linking Oracle Call Interface Programs Written in the C Programming Language"
- Section 6.8.4, "Linking Oracle Call Interface Programs Written in Other Languages"

### 6.8.1 Guidelines

The following guidelines apply when using OCI routines:

You can run OCI programs with the OpenVMS debugger by compiling with the /DEBUG directive and then linking using the D option of the LNOCIC (or LNOCI) command file.

**See Also:** Section 6.8.3, "Linking Oracle Call Interface Programs Written in the C Programming Language" for information about the the syntax of LNOCIC

While using an asynchronous system trap (AST), you are restricted to using only the OBREAK procedure. No other OCI calls can be used.

### 6.8.2 CDA/LDA Structure Information

For the C OCI programmer, the CDA and LDA structures (64 bytes each) are declared in the header file OCIDFN.H.

The following tabulation of the size and offsets of the structure elements allows COBOL and FORTRAN programmers to use these structures.

#### 6.8.2.1 Size and Offsets of Structure Elements

The information for the cda\_def structure, of which Cda\_Def and Lda\_Def are type definitions, is shown in Table 6–6.

Table 6–6 lists the sizes and offsets of structure elements.

Table 6-6 Size and Offset of Structure Elements

| Structure Element | Offset (Bytes) | Size (Bytes) |  |
|-------------------|----------------|--------------|--|
| v2_rc             | 0              | 2            |  |
| ft                | 2              | 2            |  |
| rpc               | 4              | 4            |  |
| peo               | 8              | 2            |  |
| fc                | 10             | 1            |  |
| rc                | 12             | 2            |  |
| wrn               | 14             | 1            |  |
| rid               | 20             | 16           |  |
| ose               | 36             | 4            |  |
| rcsp              | 44             | 4            |  |

### 6.8.3 Linking Oracle Call Interface Programs Written in the C Programming Language

LNOCIC. COM is used to link Oracle Call Interface routines written in the C programming language. The syntax of this command is as follows:

\$ LNOCIC executable objfilelist options

#### In this syntax:

- executable is the name of the executable image to be created.
  - A file name extension is not required.
- objfilelist is a list of object files and libraries separated by commas.

If this list is longer than one line, then use the continuation character, the hyphen (-). Note that spaces are not allowed in the object file list.

- options is a list of options with no separators needed:
  - D: Links with the OpenVMS DEBUG utility
  - F: Produces a full map
  - M: Creates a link map
  - X: Produces a link map with cross-references

#### For example:

\$ LNOCIC SAMPLE OBJECT1 D

### 6.8.4 Linking Oracle Call Interface Programs Written in Other Languages

LNOCI. COM is used to link with programs that are not written in the C programming language. Of these, only FORTRAN, and COBOL are supported on OpenVMS for OCI programs. The syntax is as follows:

\$ LNOCI executable objectfilelist options

#### For example:

\$ LNOCI SAMPLE OBJECT1 D

**Note:** The old style Oracle Call Interface (HLI) function calls are not supported in Oracle Database 10g Enterprise Edition.

# 6.9 Data Areas and Data Types

Data types for Oracle on OpenVMS are described in the following section. The Cursor Data Area is correct for OpenVMS as shown in the programmatic interface guides.

#### **Binary Integers**

For OpenVMS, binary integers are 32 bits and short binary integers are 16 bits, as shown in Table 6–7.

Table 6–7 lists binary intergers for programming languages.

Table 6–7 Usage of Binary and Short Binary Integers

| Programming Language | Usage of Binary Integers | Usage of Short Binary Integers |
|----------------------|--------------------------|--------------------------------|
| C                    | int; short               | NA                             |
| FORTRAN              | INTEGER*4                | NA                             |
| COBOL                | PIC S9(9) COMP           | PIC S9(4) COMP                 |

# 6.10 Using Literals as Call Arguments

In FORTRAN, literals and the CHARACTER data type are passed by descriptor to subroutines. Oracle requires all data to be passed by reference. OpenVMS FORTRAN provides the %REF compiler directive for overriding the normal calling mechanism. This compiler directive should be used to pass literal strings and CHAR data to Oracle software routines like OCI.

#### For example:

```
CALL ORLON (LDA(1), HDA(1), %REF('SCOTT'), 5, %REF('TIGER'), 5)
```

# 6.11 Optional or Missing Parameters

On OpenVMS, the C programming language does not permit missing optional parameters. All call parameters must be specified. FORTRAN and COBOL, however, allow for missing trailing parameters. The required defaults are automatically provided. FORTRAN also allows missing embedded parameters. The required defaults are automatically provided.

If you omit a parameter by using the -1 convention, then the argument can be either the integer value -1 or a reference to the integer value -1, as long as the argument is of the integer or short binary integer data type. If the argument is the address of any data type, then -1 must be passed by value.

The following two examples show how to override the normal calling mechanism. In FORTRAN, you could use the following:

```
CALL ORLON(LDA(1), HDA(1), %REF('SCOTT/TIGER'), -1, X, %VAL(-1))
```

#### In COBOL, you could use this:

```
01 DEFLT PIC S9(9) COMP VALUE -1.
01 LDA PIC X(64).
01 HDA PIC X(256).
01 UID PIC X(11) VALUE 'SCOTT/TIGER'
01 UIDL PIC S9(9) VALUE 11.
CALL ORLON USING LDA, HDA, UID, UIDL,
BY VALUE DEFLT.
```

# 6.12 Using Event Flags

Event flags signal the completion of synchronous and asynchronous events in OpenVMS, such as disk I/O, terminal I/O, timers, the return of system and user information, lock acquisition, and user interrupts.

Oracle Database 10g prevents asynchronous events from interfering with synchronous events by overwriting their event flags. This may increase the reliability of Oracle Database 10g software on modern hardware, but it may introduce some problems for application programmers.

In Oracle Database 10g, references to event flags 1 through 18 are included in the software. All of these event flags except flags 1 and 5 are tied to specific asynchronous events within Oracle Database 10g. Event flags 1 and 5 are used by all synchronous events within Oracle Database 10g and can also be used by application programmers. SYS\$GETEF() is not used for these event flags.

**Note:** Record Management Services (RMS) uses event flags 27 through 31.

### 6.13 Custom Link Files

Oracle recommends that you use the provided link scripts to create user programs as described in the product-specific sections of this chapter. If you modify the provided link file or if you choose to use a custom-written link file, then the following restrictions apply:

Do not modify the order of the Oracle libraries. Oracle libraries are included on the link line more than once so that all the symbols are resolved during linking.

The order of the Oracle libraries is essential for the following reasons:

- Oracle libraries are mutually referential. For example, functions in library A call functions in library B, and functions in library B call functions in library A.
- If you want to add a library to the link line, then add it to the beginning or to the end of the link line. Do not place user libraries between Oracle libraries.
- Oracle library names and the contents of Oracle libraries are subject to change between releases. Always use the link scripts file that ships with the current release as a guide to determine the required libraries.

# 6.14 Multithreaded Applications

The Oracle libraries provided with this release are thread-safe, which enables support for multithreaded applications.

# **Building and Running Demonstrations**

This chapter describes how to build and run the SQL\*Loader and PL/SQL demonstrations installed with Oracle Database 10g. It contains the following sections:

- Section 7.1, "PL/SQL Demonstrations"
- Section 7.2, "RDBMS Demonstrations"
- Section 7.3, "RDBMS C++ File Demonstrations"
- Section 7.4, "RDBMS Java File Demonstrations"
- Section 7.5, "XDK Demonstrations"
- Section 7.6, "JDBC Demonstrations"
- Section 7.7, "Running Oracle Text and Oracle Spatial Demonstrations"
- Section 7.8, "SQL\*Loader Demonstrations"

**Note:** To use the demonstrations described in this chapter, you must install Oracle Database Examples included on the Oracle Database 10g Companion CD.

You must also unlock the SCOTT account and set the password before creating the demonstrations.

### 7.1 PL/SQL Demonstrations

PL/SQL includes a number of sample programs that you can load. The Oracle Database 10g database must be open and mounted to work with the sample programs.

This section contains the following topics:

- Section 7.1.1, "PL/SQL Kernel Demonstrations"
- Section 7.1.2, "PL/SQL Precompiler Demonstrations"

### 7.1.1 PL/SQL Kernel Demonstrations

The following PL/SQL kernel demonstrations are available:

```
EXAMP1.SQL
EXAMP2.SQL
EXAMP3.SQL
EXAMP4.SQL
EXTPROC.SOL
EXAMP5.SOL
EXAMP6.SQL
```

```
EXAMP7.SOL
EXAMP8.SQL
EXAMP11.SQL
EXAMP12.SQL
EXAMP13.SQL
EXAMP14.SOL
SAMPLE1.SQL
SAMPLE2.SQL
SAMPLE3.SQL
SAMPLE4.SQL
```

To build and run the PL/SQL kernel demonstrations, enter the following commands:

**1.** Run SQL\*Plus and connect as SCOTT/TIGER:

```
$ SET DEFAULT ORA ROOT: [PLSOL.DEMO]
$ SQLPLUS SCOTT/TIGER
```

**2.** To load the demonstrations, enter the following command:

```
SQL> @EXAMPn.SQL
```

In this command, *n* denotes a unique integer value for each demonstration file.

Build the demonstrations as any Oracle user with sufficient permissions. Run the demonstrations using the same Oracle user account.

To run the EXTPROC demonstration:

1. Add the following lines to the TNSNAMES.ORA file:

```
(DESCRIPTION=(ADDRESS=(PROTOCOL=ipc)(KEY=plsff))(CONNECT_DATA=(SID=extproc)))
```

**2.** Add the following line to the LISTENER.ORA file:

```
SID_LIST_LISTENER=(SID_LIST=(SID_DESC= -
(SID_NAME:extproc)(PROGRAM=disk:[<oraclehome>NETWORK.ADMIN]EXTPROC))))
```

**3.** From SQL\*Plus, enter the following commands:

```
SQL> CONNECT SYSTEM/MANAGER
Connected.
SQL> GRANT CREATE LIBRARY TO SCOTT;
Grant succeeded.
SQL> CONNECT SCOTT/TIGER
SQL> CREATE LIBRARY DEMOLIB AS 'ora_root:[bin]extproc.exe';
Library created.
```

**4.** To run the demonstration, enter the following command:

```
SQL> @extproc
```

# 7.1.2 PL/SQL Precompiler Demonstrations

The following precompiler demonstrations are available:

```
EXAMP9.pc
EXAMP10.pc
SAMPLE5.pc
```

```
SAMPLE16.pc
```

To build a single demonstration, perform the following steps for the examp9 example.

```
$ PROC EXAMP9.PC
$ DEFINE RT_INCLUDES ORA_PROGINT_INCL,ORA_PROGINT_VMS_HDRS,ORA_PROGINT_DECC_HDRS
$ CC/NOWARN/INCLUDE=RT_INCLUDES EXAMP9.C
$ LNPROC EXAMP9
```

To run the EXAMP9 demonstration, enter the following command:

### 7.2 RDBMS Demonstrations

To build and run the RDBMS demonstrations:

- Ensure that the supported version of the C programming language compiler for this release is installed.
- Set the default directory to ORA\_RDBMS\_DEMO.
- Set up the ORA\_OLB logical.

```
DEFINE ORA_OLB ORA_RDBMS_DEMO,ORA_RDBMS,ORA_OLB32,ORA_ROOT:[RDBMS.LIB32]
```

**4.** Set up the ORA\_UTIL logical.

```
DEFINE ORA_UTIL ORA_OLB
```

Compile the C programming language file by using the following command:

```
CC/PREFIX=ALL/INCLUD=(SYS$DISK:[],ORA_ROOT:[RDBMS.PUBLIC])/
FLOAT=IEEE/IEEE_MODE=DENORM/GRAN=BYTE/ARCH=EV56-/
OPT=TUNE=EV6/EXTE=STRI/PREF=ALL/NOSTAN/NOANS/NAME=(SHORT, AS_IS) DEMO_FILE-+
DECC$LIBRARY: [000000] DECC$RTLDEF.TLB/LIB
```

In this command, replace demo\_file with the name of the C programming language file that you want to build.

Link the demonstration using LNOCIC:

```
LNOCIC CDEMO1.EXE CDEMO1.OBJ
```

In cases where the command for building the demonstration accepts command-line parameters, you can define a new symbol that is treated as the equivalent of the executable name. For example:

```
$ OCI19 := $ORA_ROOT: [RDBMS.DEMO]OCI19.EXE
$ OCI19 4
```

# 7.2.1 Extensible Indexing Demonstrations

To run the Extensible Indexing demonstrations:

- Use the same command for compiling the C file as described in the earlier procedure.
- For extdemo, extdemo2, extdemo4 and extdemo5, you must create an opt file with the specific entry points for the shared image. The opt file contents for each demonstration are as follows:
  - EXTDEMO.OPT

```
case_sensitive=YES
symbol_vector = (-
Initialize=PROCEDURE, INITIALIZE/Initialize=PROCEDURE-
,Iterate=PROCEDURE,ITERATE/Iterate=PROCEDURE-
,Terminate=PROCEDURE,TERMINATE/Terminate=PROCEDURE-
,Merge=PROCEDURE,MERGE/Merge=PROCEDURE-
,Delete=PROCEDURE,DELETE/Delete=PROCEDURE-
,WrapContext=PROCEDURE,WRAPCONTEXT/WrapContext=PROCEDURE-)
case_sensitive=NO
```

#### EXTDEMO2.OPT

```
case_sensitive=YES
symbol_vector = (-
gxigtbi=PROCEDURE, QXIQTBI/gxigtbi=PROCEDURE-
,qxiqtbd=PROCEDURE,QXIQTBD/qxiqtbd=PROCEDURE-
,qxiqtbu=PROCEDURE,QXIQTBU/qxiqtbu=PROCEDURE-
,qxiqtbs=PROCEDURE,QXIQTBS/qxiqtbs=PROCEDURE-
,qxiqtbf=PROCEDURE,QXIQTBF/qxiqtbf=PROCEDURE-
,qxiqtbc=PROCEDURE,QXIQTBC/qxiqtbc=PROCEDURE-)
case_sensitive=NO
```

#### EXTDEMO5.OPT

```
case sensitive=YES
symbol\_vector = (-
qxiqtbpi=PROCEDURE,QXIQTBPI/qxiqtbpi=PROCEDURE-
,qxiqtbpd=PROCEDURE,QXIQTBPD/qxiqtbpd=PROCEDURE-
,qxiqtbpu=PROCEDURE,QXIQTBPU/qxiqtbpu=PROCEDURE-
,qxiqtbps=PROCEDURE,QXIQTBPS/qxiqtbps=PROCEDURE-
,qxiqtbpf=PROCEDURE,QXIQTBPF/qxiqtbpf=PROCEDURE-
,qxiqtbpc=PROCEDURE,QXIQTBPC/qxiqtbpc=PROCEDURE-)
case sensitive=NO'
```

**3.** To build and run EXTDEMO3 demonstrations, the CLASSPATH should be:

```
$define classpath ".:/jdbc_lib/classes12.jar:/sqlj_lib/runtime12.jar:/
ora_rdbms_
jlib/xdb.jar:/ora xdk lib/
xmlparserv2.jar:/jdbc_lib/jndi.jar:/jis_lib/jta.jar:/
ora_rdbms_jlib/ODCI.jar:/ora_rdbms_jlib/CartridgeServices.jar:."
```

4. Link the executable with LOUTL using the shared option along with the option file that corresponds to the demonstration you are building. For example:

```
LOUTL EXTDEMO2 EXTDEMO2.OPT/OPT, EXTDEMO2.OBJ EXTDEMO2 I
```

5. Create the user for the demonstration and grant the necessary privileges to the user as follows:

```
SQL> connect system/manager
SQL> drop user extdemo2 cascade;
SQL> create user extdemo2identified by extdemo2
default tablespace system quota unlimited on system;
SQL> grant connect, resource to extdemo2;
SQL> grant create library to extdemo2;
SQL> grant create any directory to extdemo2;
SQL> grant drop any directory to extdemo2;
SQL> grant create any operator to extdemo2;
SQL> grant create indextype to extdemo2;
SQL> grant create table to extdemo2 ;
```

**6.** As mentioned in the step 4 of extdemo2.sql, create the associated library in the user schema as follows:

```
connect extdemo2/extdemo2
CREATE OR REPLACE LIBRARY extdemo21 IS
'vqat5:[10ghome.rdbms.demo]extdemo2.exe';
```

**7.** Run the following SQL script:

```
SQL>@extdemo2.sql
```

For extended EXTDEMO4.SQL, replace the path in the CREATE LIBRARY command with the path for the generated executable.

### 7.3 RDBMS C++ File Demonstrations

To build and run the RDBMS C++ file demonstrations:

- Ensure that the supported version of the C++ programming language compiler for this release is installed.
- **2.** Set the default directory to ORA\_RDBMS\_DEMO.
- Compile the C++ file by running the following command:

```
$CXX/STANDARD/DEBUG=TRACE/OPTIMIZE/PREFIX=ALL/GRAN=LONG -
/NAMES=(AS_IS,SHORT)-
/INCLUDE=([], ORA_ROOT:[RDBMS.PUBLIC]) -
/NOANSI/EXTERN=STRICT demo_file.CPP
```

In this command, replace <code>demo\_file.CPP</code> with the name of the file that you want to build.

**4.** To link the OCCI C++ programming language demonstrations, use the following command:

```
$ LNOCIC demo_file.EXE demo_file.OBJ,ORA_OLB:XAONDY.OBJ,ORA_OLB:LIBOCCI10.OLB/
LIB CPP NS
```

In this command, replace demo\_file with the name of the file that you want to build.

# 7.4 RDBMS Java File Demonstrations

This section contains the following topics:

- Section 7.4.1, "agjms Demonstrations"
- Section 7.4.2, "rmanpipe.sql Demonstrations"
- Section 7.4.3, "JavaVM Demonstrations"

# 7.4.1 agjms Demonstrations

To build and run the AOJMS demonstrations:

While performing the steps outlined in the AQJMSREADME. TXT file, make the following changes:

```
Note: The AQJMSREADME. TXT can be found under
ORA_ROOT: [RDBMS.DEMO].
```

**a.** Replace \$ORACLE\_HOME in the CLASSPATH specification with the corresponding OpenVMS logical name or the abbreviated logical name for the referenced directory. You must set up the JDK version before performing this step. For example:

```
Replace $ORACLE HOME/rdbms/jlib/agapi13.jar
with /ORACLE_HOME/rdbms/jlib/aqapi13.jar
or use /ora_rdbms_jlib/aqapi13.jar
```

**2.** In certain cases, the abbreviated form may have to be used to circumvent command line length limitations. Alternatively, the -V option may be used on OpenVMS java, and all parameters (including the CLASSPATH) can be placed in a DAT file.

**Note:** In the current release, the following demonstrations do not support the oci8 driver on OpenVMS:

- AQJMSDEMO01.JAVA
- AQJMSDEMO02.JAVA
- AQJMSDEMO05.JAVA
- AQJMSDEMO06.JAVA
- AQJMSDEMO08.JAVA

### 7.4.2 rmanpipe.sql Demonstrations

The RMANPIPE.SQL script uses VMS\_RMAN\_PIPE.COM, the OpenVMS-specific COM file, to emulate the UNIX operator, which creates a separate, detached process to run the specified command. The COM file dynamically creates a VMSPIPE.COM file. When it is run, the VMSPIPE.COM file creates a corresponding log VMSPIPE.LOG in the ORA\_RDBMS\_DEMO directory.

### 7.4.3 JavaVM Demonstrations

The JavaVM demonstrations are available in the following directory:

```
ORA ROOT: [JAVAVM.DEMO.EXAMPLES.JSPROC.BASIC]
```

For each sample, scripts are provided with a name of the form BUILD\_RUN\_\*.COM. When you run these scripts, the corresponding demonstrations are built and run. The output of all demonstrations is directed to SYS\$OUTPUT

The NCOMP JavaVM demonstrations are not currently supported on OpenVMS.

### 7.5 XDK Demonstrations

Java and C programming language demonstrations are available for XDK. This section describes how to build and run these demonstrations. It contains the following topics:

- Section 7.5.1, "Java Demonstrations"
- Section 7.5.2, "C Programming Language Demonstrations"

### 7.5.1 Java Demonstrations

To build and run the Java demonstrations, use the scripts provided in the subdirectories of the ORA\_ROOT: [XDK.DEMO.JAVA] directory. The names of these scripts are in the form of BUILD\_RUN\_\*. COM. When you run these scripts, the corresponding demonstrations are built and run. You must set the default to the specific demonstration program directory before running any particular script. The result of running the demonstrations are directed to SYS\$OUTPUT and are also saved in files that have names of the form \*.OUT.

### 7.5.2 C Programming Language Demonstrations

To build and run the C programming language demonstrations, use the generic scripts provided in the top-level ORA\_ROOT: [XDK.DEMO.C] directory:

COMPILE SAMPLE.COM

This script compiles a sample C programming language source file and produces an object file, given the name of the script (without the file name extension) as parameter P1.

LINK\_SAMPLE.COM

This script links a sample demonstration, given the name of the object file produced by the COMPILE\_SAMPLE. COM script as parameter P1.

BUILD SAMPLE.COM

This script combines the actions of the COMPILE\_SAMPLE.COM and LINK\_SAMPLE.COM scripts.

To run the demonstration, you must run the executable produced by linking the sample. No arguments are required. The expected output is provided under each sample subdirectory with a file name extension of STD.

### 7.6 JDBC Demonstrations

The IDBC (DBJava) demonstrations are shipped as a Java. JAR file DEMO. JAR, which are located in the ORA\_ROOT: [JDBC.DEMO] directory. To install the demonstrations, enter the following commands:

```
$ SET DEFAULT ORA_ROOT:[JDBC.DEMO]
$ JAR XVF DEMO.JAR
```

- 1. After installing DEMO.JAR, read the ORA\_ROOT: [JDBC.DEMO] SAMPLES-README.TXT file.
- **2.** For any particular example, set the default to the directory where the example resides.
- Run the corresponding OpenVMS DCL command file (VDJDS\*.COM) based on the first letters of the directory path, followed by the parameters requested demonstration name (file name without the .JAVA file name extension) and connection method (OCI, OCITNS, or Thin). Modify the command file as required.

For example, to run the (V)MS (D)b(J)ava (D)emo (S)ample (G)eneric SelectExample using OCI, use the following command:

```
$ SET DEFAULT ORA_ROOT:[JDBC.DEMO.SAMPLES.GENERIC]
$ @ORA_ROOT:[JDBC.DEMO.SAMPLES.GENERIC]VDJDSG.COM SelectExample oci
```

The OpenVMS DCL command files VDJDS\*.COM in each JDBC demonstration directory are analogous to their UNIX Makefile and Microsoft Windows RUNDEMO.BAT counterparts.

# 7.7 Running Oracle Text and Oracle Spatial Demonstrations

The following sections contains information about running the Oracle Text and Oracle Database 10*g* Spatial demonstrations:

- Section 7.7.1, "Oracle Text"
- Section 7.7.2, "Oracle Spatial"
- Section 7.7.3, "Spatial Network Demonstrations"
- Section 7.7.4, "Spatial Example Demonstrations"
- Section 7.7.5, "Spatial Georaster Demonstrations"

### 7.7.1 Oracle Text

Refer to the ORA\_ROOT: [CTX.SAMPLE.APJ] INDEX.HTML file and Oracle Text Reference for information about the Oracle Text code samples.

### 7.7.2 Oracle Spatial

Refer to the ORA\_ROOT: [MD.DOC] README.TXT file for information about the Oracle Database 10g Spatial demonstration. Refer to Oracle Spatial User's Guide and Reference for information about Oracle Database 10g Spatial.

```
For the Spatial Motif demonstration, refer to
ORA ROOT: [MD.DEMO.UNIX.MOTIF] README.
```

### 7.7.2.1 Running the Spatial Demonstration

The following is a sample Spatial run:

```
$! On OpenVMS at DCL to build SDO Motif demo, run:
$ SQLPLUS/NOLOG
SQL> CONNECT MDSYS/MDSYS
SQL> @ORA_ROOT: [MD.ADMIN] SDOWIN.SQL
SQL> @ORA_ROOT: [MD.ADMIN] PRVTWIN.PLB
SQL> @ORA_ROOT:[MD.DEMO.UNIX.MOTIF.SRC.SQL_SCRIPTS]MY_WINDOW.SQL
SQL> @ORA_ROOT:[MD.DEMO.UNIX.MOTIF.SRC.SQL_SCRIPTS]MY_WIN.SQL
SQL> EXIT
$! OpenVMS Logicals and Symbols already setup for MD_VIEWER, XENVIRONMENT,
motifdemo in:
$ @ORA_ROOT:[MD.PORT.VMS.INSTALL]DEMO_MOTIF.COM ALL
```

- **1.** On a workstation, start an X Window emulator.
- **2.** Find the IP address for the workstation as follows:

```
W2K/Start/Programs/Accessories/Command Prompt
DOS> ipconfig
IP Address 130.35.158.58
DOS> exit.
$! Back on OpenVMS enter IP address from above:
$ SET DISPLAY/CREATE/TRANSPORT=TCPIP/NODE=130.35.158.58
$ RUN SYS$SYSTEM: DECW$CLOCK ! VERIFY X WINDOW EMULATOR IS RUNNING
$ MOTIFDEMO ! EXECUTE SDO MOTIF DEMO
```

```
Enter username: MDSYS
Enter password: MDSYS
Is database remote [N]: N
```

### 7.7.3 Spatial Network Demonstrations

Before running Spatial Network demonstrations, read ORA ROOT: [MD.DEMO.NETWORK...] README.TXT for each demonstration to be run.

Following are example runs for the PL/SQL, SQL\*Loader Logical, SQL\*Loader Spatial, Java, and Network Editor demonstrations.

#### SDO Network Example PL/SQL Demonstration

To run the SDO Network Example PL/SQL demonstration, run the following at the DCL command prompt:

```
$ SET DEFAULT ORA_ROOT: [MD.DEMO.NETWORK.EXAMPLES.PLSQL]
$ SQLPLUS SCOTT/TIGER @CREATE_LOGICAL.SQL
```

### SDO Network Example SQL\*Loader Logical Demonstration

To run SDO Network Example SQL\*Loader Logical demonstration, run the following commands at the DCL command prompt:

```
$ SET DEFAULT ORA_ROOT: [MD.DEMO.NETWORK.EXAMPLES.SQLLDR.LOGICAL]
$ @ORA_ROOT: [MD.PORT.VMS.INSTALL] LOAD_TEST_NET.COM
```

#### SDO Network Example SQL\*Loader Spatial Demonstration

To run SDO Network Example SQL\*Loader Spatial demonstration on OpenVMS, run the following commands at the DCL command prompt:

```
$ SET DEFAULT ORA ROOT: [MD.DEMO.NETWORK.EXAMPLES.SQLLDR.SPATIAL]
$ @ORA_ROOT: [MD.PORT.VMS.INSTALL] LOAD_SPATIAL_NET.COM
```

#### **SDO Network Example Java Demonstration**

To run SDO Network Example Java demonstration on OpenVMS, run the following commands at the DCL command prompt:

```
$ @ORA_ROOT:[JDBC]JDBC_SETUP_JDK14.COM
SQL> create user MDNETWORK identified by MDNETWORK;
$ SET DEFAULT ORA_ROOT: [MD.DEMO.NETWORK.EXAMPLES.JAVA.DATA]
$ SQLPLUS/NOLOG
SQL> connect / as sysdba
```

The following is for illustrative purposes only. Contact the Security Manager or DBA for information about the correct security settings.

```
SQL> grant all privileges to MDNETWORK with admin option;
SOL> exit
$ SOLPLUS MDNETWORK/MDNETWORK @REMOVE BI TEST.SOL
SOL> exit
$ SQLPLUS MDNETWORK/MDNETWORK @REMOVE_UN_TEST.sql
$ IMP MDNETWORK/MDNETWORK FILE=BI_TEST.DMP TABLES="'BI_TEST_NODE$'"
$ IMP MDNETWORK/MDNETWORK FILE=BI_TEST.DMP TABLES="'BI_TEST_LINK$'"
$ SQLPLUS MDNETWORK/MDNETWORK @BI_TEST_META.SQL
SOL> exit
$ IMP MDNETWORK/MDNETWORK FILE=UN_TEST.DMP TABLES="'UN_TEST_NODE$'"
$ IMP MDNETWORK/MDNETWORK FILE=UN_TEST.DMP TABLES="'UN_TEST_LINK$'"
$ SQLPLUS MDNETWORK/MDNETWORK @UN_TEST_META.SQL
SOL> exit
```

```
$ SET DEFAULT ORA_ROOT: [MD.DEMO.NETWORK.EXAMPLES.JAVA]
$ EDIT ORA_ROOT: [MD.DEMO.NETWORK.EXAMPLES.JAVA] LOADANDANALYZE.JAVA
```

#### Change host, port, sid using values from the tnsnames.ora file.

```
$! Enter each java command as all one line
$ JAVAC -CLASSPATH .: 'F$TRNLNM("ORACLE_HOME_UNIX")'/JDBC/LIB/
CLASSES12.JAR: 'F$TRNLNM("ORACLE_HOME_UNIX")'/
LIB/XMLPARSERV2.JAR: 'F$TRNLNM("ORACLE_HOME_UNIX")'/
MD/LIB/SDOAPI.JAR: 'F$TRNLNM("ORACLE_HOME_UNIX")'/MD/LIB/SDONM.JAR
LOADANDANALYZE.JAVA
$ JAVA -CLASSPATH .: 'F$TRNLNM("ORACLE_HOME_UNIX")'/JDBC/LIB/
CLASSES12.JAR: 'F$TRNLNM("ORACLE_HOME_UNIX")'/
LIB/XMLPARSERV2.JAR: 'F$TRNLNM("ORACLE_HOME_UNIX")'/MD/LIB/
SDOAPI.JAR: 'F$TRNLNM("ORACLE HOME_UNIX")'/MD/LIB/SDONM.JAR "LOADANDANALYZE"
$ EDIT ORA_ROOT: [MD.DEMO.NETWORK.EXAMPLES.JAVA] CREATEANDSTORE.JAVA
```

#### Change host, port, sid using values from the tnsnames.ora file.

```
$ ! Enter each java command as all one line
$ JAVAC -CLASSPATH .: 'F$TRNLNM("ORACLE_HOME_UNIX")'/
JDBC/LIB/CLASSES12.JAR: 'F$TRNLNM("ORACLE_HOME_UNIX")'/LIB/XMLPARSERV2.JAR
:'F$TRNLNM("ORACLE_HOME_UNIX")'/MD/LIB/SDOAPI.JAR:'F$TRNLNM("ORACLE_HOME_UNIX")'/
MD/LIB/SDORNM.JAR CREATEANDSTORE.JAVA
$ JAVA -CLASSPATH .: 'F$TRNLNM("ORACLE_HOME_UNIX")'/JDBC/LIB/
CLASSES12.JAR: 'F$TRNLNM("ORACLE_HOME_UNIX")'/
LIB/XMLPARSERV2.JAR: 'F$TRNLNM("ORACLE_HOME_UNIX")'/
MD/LIB/SDOAPI.JAR: 'F$TRNLNM("ORACLE_HOME_UNIX")'/MD/LIB/SDONM.JAR "CREATEANDSTORE"
```

#### SDO Network Editor Demonstration

On OpenVMS at DCL to run SDO Network Editor demonstration:

- 1. Prior to running the SDO Network Editor demonstration, set up an X Window emulator.
- **2.** Load the sample data by running commands similar to the following:

```
ORA_ROOT: [MD.DEMO.NETWORK.EXAMPLES.JAVA.DATA] above.
$ SET DEFAULT ORA_ROOT: [MD.DEMO.NETWORK.EDITOR]
$ @ORA_ROOT: [MD.PORT.VMS.INSTALL] STARTNETWORKEDITOR.COM
```

# 7.7.4 Spatial Example Demonstrations

For information about running the Spatial example demonstrations, read the ORA\_ROOT: [MD.DEMO.EXAMPLES] PARALLEL.DOC file. The following is an example of a Spatial demonstration:

To run SDO Example Scripts demonstration, run the following at the at DCL command prompt:

```
$ SET DEFAULT ORA_ROOT: [MD.DEMO.EXAMPLES.SCRIPTS]
$ SQLPLUS /NOLOG
SQL> connect / as sysdba
SQL> create user SDO_USR identified by SDO_USR;
```

The following is for illustrative purpose only:

**Note:** Contact the site Security Manager or DBA for information about the appropriate security settings.

```
SQL> grant all privileges to SDO_USR with admin option;
SQL> create Tablespace SDO_DATA DATAFILE 'ORA_DB:SDO_DATA.F' SIZE 50M;
SQL> connect sdo_usr/sdo_usr
SQL> @ORA_ROOT: [MD.DEMO.EXAMPLES] PARTITION_POINTS.SQL
```

To compile, link, and run SDO Example demonstrations, run the following commands at the DCL command prompt:

> **Note:** Before running the SDO Example demonstrations, set up an X Window emulator as described in Section 7.7.2.1, "Running the Spatial Demonstration".

```
$ SET DEFAULT ORA_ROOT: [MD.DEMO.EXAMPLES]
$ @ORA_ROOT:[MD.PORT.VMS.INSTALL]DEMO_SDO.COM
$ READGEOM:= $ORA_ROOT:[MD.DEMO.EXAMPLES]READGEOM.EXE
$ READGEOM parameter_list
$ WRITEGEOM := $ORA ROOT: [MD.DEMO.EXAMPLES] WRITEGEOM.EXE
$ WRITEGEOM parameter_list
S RUN MIGCIL
$ RUN MIGOCI
```

### 7.7.5 Spatial Georaster Demonstrations

Before running the Spatial Georaster demonstrations, read the ORA\_ROOT: [MD.DEMO.GEORASTER...] README file for each demonstration to be run. The following is an example of how to run a Spatial Georaster demonstration:

Run the following commands on OpenVMS at DCL to run the SDO Georaster PL/SQL demonstrations:

```
$ set default ORA_ROOT:[MD.DEMO.GEORASTER.PLSQL]
$ sqlplus/nolog @GEORASTER_DEMO.SQL
SQL> exit
```

After all Spatial Georaster demonstrations have been run, enter the following commands to remove the Georaster PL/SQL demonstrations:

```
$ sqlplus herman/password @DROP_GEORASTER_TABLE.SQL
SQL> exit
```

To run SDO Georaster Java demonstrations, follow the instructions in the ORA\_ROOT: [MD.DEMO.GEORASTER.JAVA] README file. Before running the SDO Georaster Java demonstrations, set up an X Window emulator as described in Section 7.7.2.1, "Running the Spatial Demonstration". The GeoRasterExporter portion of the GeoRaster demo is unsupported.

# 7.8 SQL\*Loader Demonstrations

The following sections describe how to build and run the SQL\*Loader demonstrations installed with Oracle Database 10g.

Review the ULCASE. SH file for an example of how to run all of the SQL\*Loader demonstrations. To run an individual demonstration, read the information contained in the file to determine how to run it.

The following SQL\*Loader demonstration files are included with Oracle Database 10g in the ORA\_RDBMS\_DEMO directory. Run the demonstrations in numerical order: ULCASE1 ULCASE2 ULCASE3 ULCASE4 ULCASE5 ULCASE6 ULCASE7

Run demonstrations while logged in as the user SCOTT/TIGER.

### Creating and Running a Demonstration

#### Note:

- The SCOTT/TIGER user has CONNECT and RESOURCE privileges.
- The EMP and DEPT tables exist.

In the following steps, n represents the demonstration number, listed in the preceding section. To create and run a demonstration:

1. Run the ULCASEn. SQL script corresponding to the demonstration you want to

```
$ SQLPLUS SCOTT/TIGER @ULCASEn.SQL
```

2. Load the demonstration data into the database by running the following command:

```
S SOLLDR SCOTT/TIGER ULCASEn.CTL
```

The following list provides additional information about the ULCASE2, ULCASE6, and ULCASE7 demonstrations:

- For the ULCASE2 demonstration, you do not have to run the ULCASE2. SQL script.
- For the ULCASE6 demonstration, run the ULCASE6 . SQL script, and run the following command:

```
$ SQLLDR SCOTT/TIGER ULCASE6 DIRECT=TRUE
```

For the ULCASE7 demonstration, run the ULCASE7S.SQL script, and run the following command:

```
$ SQLLDR SCOTT/TIGER ULCASE7.CTL
```

After running the demonstration, run the ULCASE7E.SQL script to drop the trigger and package used by this demonstration.

# 7.8.1 Administering SQL\*Loader

SQL\*Loader is used by both database administrators and Oracle Database 10g users. It loads data from standard operating system files into Oracle Database tables.

The SQL\*Loader control file includes the following additional file processing option strings, the default being str, which takes no argument:

```
[ "str" | "fix n" | "var n" ]
```

Table 7–1 describes the processing options used in the preceding example.

Table 7–1 SQL\*Loader Processing Option String

| String | Description                                                                                                    |
|--------|----------------------------------------------------------------------------------------------------|
| str    | Specifies a stream of records, each terminated by a newline character, which are read in one record at a time                     |
|        | This string is the default.                                                                                                    |
| fix    | Indicates that the file consists of fixed-length records, each of which is $n$ bytes long, where $n$ is an integer.               |
| var    | Indicates that the file consists of variable-length records, with the length of each record specified in the first $n$ characters |
|        | If you do not specify a value for <i>n</i> , then SQL*Loader assumes a value of 5.                                                |

If you do not select the file processing option, then the information is processed by default as a stream of records (str). You may find that fix mode gives better performance than the default str mode because it does not scan for record terminators.

### 7.8.1.1 Newline Characters in Fixed-Length Records

When using the fix option to read a file containing fixed-length records, where each record is terminated by a newline character, include the length of the newline character (1 character) when specifying the record length to SQL\*Loader.

For example, to read the following file, specify fix 4 instead of fix 3 to include the additional newline character:

AAA<cr> BBB<cr> CCC<cr>

If you do not terminate the last record in a file of fixed-length records with a newline character, then do not terminate the other records with a newline character. Similarly, if you terminate the last record with a newline character, then terminate all records with a newline character.

**Note:** Certain text editors, such as EDT, automatically terminate the last record of a file with a newline character. This leads to inconsistencies if the other records in the file are not terminated with newline characters.

### 7.8.1.2 Removing Newline Characters

Use the position (x:y) function in the control file to remove newline characters from fixed length records, instead of loading them. For example, enter the following in the control file to remove newline characters from the fourth position:

```
load data
infile xyz.dat "fix 4"
into table abc
( dept position(01:03) char )
```

When this is done, newline characters are removed because they are in the fourth position in each fixed-length record.

# **Tuning Oracle Database 10***g*

This chapter describes how to configure an Oracle Database 10g installation to optimize its performance. This chapter contains the following sections:

- Section 8.1, "Introduction to Tuning"
- Section 8.2, "Oracle Performance Tuning Tools"
- Section 8.3, "Oracle SQL Tuning Tools"
- Section 8.4, "Tuning Memory Management"
- Section 8.5, "Tuning Disk I/O"
- Section 8.6, "Monitoring Disk Performance"
- Section 8.7, "Tuning CPU Usage"
- Section 8.8, "System Global Area"
- Section 8.9, "Enhanced Oracle Performance"

# 8.1 Introduction to Tuning

Oracle Database 10g is a highly optimizable software product. Frequent tuning optimizes system performance and prevents bottlenecks. Although this chapter is written from the perspective of single-instance installations, most of the performance tuning tips provided here are also valid when using Oracle RAC.

**See Also:** Oracle Real Application Clusters Concepts and Administration and Oracle Database Performance Tuning Guide and Reference

Performance bottlenecks are often caused by the following factors:

Memory contention

Memory contention occurs when processes require more memory than is available. When this occurs, the system pages and swaps processes between memory and disk.

Disk I/O contention

Disk I/O contention is caused by poor memory management, poor distribution of tablespaces and files across disks, or a combination of both factors.

CPU contention

Although the OpenVMS kernel usually allocates CPU resources effectively, many processes compete for CPU cycles, and this can cause contention. If you installed

Oracle Database 10g in a multiprocessor environment, then there may be a different level of contention on each CPU.

Oracle resources contention

Contention is also common for Oracle resources such as locks and latches.

# 8.2 Oracle Performance Tuning Tools

Various tools are provided for gathering statistics, analyzing performance and tuning performance. Automatic Workload Repository takes snapshots of the system every 60 minutes. Active Session History collects samples of active sessions. New Time Model offers a unique way to store statistics and metrics. Automatic Database Diagnostic Monitor is a powerful self-diagnostic engine that analyzes the system, identifies the major problem in the system, and recommends corrective action. These tools include the V\$ performance views and the STATSPACK scripts.

# 8.3 Oracle SQL Tuning Tools

A variety of tools are provided for tuning SQL, such as SQL Tuning Advisor and SQL Access Advisor. These tools include the V\$ performance views, the EXPLAIN PLAN command, the SQL TRACE facility, the TKPROF facility, the Autotrace report, and the STATSPACK scripts.

**See Also:** Oracle Database 10g Database Performance Tuning Guide and Reference

# 8.4 Tuning Memory Management

Start the memory tuning process by measuring paging and swapping space to determine how much memory is available. After you have determined the memory usage of the system, tune the Oracle buffer cache.

The Oracle buffer manager ensures that the more frequently accessed data is cached longer. If you monitor the buffer manager and tune the buffer cache, then you can have a significant influence on Oracle Database 10g performance. The optimal Oracle Database 10g buffer size for the system depends on the overall system load and the relative priority of Oracle over other applications.

This section contains the following topics:

- Section 8.4.1, "Allocate Sufficient Swap Space"
- Section 8.4.2, "Control Paging"
- Section 8.4.3, "Adjust Oracle Block Size"

# 8.4.1 Allocate Sufficient Swap Space

Try to minimize swapping because it causes significant OpenVMS overhead. To check for swapping, enter the following command:

\$ SHOW MEMORY/FILES

If the system is swapping and you must conserve memory, then:

- Avoid running unnecessary system daemon processes or application processes.
- Decrease the number of database buffers to free some memory.

#### See Also:

The operating system documentation for more information about the \$ SHOW MEMORY command

The OpenVMS INSTALL utility Help for information about installing additional page and swap files

OpenVMS System Manager's Guide for information about managing page and swap files

### 8.4.2 Control Paging

Paging may not present as serious a problem as swapping, because an entire program does not have to be stored in memory to run. A small number of page-outs may not noticeably affect the performance of the system.

To detect excessive paging, run measurements during periods of fast response or idle time to compare against measurements from periods of slow response.

If the system consistently has excessive page-out activity, then consider the following solutions:

- Install more memory.
- Move some of the work to another system.
- Decrease the number of database buffers to free some memory.

### 8.4.3 Adjust Oracle Block Size

The OpenVMS system reads entire operating system blocks from the disk. If the database block size is smaller than the OpenVMS file system buffer size, then I/O bandwidth is inefficient. If you adjust the Oracle Database block size to be a multiple of the operating system block size, then you can increase performance by up to five percent.

The DB\_BLOCK\_SIZE initialization parameter sets the database block size across the database. To see the current value of the DB\_BLOCK\_SIZE parameter, or to create new tablespaces with a different size, enter the SHOW PARAMETER command in SQL\*Plus.

# 8.5 Tuning Disk I/O

Balance I/O evenly across all available disks to reduce disk access time. For smaller databases and databases that do not use RAID, ensure that different data files and tablespaces are distributed across the available disks.

# 8.6 Monitoring Disk Performance

To monitor disk performance, use the \$ MONITOR DISK command.

The average value from \$ MONITOR DISK/ITEM=QUEUE should not exceed 1.0. If it does or if the MAX value is high, then the system may experience an I/O bottleneck.

# 8.7 Tuning CPU Usage

Oracle Database is designed to operate with all users and background processes operating at the same priority level. Changing priority levels causes unexpected effects on contention and response times. Oracle Database does not support changing the priority of user and background processes.

For example, if the log writer process (LGWR) gets a low priority, then it is not run frequently enough and LGWR becomes a bottleneck. In contrast, if LGWR has a high priority, then the response time for user processes may be poor.

# 8.8 System Global Area

The System Global Area (SGA) is the Oracle structure that is located in shared memory. It contains static data structures, locks, and data buffers. Sufficient shared memory must be available to each Oracle process to address the entire SGA.

Set the following initialization parameters to control the size of the SGA:

- DB CACHE SIZE
- DB\_BLOCK\_SIZE
- JAVA\_POOL\_SIZE
- LARGE\_POOL\_SIZE
- LOG BUFFERS
- SHARED POOL SIZE

Alternatively, set the SGA\_TARGET initialization parameter to enable Oracle to automatically tune the SGA size.

Exercise caution when setting values for these parameters. When values are set too high, too much of the physical memory is devoted to shared memory, resulting in poor performance.

Oracle Database installations configured with Shared Server require a higher setting for the SHARED\_POOL\_SIZE initialization parameter, or a custom configuration that uses the LARGE\_POOL\_SIZE initialization parameter. If you installed the database with Oracle Universal Installer, then the value of the SHARED\_POOL\_SIZE parameter is set automatically by Oracle Database Configuration Assistant. However, if you created a database manually, then increase the value of the SHARED\_POOL\_SIZE parameter in the parameter file by 1 KB for each concurrent user.

### 8.8.1 Determine the Size of the SGA

You can determine the SGA size in one of the following ways:

Enter the following SQL\*Plus command to display the size of the SGA for a running database:

```
SOL> SHOW SGA
```

The result is shown in bytes.

Determine the size of the SGA when you start the database instance. The SGA size is displayed next to the heading Total System Global Area.

### 8.9 Enhanced Oracle Performance

Install Oracle image as an OpenVMS resident image to increase the performance of Oracle. To install the ORACLE. EXE image resident, the following changes need to be made to OpenVMS and Oracle.

**Note:** Make valid backups of all OpenVMS and Oracle software before any changes are implemented.

> Oracle recommends you to do initial testing in a non-production environment whenever possible. For queries, contact your local support organization.

### 8.9.1 System Changes

The following system changes are recommended for improved Oracle performance:

- **SYSGEN**
- **Oracle Command Procedures**

#### SYSGEN

Increase the current size of the SYSGEN parameters: GH\_RES\_CODE, GH\_RES\_DATA, and GH\_RSRVPGCNT. The size of the parameters GH\_RES\_CODE and GH\_RSRVPGCNT need to be increased by 8192, and GH\_RES\_DATA to its current maximum value of 2048. This increase needs to accommodate the size of the image being installed resident.

Oracle recommends using AUTOGEN and the MODPARAMS. DAT file for making these changes. These values should be changed by making use of the ADD\_parameter feature of AUTOGEN.

#### See Also: Refer to:

- hp OpenVMS System Services Reference Manual for more information on SYSGEN and SYSGEN parameters
- hp OpenVMS System Manager's Manual, Volume 2: Tuning, Monitoring, and Complex Systems for information about using AUTOGEN to adjust system parameters

**Note:** These parameters are not dynamic. You must restart your system for the new values to take effect.

> You must also install the OpenVMS image SYS\$LIBRARY: DSMTSHR. EXE with shared address space before the Oracle image is installed resident. OpenVMS installs this image by default, but not with shared address space.

There are two ways to implement this:

- Run the INSTALL REPLACE command as shown:
  - \$ INSTALL RELACE SYS\$LIBRARY:DISMNTSHR.EXE/SHARED=ADDRESS

This command would need to be rerun after any system restart and before the Oracle image is installed (which typically occurs during execution of Oracle startup procedures).

Edit the file SYS\$MANAGER: VMS\$IMAGES\_MASTER. DAT, which contains the list of installed images for OpenVMS, and add the /SHARED=ADDRESS qualifier for the DISMNTSHR. EXE entry in the file. This is done before running AUTOGEN to ensure that DISMNTSHR. EXE is installed with the /SHARED=ADDRESS option after a system restart or after running AUTOGEN. You may re-edit this file if it is included in a system patch or upgrade. Caution should be taken when editing this file, so that this is the only change made.

### **Oracle Command Procedures**

Changes to the command procedure which links the ORACLE. EXE image and the procedure which installs that image need to be made for the Oracle image to be installed resident. These changes are shown below:

For ORA\_ROOT: [000000] INSORACLE.COM

Old:

INSTALL CREATE ORA\_ROOT: [BIN] ORACLE.EXE/OPEN/HEADER\_RES/SHARE

New:

INSTALL CREATE

 $\verb|ORA_ROOT:[BIN]| ORACLE.EXE/OPEN/HEADER_RES/SHARE=ADDRESS/RESIDENT|$ 

# **Database Limits**

This appendix describes the database limits.

### A.1 Database Limits

Table A–1 lists the default and maximum values for parameters in a CREATE DATABASE or CREATE CONTROLFILE statement.

> **Note:** Interdependencies between these parameters may affect allowable values.

Table A-1 CREATE CONTROLFILE and CREATE DATABASE Parameters

| Parameter     | Default | Maximum Value |
|---------------|---------|---------------|
| MAXLOGFILES   | 16      | 255           |
| MAXLOGMEMBERS | 2       | 5             |
| MAXLOGHISTORY | 100     | 65534         |
| MAXDATAFILES  | 30      | 65534         |
| MAXINSTANCES  | 1       | 63            |

Table A–2 lists the Oracle Database file size limits in bytes.

Table A-2 File Size Limits

| File Type                                | Maximum Size                                                     |
|------------------------------------------|------------------------------------------------------------------|
| Data files                               | 4,194,303 multiplied by the value of the DB_BLOCK_SIZE parameter |
| Import/Export files and SQL*Loader files | Unlimited                                                        |
| Control files                            | 192000 database blocks                                           |

# Managing the Database

Ensuring that Oracle Database 10g operates successfully can involve tuning the system or modifying parameters. These tasks require a thorough understanding of OpenVMS system administration as well as the concepts documented in Oracle Database Administrator's Guide.

This appendix contains the following topics:

- Section B.1, "SQL\*Plus and Oracle Net Services"
- Section B.2, "Creating Multiple Control Files"
- Section B.3, "Managing Database Files"
- Section B.4, "Database Verification Utility"
- Section B.5, "Important Note on Changes to Data File Formats for OpenVMS"

# **B.1 SQL\*Plus and Oracle Net Services**

When you start up SQL\*Plus, a Bequeath protocol adapter connection is made if no TNS connect descriptor is supplied. Refer to Chapter 5, "Configuring Oracle Net Services" for more information about Bequeath adapter.

# **B.2 Creating Multiple Control Files**

Three control files are created whenever you create a database. By default, the files are named CONTROL01.CTL, CONTROL02.CTL, and CONTROL03.CTL. They reside in the directory pointed to by the ORA\_DB logical name. However, Oracle recommends that you back up the control files and create additional copies. When working with control files, keep in mind the following:

- When you add more control files, you must add the new file names and locations to the CONTROL\_FILES initialization parameter.
- By default, the control files reside in the ORA\_DB directory.
- Control files can be moved to any location.
- To guard against device failure, control files should be placed on separate devices.

See Also: Oracle Database Administrator's Guide

# **B.3 Managing Database Files**

During the Oracle Database installation procedure, you can create one database file in the directory referenced by the logical name ORA\_DB, typically ORA\_ ROOT: [ORADATA.dbname] SYSTEM01.DBF.

To add database files to an existing tablespace, use the SQL statement ALTER TABLESPACE. You cannot remove or delete a file. However, you can remove tablespaces other than the SYSTEM tablespace.

This section discusses the following topics to manage database files:

- Section B.3.1, "Using Commands to Manage Database Files"
- Section B.3.2, "Adding Files"
- Section B.3.3, "Renaming Files"
- Section B.3.4, "Moving Tablespace Files"
- Section B.3.5, "Moving Redo Log Files"

# **B.3.1 Using Commands to Manage Database Files**

This section discusses commands that you can use to manage database files.

**See Also:** Oracle Database Administrator's Guide

## ALTER DATABASE

You can use the ALTER DATABASE command to mount, open, or close a database, to add or drop redo log files, and to archive redo log files. You can also use this command to rename or move tablespace files and redo log files.

You cannot use the ALTER DATABASE BACKUP CONTROLFILE command to back up control files to tape. To back up control files to tape, back up to disk and then copy to tape.

#### **DROP TABLESPACE**

Before using the DROP TABLESPACE INCLUDING CONTENTS command, take the tablespace offline to ensure that no temporary segments are in use.

# **B.3.2 Adding Files**

When specifying files to be added to the database, logical names are fully translated to either physical device names or system-level concealed logical names (if defined) and then written to the control file.

# **B.3.3 Renaming Files**

If the name of the physical device is somehow dissociated from the database file locations, then the database cannot access these files. Use the ALTER DATABASE command to rename the file to its current location. After renaming the files, shut down the database and then back up the control files as in the following example:

```
SOL> ALTER DATABASE RENAME FILE
2> 'DISK$1:[ORACLE10g.oradata.V10TEST]SYSTEM01.DBF' TO
3> 'MY$DISK:[ORACLE10g.oradata.V10TEST]SYSTEM01.DBF'
SQL> EXIT
$ BACKUP/LOG/VERIFY/-
DISK$1:[ORACLE10g.oradata.V10TEST]*.CTL -
```

```
MY$DISK: [ORACLE10g.oradata.V10TEST] *.CTL
```

**Note:** The physical device name and the file location must appear exactly as in the control file. Enter the following commands to get the physical device name and the database file locations:

```
$ SQLPLUS/NOLOG
SQL> CONNECT / AS SYSDBA
SQL> SELECT * FROM V$DBFILE;
SQL> DISCONNECT
```

# **B.3.4 Moving Tablespace Files**

To move a tablespace file to a new location:

Identify and write down the exact, fully qualified file name from the data dictionary view, and shut down the database. The physical device name and the file location must appear exactly as in the control file and the data dictionary view, DBA\_DATA\_FILES or V\$LOGFILE.

```
$ SOLPLUS/NOLOG
SQL> CONNECT / AS SYSDBA
SQL> SELECT * from V$DBFILE;
SQL> SELECT * from V$LOGFILE;
SQL> SHUTDOWN
SOL> EXIT
```

- **2.** Back up the tablespace and control files that you want to move.
- **3.** Copy or move the file to a new location.

Use BACKUP/VERIFY/DELETE to move the file.

```
$ BACKUP/IGNORE=NOBACK/DELETE/VERIFY -
device: [dir] filename.ext -
new device: [new dir] new filename.ext
```

**4.** Without opening it, mount the database in Exclusive mode.

```
$ SOLPLUS/NOLOG
SQL> CONNECT / AS SYSDBA
SQL> STARTUP EXCLUSIVE MOUNT dbname
```

**5.** Rename the file in the database using the exact string taken from V\$DBFILE.

```
SQL> ALTER DATABASE
  2> RENAME FILE 'device:[dir]filename.ext'
  3> to 'new_device: [new_dir] new_filename.ext';
SQL> ALTER DATABASE dbname OPEN;
SQL> EXIT
```

Back up the control files.

# B.3.5 Moving Redo Log Files

Perform the following steps to move a redo log file to a new location:

1. Identify the fully qualified file name of the redo log files that you want to move by using one of the following methods:

- **a.** Start the database.
- **b.** Run the following query:

```
SQL> SELECT * FROM V$LOGFILE;
```

Shut down the database, create a backup of the redo log files in the new location, and mount the database in Exclusive mode (not opened).

**Note:** After the database is shut down, make copies of all database, control, and redo log files as a precaution against any problems that can arise during this procedure.

```
$ SQLPLUS/NOLOG
SQL> CONNECT / AS SYSDBA
SQL> SHUTDOWN
SQL> EXIT
$ BACKUP/IGNORE=NOBACK -
old_device:[dir]filename.ext -
new_device:[new_dir]new_filename.ext
$ SQLPLUS/NOLOG
SQL> CONNECT / AS SYSDBA
SQL> STARTUP EXCLUSIVE MOUNT dbname
```

**Note:** Having the database mounted and closed is essential when working with the redo log files. This prevents any log files from becoming online or marked as current by the LGWR.

3. From SQL\*Plus, rename the files in the database using the ALTER DATABASE command. Specify the full file path.

```
SQL> CONNECT / AS SYSDBA
SQL> ALTER DATABASE RENAME FILE
  2> 'device:[dir]old_redofile1.RDO',
  3> 'device:[dir]old_redofile2.RDO' to
  4> 'device:[dir]new_redofile1.RDO',
   5> 'device:[dir]new_redofile2.RDO';
```

The file names specified must be correct and the new files must already exist. If either of these requirements is not met, then the statement fails.

**4.** Shut down the database by using the following command:

```
SQL> SHUTDOWN
```

- Back up the control files for safety.
- **6.** Restart the database using the following commands.

```
SQL> CONNECT / AS SYSDBA
SQL> STARTUP OPEN dbname
SOL> EXIT
```

# **B.4 Database Verification Utility**

The database verification utility (DBV) is the preferred technique for verifying the integrity of the database. Run this utility with the DBV symbol. Since Oracle Database 10g release 1, DBV can be used on an open database.

To verify data in an Oracle Database 10g release 2 (10.2) database, point to the data files from the Oracle Database 10g release 2 (10.2) installation.

**See Also:** Oracle Database Utilities for information about using SQL\*Plus to verify the database

# B.5 Important Note on Changes to Data File Formats for OpenVMS

In Oracle Database 10g, the transportable tablespace feature has been extended to enable tablespaces to be transported across different platforms. To make this feature available on OpenVMS has necessitated a change in the Oracle file format. Specifically, data files, created while the database is running in 10g compatibility mode, are created with a new header block. This is called the OSD header (also referred to as block zero) at the beginning of the file. There are several important points to note regarding support for this new feature on OpenVMS:

- Oracle Database 10g retains full backward compatibility with 9.2 data files, which on OpenVMS prior to 10g did not contain a block 0. That is, a database can be started in 10g compatibility mode with a mix of 9.2 and 10g data files and is fully operable (all updates, writes, read, all operations available on a 10g data file are available on the 9.2 data file).
- Data files created while the database is running in the 9.2 compatibility mode will continue to be created without the new header block.
- The cross-platform transportable tablespace feature can only be used on files which have a block 0. For 10g data files, this is the case by default. For 9.2 data files, an explicit transformation must be applied to the file to create a new data file, which will contain the required block zero. Oracle Database 10g recommends the use of the RMAN backup as copy datafile command for the process of creating a new 10g format data file, that is:

```
RMAN> backup as copy datafile 'tbs_31.f' format '10g_tbs_31.f';
```

This creates a new data file, which is a copy of the original data file but with the new block 0 header and a 10g format generic file header.

**See Also:** For more information about the rman backup command, refer to the relevant sections in the Oracle documentation set

# **Backing Up and Archiving the Database**

This appendix describes the procedures for backing up a database. You must complete database backups periodically to be able to recover data if you have a media failure.

This chapter contains the following topics:

- Section C.1, "Archiving Redo Log Files"
- Section C.2, "Backing Up the Database"
- Section C.3, "Exporting to and Importing from Multiple Tapes"
- Section C.4, "Recovering Data"

# C.1 Archiving Redo Log Files

In case a media failure occurs, the extent of database recovery depends on whether or not you archive the redo logs and how often you back up and export the database.

**See Also:** Oracle Database Administrator's Guide for more information about archiving

Information in the redo logs is always sufficient to guarantee recovery, regardless of the mode in which the logs are used. However, full media recovery is possible only if you use ARCHIVELOG mode and archive in offline files. If you use NOARCHIVELOG mode, then you must shut down Oracle Database 10g before backing up the database.

When a redo log file fills up, a checkpoint is created. Additional checkpoints can be triggered by reducing the value of the LOG\_CHECKPOINT\_INTERVAL parameter in the INIT. ORA file. Each checkpoint guarantees that information in the redo log file is written to the database. Frequent writes can speed recovery because there will be less data in the logs to reapply to the database.

Three initial redo logs of 100 MB each are created during installation. These initial logs are created in NOARCHIVELOG mode. You can change them to ARCHIVELOG mode with the ALTER DATABASE command. You can create additional logs with the ALTER DATABASE command. To see the current status of the log files, use the ARCHIVE LOG LIST command.

**Note:** When running in Oracle RAC mode, the redo logs for all instances must be archived, or none at all. The ARCHIVELOG keyword of the ALTER DATABASE command affects the entire database, not just the current instance, and must be run only while the database is mounted in Exclusive mode.

This section contains the following topics:

- Section C.1.1, "Specifying Archive Destinations"
- Section C.1.2, "Archiving Automatically"
- Section C.1.3, "Archiving Manually"

# C.1.1 Specifying Archive Destinations

You can archive redo log files to disk. If you want to archive redo logs to tape, then you must first archive them to disk, and then use the OpenVMS BACKUP utility to copy them from disk to tape. You should never archive directly to tape.

**See Also:** Hewlett-Packard's document *OpenVMS Guide to Tapes and* Devices and Oracle Database Administrator's Guide

To specify a disk file as the archive destination, use the following conventions:

```
LOG_ARCHIVE_DEST = diskname:[directory_name]
LOG_ARCHIVE_FORMAT = filename
```

You must specify a full file name or valid file name format using the variables. This file name is appended to the LOG\_ARCHIVE\_DEST string to create the archived redo log files in the specified location.

**Note:** The value for LOG ARCHIVE FORMAT is *not* enclosed in single quotes on OpenVMS.

All references to LOG\_ARCHIVE\_DEST must be accompanied by LOG\_ ARCHIVE\_FORMAT and the statements modified as required. For example:

```
LOG ARCHIVE DEST = DISK$ARC:[ORACLE.V10g.ORADATA.PROD]
LOG_ARCHIVE_FORMAT = MIS_SEQ%s_SCN%c.ARC
```

For faster failure recovery, the following archive log naming convention is recommended:

```
LOG_ARCHIVE_FORMAT = Name_THR%t_SEQ%s_SCN%c.ARC
```

The disk name, directory name, and prefix for the archived redo log files are specified in this destination command string. The prefix is added to the names of all the redo log files that are archived.

# C.1.2 Archiving Automatically

If a database is running with ARCHIVELOG mode enabled, then the redo log files of a given instance must be archived manually or automatically. If the database is also mounted in Oracle RAC mode, then some instances can be archived manually, while others are archived automatically, as long as all instances have their redo log files archived.

To archive redo logs automatically, dedicate a disk drive without any other Oracle files for archiving the files and then complete the following steps:

- 1. Shut down the current instance.
- Set the value of the LOG\_ARCHIVE\_START parameter in the INIT.ORA file to TRUE.

- **3.** Specify the destination of the archived files with the LOG\_ARCHIVE\_DEST parameter in the same parameter file (either the instance-specific INITsid. ORA file, or the INIT. ORA file itself).
- **4.** Restart the instance.
- 5. If the database is mounted in Oracle RAC mode, and you want other instances to archive automatically, then repeat the preceding steps.

You can skip steps 2 and 3 if you added the LOG\_ARCHIVE\_START and LOG\_ ARCHIVE DEST parameters in the INIT.ORA file, instead of the INITsid.ORA parameter file of the current instance.

You can also enable automatic archiving for a database instance that is running in ARCHIVELOG mode without changing the INITsid. ORA file by using the SQL\*Plus command ARCHIVE LOG as follows:

```
SQL> ARCHIVE LOG START filename
```

The next time an online redo log file must be archived for the current instance, it will be archived automatically until the instance is shut down next. To archive permanently, you must set the LOG\_ARCHIVE\_START, LOG\_ARCHIVE\_DEST, and LOG\_ARCHIVE\_FORMAT parameters in the required parameter file, the INIT.ORA file or the setup-node\_sid\_INIT.ORA parameter file of the instance.

When using automatic archiving, errors that occur during archiving and start and stop of the ARCH process are written either to a trace file in the ORA\_ROOT: [ADMIN.db\_ name.BDUMP] directory or to the alert log.

# C.1.3 Archiving Manually

To archive redo log files for the current instance manually, use the ARCHIVE LOG command. You must specify the log sequence number of the redo log file group to be archived. If you do not specify the archive destination, then the destination is derived from the INIT.ORA parameter LOG\_ARCHIVE\_DEST.

To archive the first redo log, enter the following command:

```
SQL> ARCHIVE LOG log_sequence_number destination
```

Replace log\_sequence\_number with the number of the log file you want to be archived.

To archive the next file, use the NEXT option as follows:

```
SOL> ARCHIVE LOG NEXT destination
```

To archive all redo log files, use the ALL option as in the following command:

```
SOL> ARCHIVE LOG ALL destination
```

When archiving manually, errors are written to the terminal.

You can also manually archive using the ARCHIVE LOG clause of the ALTER SYSTEM command. The ARCHIVE LOG clause contains all the capabilities of the ARCHIVE LOG command. You can use it to archive the log files of any instance, not just the current instance.

# C.2 Backing Up the Database

A database backup is a block-by-block copy of the database files. If you are the DBA, then you should back up the database regularly, by performing the instructions in the following sections:

- Section C.2.1, "Backing Up a Closed Database"
- Section C.2.2, "Backing Up an Open Database"
- Section C.2.3, "Backing Up Data Structures and Definitions"

Both types of backup restore either all or part of the database to the same condition that existed at the time of backup. To recover any transactions committed after the backup, the DBA must use the redo logs where the transactions were recorded. If you back up files while the database is running, then use the redo log files in ARCHIVELOG mode to maintain a record of transactions occurring during the backup.

To back up database files, use the OpenVMS BACKUP utility. Follow the instructions in Oracle Database Administrator's Guide to back up both open and closed databases. When you are ready to complete the step that instructs you to perform the actual backup, run the OpenVMS BACKUP utility.

# C.2.1 Backing Up a Closed Database

A backup of a closed database is also known as an offline or cold backup.

To back up a closed database, complete the following:

- Shut down all instances by using the SHUTDOWN NORMAL command.
- Run the OpenVMS BACKUP utility to copy all database files, redo log files, and control files by entering the following command:

```
$ BACKUP directory:database_filename -
[new_directory]new_filename
```

For example, if the database file is named SYSTEM01. DBF and you are copying to a directory named ARCDIR, then enter the following command:

```
$ BACKUP ORA_DB:SYSTEM01.DBF DISK$2:[ARCDIR]SYSTEM01.DBF
```

If you have multiple databases, or if the database files do not reside in the ORA\_DB directory, then you may need to specify a directory other than the ORA\_DB directory.

Restart the instances.

**Note:** You can automate much of the backup procedure through the use of scripts or the Oracle Recovery Manager RMAN.

# C.2.2 Backing Up an Open Database

A backup of an open database is also known as an online or hot backup.

Backing up an open database allows users to have normal access to all online tablespaces during backup.

**Caution:** Do not take the tablespace offline or shut down the system until END BACKUP is completed. The backup may not be usable.

If the following warning message is displayed during the backup procedure, then ignore it and continue with the backup:

%BACKUP-W-ACCONFLICT, is open for write by another user

To back up an open database, complete the following tasks:

Run SQL\*Plus, and enter the following command:

```
SQL> ALTER TABLESPACE tablespace_name BEGIN BACKUP
```

Specify the name of the tablespace that you want to back up. If you have not created additional tablespaces after installing the database, then you can back up only the initial tablespace SYSTEM.

**Note:** You must perform this step before proceeding. Otherwise, the backup file created in Step 2 will be invalid for recovery purposes.

2. Run the BACKUP utility to copy all the database files that make up the tablespace by entering the following:

```
$ BACKUP/IGNORE=(INTERLOCK, NOBACKUP) -
ORA_DB: database_filename -
[new_directory]new_filename
```

If you have multiple databases or if the database files do not reside in the ORA\_DB directory, then you may need to specify a directory location other than ORA\_DB.

Run SQL\*Plus, and enter the following command:

```
SQL> ALTER TABLESPACE tablespace_name END BACKUP;
```

**Note:** The BEGIN BACKUP and END BACKUP commands are vital. Backups are unusable if these commands are not used in the preceding steps.

Repeat Steps 1 through 3 for all tablespaces that you want to back up.

**Note:** You can automate much of the backup procedure through the use of scripts or the Oracle Recovery Manager RMAN.

# C.2.3 Backing Up Data Structures and Definitions

A database backup is a physical copy of a database. To copy the data structures and data definitions in a database in a logically organized format, you must use the EXPORT utility. Typically, you will need a logical copy of the database when a user has dropped a table and you want to restore only that table. An Export also permits selective recovery and allows you to transfer a single user's data or a specific set of tables. If a user accidentally drops a table, then you can recover the table from an export file. Image backups do not provide this flexibility.

**Note:** IMPORT/EXPORT messages are directed to SYS\$ERROR, not SYS\$OUTPUT, and can be saved to a file if you use the LOGFILE option.

You can export the entire database or portions of the database. You can also perform incremental exports, which save only tables that changed since the last export. These exports are quicker and more convenient. To recover the export file generated by the EXPORT utility, use the IMPORT utility.

**Note:** You can copy export files to tape if you specify a block size of 4096 bytes.

#### See Also:

- OpenVMS Database Utilities for information about using the **EXPORT** and IMPORT utilities
- Oracle Database Recovery Manager Reference or the Oracle Database Backup and Recovery Basics for information about RMAN for backup

This section contains the following topics:

- Section C.2.3.1, "Exporting to Other OpenVMS Systems"
- Section C.2.3.2, "Exporting to Non-OpenVMS Systems"

# C.2.3.1 Exporting to Other OpenVMS Systems

To export files to tape for transferring to another OpenVMS system, run the following commands:

```
$ ALLOCATE tape_device_name
$ INIT tape_device_name tape_label
$ MOUNT/BLOCKSIZE=recordlength tape_device_name tape_label
$ EXP username/password
```

Several prompts are displayed at this point. You must respond to these prompts as required. When prompted to supply the name of the Export file, use the following form:

```
EXPORT FILE:EXPDAT.DMP > : tape_device_name:EXPDAT.DMP
```

When the Export session ends, enter the following commands:

```
$ DISMOUNT tape_device_name
$ DEALLOCATE tape_device_name
```

# C.2.3.2 Exporting to Non-OpenVMS Systems

To export files to tape for transfer to a non-OpenVMS system, run the following commands:

```
$ ALLOCATE tape_device_name
$ INIT tape_device_name tape_label
$ MOUNT/FOREIGN/BLOCKSIZE=recordlength tape_device_name
$ EXP username/password
```

Several prompts are displayed at this point. You must respond to these prompts as required. When prompted to supply the name of the Export file, use the following form:

```
EXPORT FILE:EXPDAT.DMP > : tape_device_name:EXPDAT.DMP
```

When the Export session ends, run the following commands:

```
$ DISMOUNT tape_device_name
$ DEALLOCATE tape_device_name
```

**Note:** If you want to create an export file and move it between systems through FTP, then you should use binary mode and set RECORDLENGTH to 512.

# C.3 Exporting to and Importing from Multiple Tapes

It is a good idea to have a copy of files stored on tapes. This section describes how to export to and import from multiple tapes. It includes the following topics:

- Section C.3.1, "Exporting with Multi-Reel Files"
- Section C.3.2, "Exporting to Multiple Tapes"
- Section C.3.3, "Importing from Multiple Tapes"

You must have the OPER privilege to perform the tasks mentioned in the following sections. Additionally, run the command REPLY/ENABLE=TAPES. This command directs the output to the terminal rather than the operator's console.

# C.3.1 Exporting with Multi-Reel Files

Multi-reel export files are possible only for OpenVMS tapes. These are tapes that are not mounted with the FOREIGN option. The ANSI standard format used by OpenVMS for tapes mounted with the FOREIGN option does not define multi-reel volumes. You can usually work around this limitation of the ANSI format by using user-level or table-level exports.

# C.3.2 Exporting to Multiple Tapes

To export to multiple tapes, run the following commands:

```
$ INIT tape_device_name tape_label
$ MOUNT/BLOCK=4096 tape_device_name tape_label
$ EXP username/password
```

At this point the export starts, and you are prompted to enter the name of the export file as shown in the following example:

```
EXPORT FILE:EXPDAT.DMP > tape_device_name:filename
```

The export proceeds to the end of the reel.

In the computer room where the tapes are kept, perform the following steps:

Ensure that a tape drive is allocated.

The tape rewinds and dismounts by itself. A request number and a message instructing you to mount the second tape is displayed.

- **2.** Make a note of the request number.
- Mount the next tape.
- **4.** Enter the following command:

```
$ REPLY/TO=request_number
```

In this command, replace request\_number with the request number you noted in Step 2.

Repeat this procedure as many times as required.

# C.3.3 Importing from Multiple Tapes

To import from multiple tapes, the import tape label must be the same as the one for first export tape. In addition, you must have OPER privileges to perform the tasks described in this section.

To direct the output to the terminal rather than the operator's console, run the REPLY/ENABLE=TAPES command.

To import from multiple tapes, run the following commands:

```
$ MOUNT/BLOCK=4096 tape_device_name tape_label
$ IMP username/password
```

At this point, the import starts and you are prompted to enter the import file name as follows:

```
IMPORT FILE: EXPDAT.DMP > tape_device_name:filename
```

The import proceeds to the end of the reel.

In the computer room where the tapes are kept, perform the following steps:

**1.** Ensure that a tape drive is allocated.

The tape rewinds and dismounts by itself. A request number and a message instructing you to mount the second tape is displayed.

- **2.** Make a note of the request number.
- **3.** Mount the next tape.
- **4.** Enter the following command:

```
$ REPLY/TO=request_number
```

In this command, replace request\_number with the request number you noted in the Step 2.

**Caution:** Initializing the tape destroys the export.

Repeat this sequence as many times as required.

# C.4 Recovering Data

If the server is interrupted by a hardware failure, an operating system error, or an unexpected process termination, then the result can be damaged files or a database that contains inconsistent data. Recovery is then needed to reconstruct the database in such a way that no committed transactions are lost and no uncommitted changes are retained.

This section describes the procedures for recovering data if media, software, or system fails. In the event of a media failure, you must complete database backups periodically to be able to recover data.

- Section C.4.1, "Overview of Data Recovery"
- Section C.4.2, "Recovering from Instance Failure"
- Section C.4.3, "Recovering from Media Failure"

# C.4.1 Overview of Data Recovery

Recovering an Oracle Database 10g database is the process of restoring normal Oracle Database 10g operations when they are interrupted by operating system error, hardware failure, or process termination. Recovery procedures should ensure that no transactions are lost and that no data is written incorrectly. Consequently, you must back up the database regularly.

The first step in recovering normal Oracle Database 10g operation is to determine the type of failure that has occurred. There are four types of failure, but only two require action:

- Instance failure
- Media failure

When either instance or media failure occurs, you need to complete instance or media recovery.

The other two types of failure, statement failure and process failure, result in automatic recovery.

> **See Also:** Oracle Database Administrator's Guide for more information about statement and process failure

Instance recovery is done automatically whenever an instance is started. It can be performed after instance failure by shutting down and then restarting the instance. Media recovery is similar to instance recovery, but requires the use of database backups or archived redo logs.

Both instance and media recovery consist of the following two tasks:

- Rolling transactions forward, to redo work that was performed just before the failure
- Rolling transactions backward, to undo work that was performed but not committed before the failure

**See Also:** Oracle Database Administrator's Guide and Oracle Database Utilities for information about the Oracle Database 10g utilities used in recovery procedures

# C.4.2 Recovering from Instance Failure

An instance has failed when the work that is run within the instance has stopped, meaning that read and write transactions are no longer being processed. Instance failure can be caused by loss of power, system malfunction, an operating system failure, or another hardware or software problem. You can diagnose instance failure by checking if one or more of the detached processes have terminated, or if work in the instance seems to be suspended.

To recover from instance failure, simply restart the failed instance to restore it to the working state that existed immediately before it failed. Whenever an instance is started, the following events occur:

- Both committed and uncommitted transactions recorded in the redo logs are rolled forward.
- Uncommitted transactions are rolled back.
- All locks on Oracle Database 10g resources are released.

To restart an instance after it has failed, perform the following steps:

- 1. Shut down the instance with the SHUTDOWN command. You must use either the IMMEDIATE or ABORT option with the command.
- Restart the instance with the STARTUP command.

When the instance is restarted, check the trace files generated in the dump directory by the detached processes. Sometimes, the failure of one or more of the detached processes causes instance failure. If possible, the problem that caused process failure should be diagnosed and corrected to avoid its recurrence.

On OpenVMS Clusters where multiple instances reside on different nodes, a failed instance will be recovered by one of the remaining functional instances within the cluster. However, you must still restart the failed instance.

# C.4.3 Recovering from Media Failure

A media failure occurs when a nonrecoverable error occurs during a read or write transaction involving one or more of the database files. For example, a disk head failure that causes the loss of any one of the log files, control file, and database files associated with a particular database constitutes media failure. If you are prepared for media failure properly, then you can recover both the system tablespace data files and the non-system tablespace data files.

This section contains the following topics:

- Section C.4.3.1, "Media Recovery"
- Section C.4.3.2, "Using an Export File for Media Recovery"

## C.4.3.1 Media Recovery

Media recovery achieves the same results as instance recovery. However, because media failure usually involves loss of data in the database files, media recovery usually requires the use of database backups and archived redo logs. Consequently, you cannot complete a full media recovery automatically as these backups and archived logs are kept offline. Full media recovery requires rather extensive preparation before media failure actually occurs.

**See Also:** Oracle Database Administrator's Guide

**Note:** If the system is in Oracle RAC mode, then you must shut down all instances and start up only one instance in Exclusive mode to perform a media recovery operation.

If media failure occurs, then it is unlikely that any of the instances are still operational.

If you need to use an archived redo log file during any of these procedures, then use the OpenVMS BACKUP utility to copy the archived file from the archive destination. When prompted to supply the log file sequence number, provide the file specification. Provide the full specification if the location is other than the current device and directory. Wildcard characters are not accepted.

# C.4.3.2 Using an Export File for Media Recovery

If you decide to import from an export file as part of media recovery, then you need to re-create the database using the SQL\*Plus utility before importing the export file. The procedure is as follows:

**See Also:** Oracle Database Utilities for information about using an export file for media recovery

- Back up the current database, redo log, and control files with the OpenVMS BACKUP utility.
- **2.** Refer to *Oracle Database Utilities* for further information.

# **Logical Names and Parameters**

This appendix provides information about Oracle Database 10g logical names and utilities, and the default and recommended values for various initialization parameters. Refer to Oracle Database Administrator's Guide for general information about all the initialization parameters.

This appendix contains the following topics:

- Section D.1, "Oracle Database 10g Logical Names"
- Section D.2, "System-Dependent Initialization Parameters"

# D.1 Oracle Database 10*g* Logical Names

During installation, several logical names are set up. These assignments are referenced through the ORA\_ROOT: [BIN] ORA\_DB\_LOGICALS.COM file that is referenced whenever you start up, upgrade, link, or relink Oracle Database 10g or other Oracle products.

This section contains the following topics:

- Section D.1.1, "Process Quota Logical Names"
- Section D.1.2, "Logical Name Definitions for the MTS Dispatcher"

# **D.1.1 Process Quota Logical Names**

If you do not set quotas for the background processes, then Oracle Database 10g uses built-in formulas to determine how to set the quota logical names.

Table D-1 shows each quota logical name, the minimum and maximum values that you can use if you are setting the logical names, and the current formula.

Components of Quota Logical Names Table D–1

| Calculation Component | Value or Formula                                    |
|-----------------------|-----------------------------------------------------|
| COMFORT_ZONE          | 2.5 MB                                              |
| P0_DYNAMIC_SIZE       | Process private storage + room for expansion. 20 MB |
| P0_IMAGE_SIZE         | 30 MB size of P0 image                              |
| PO_TABLE_SIZE         | Size of page tables needed to map SGA               |
| PQL\$_PGFLQUOTA       | PAGE_TABLE_SIZE(SGA)+P0_DYNAMIC_SIZE+COMFORT_ZONE   |

Table D-1 (Cont.) Components of Quota Logical Names

# Calculation Component Value or Formula POL\$ WSEXTENT If backing file used: PAGE\_TABLE\_SIZE (SGA) + 4 \* P0\_IMAGE\_SIZE + P0\_DYNAMIC\_SIZE + $COMFORT_ZONE))/512 + 1$ Without backing file used: 4 \* (PO\_IMAGE\_SIZE + PO\_DYNAMIC\_SIZE + - $COMFORT_ZONE))/512 + 1$ PQL\$\_WSQUOTA If backing file used: (SGA\_SIZE/512 + PAGE\_TABLE\_SIZE (SGA\_SIZE) + 4 \* (PO\_IMAGE\_SIZE (PAGE\_IMAGE\_SIZE) + .6 \* (PO\_DYNAMIC\_SIZE) + $COMFORT_ZONE))/512+1$ Without backing file used: PAGE\_TABLE\_SIZE (SGA\_SIZE) + 4 \* (PAGE\_TABLE\_SIZE (PO\_IMAGE\_SIZE) + .6 \* (PO\_DYNAMIC\_SIZE) + COMFORT\_ZONE))/512 +1

**See Also:** Section 5.5.3, "Process Quotas" for more information about modifying Oracle process quotas through logical names

# D.1.2 Logical Name Definitions for the MTS Dispatcher

In Oracle Database 10g, the MTS Dispatcher requires larger BIOLM and ASTLM process quotas than in past releases.

For each number of anticipated MTS Dispatcher connections, both BIOLM and ASTLM must be set to 100 + 5 x number\_of\_simultaneous\_connections. For example, if it is required that the MTS Dispatcher should handle 100 connections, then set both BIOLM and ASTLM to 100 + (5 \* 100) = 600. When determining the maximum number of connections, you must consider both inbound and outbound connections. Outbound connections could be made while establishing database links or links to LDAP servers. Failure to set these quotas results in the MTS Dispatcher becoming blocked in a mutex wait state. Therefore, it is better to estimate the highest number of connections possible.

Both quotas may be controlled by setting the system-wide PQL\$\_BIOLM and PQL\$\_ ASTLM values. They may also be controlled by adding instance-specific or process-specific logical names to ORA\_ROOT: [BIN] ORA\_DB\_LOGICALS.COM.

The process-specific logicals for these are ORA\_sid\_Dxxx\_PQL\$\_BIOLM and ORA\_ sid\_Dxxx\_PQL\$\_ASTLM.

The instance-wide logicals for these are ORA\_sid\_PQL\$\_BIOLM and ORA\_sid\_Dxxx\_ PQL\$\_ASTLM.

Both logical names must be set in the system logical name table. For example, to configure one dispatcher for 100 connections, add the following command to ORA\_ ROOT: [BIN] ORA\_DB\_LOGICALS.COM:

<sup>&</sup>quot;\$DEFINE/SYSTEM ORA\_your\_sid\_name\_D000\_PQL\$\_BIOLM 600

**Note:** For more information on setting the BIOLM and ASTLM values, refer to Metalink Note 156484.1.

# **D.2 System-Dependent Initialization Parameters**

All parameters used in INIT.ORA require an equal sign (=). For example, DB\_BLOCK\_ SIZE = 8192 is correct.

This section contains the following topics:

- Section D.2.1, "BACKGROUND\_ DUMP\_DEST"
- Section D.2.2, "DB\_BLOCK\_SIZE"
- Section D.2.3, "LOG\_ARCHIVE\_DEST"
- Section D.2.4, "LOG\_ARCHIVE\_ FORMAT"
- Section D.2.5, "PRE\_PAGE\_SGA"
- Section D.2.6, "SHARED\_POOL\_SIZE"
- Section D.2.7, "SORT\_AREA\_SIZE"
- Section D.2.8, "USER\_DUMP\_DEST"

# D.2.1 BACKGROUND\_DUMP\_DEST

## **Purpose**

Identifies the directory where the trace files created by the detached Oracle Database 10g processes are sent.

### **Recommended Value**

None

## **Default Value**

ORA\_ROOT: [ADMIN.dbname.BDUMP]

## **Distributed Value**

None

# D.2.2 DB\_BLOCK\_SIZE

### **Purpose**

Identifies size (in bytes) of Oracle Database 10g database blocks and the database buffers in the SGA.

# **Recommended Value**

A binary multiple of 512 bytes (which is the OpenVMS I/O block size). The maximum value is 32768.

## **Default Value**

8192

### **Distributed Value**

None

# D.2.3 LOG\_ARCHIVE\_DEST

## **Purpose**

Specifies a default text string to indicate the location and name of the disk file when archiving log files. Archiving directly to tape is not supported.

### **Recommended Value**

Any valid disk file name.

### **Default Value**

ORA\_ARCHIVE

### **Distributed Value**

None

# D.2.4 LOG\_ARCHIVE\_FORMAT

## **Purpose**

Specifies a default file name format for archived redo log files. LOG\_ARCHIVE\_ FORMAT is appended to the string specified in the LOG\_ARCHIVE\_DEST parameter.

The redo log file format specifications can contain variables that are substituted with a unique archived redo log file name.

**See Also:** Oracle Database Administrator's Guide

#### **Recommended Value**

Any valid file name format.

## **Default Value**

ARCH%T\_%S\_%R.ARC

## **Distributed Value**

None

# D.2.5 PRE\_PAGE\_SGA

## **Purpose**

Determines whether or not the SGA pages will be paged into each user's working set at connect time. This parameter can be manipulated to reduce page faults.

### **Recommended Value**

Define this parameter as TRUE if the current system load has not produced a high rate of page faults.

## **Default Value**

FALSE

### **Distributed Value**

None

# D.2.6 SHARED\_POOL\_SIZE

## **Purpose**

Determines the size of the shared pool. The shared pool contains shared cursors and stored procedures.

### **Recommended Value**

Larger values of this parameter improve performance in multiuser systems. Smaller values use less memory. This parameter's minimum is 300 KB and its maximum is determined by the size of the SGA. Although there are no SGA size limitations, the minimum value is 30 MB.

## **Default Value**

160 MB

### **Distributed Value**

None

# D.2.7 SORT\_AREA\_SIZE

# **Purpose**

Identifies the size of real memory (in bytes) that will be available for sorting processes

### **Recommended Value**

The amount of real memory that you can reasonably expect to have available for sorting. For example, on a system with 256 MB of real memory, with 1/8 available to sort processes and 4 sorts occurring at the same time, you may set this parameter to 256/8/4 = 8 MB.

## **Default Value**

Generally, a large size improves the efficiency of large sort operations only. In most cases, however, the default works for most database operations.

## **Distributed Value**

None

# D.2.8 USER\_DUMP\_DEST

## **Purpose**

Identifies the location to which trace files created by user processes are sent.

# **Recommended Value**

None

# **Default Value**

ORA\_ROOT: [ADMIN.dbname.UDUMP]

# **Distributed Value**

None

# **Messages and Codes**

This appendix covers Oracle Database 10g messages, codes, and actions. The information in this appendix supplements Oracle Database Error Messages Guide. Refer to this guide for a complete list of messages and detailed information about Oracle messages and codes.

All messages between 07500 and 07999 are specific to the OpenVMS operating system.

# %DCL-W-ACTIMAGE: error activating image image\_name

Cause: This is an OpenVMS error message that occurs when you try to run an Oracle Database 10g tool without installing the Oracle Database 10g client sharable image.

**Action:** Install Oracle Database 10g in shared memory before the instance is started by executing the following command file:

\$ INSORACLE

# ORA-01031:insufficient privileges

Cause: If the correct process rights identifier has not been defined, then this error occurs when you try to connect to a database by using the CONNECT /AS SYSDBA command.

**Action:** Set the correct process rights identifier. The following information discusses the process rights identifiers and the privileges needed to control instances.

Privileges to use the CONNECT / command depend on whether or not:

- An ORA\_sid\_DBA identifier is in the OpenVMS rights database
- The account has the process rights identifier ORA\_DBA, ORA\_sid\_DBA, or both

These identifiers are added by running the OpenVMS AUTHORIZE utility. The following cases identify process rights identifiers and your subsequent privileges:

- If the identifier, ORA\_sid\_x\_DBA, exists in the OpenVMS rights database for instance *sid\_x*, then your account must have been granted the process rights identifier ORA\_ $sid_x$ \_DBA to control instance  $sid_x$ .
- If the identifier ORA\_sid\_x\_DBA exists in the OpenVMS rights database for instance sid\_x and your account does not have the process rights identifier ORA\_sid\_x\_DBA but it does have ORA\_DBA, then your account does not have sufficient privileges to control instance sid x. However, it may control all other instances that do not have ORA\_sid\_x\_DBA identifiers defined for them.

If the identifier ORA\_sid\_x\_DBA does not exist in the OpenVMS rights database for instance sid\_x and you have the process rights identifier to ORA\_DBA, then your account has sufficient privileges to control instance sid\_ x and all other instances that do not have ORA sid DBA identifiers defined for them.

## ORA-07515:sfccf: UIC group <= MAXSYSGROUP - file operations not allowed

**Cause:** File is not created because allowing DBAs to perform file operations if the User Identification Code (UIC) group of this account is less than or equal to the SYSGEN parameter MAXSYSGROUP poses a security risk.

**Action:** Ensure that the DBA creating or opening database files, redo log files, and so on, has a UIC group greater than MAXSYSGROUP.

# ORA-07516:sfccf: \$open file error

**Cause:** OpenVMS system service \$OPEN failed.

**Action:** Check for a system error message, and refer to the OpenVMS system documentation.

## ORA-07517:sfccf: existing file size mismatch with specified file size

Cause: A file that was specified by the REUSE command already exists but differs in size.

**Action:** Specify a file size equal to that of the existing file or do not use the REUSE command.

## ORA-07519:sfccf: REUSE not allowed since file owner group <= MAXSYSGROUP

Cause: File is not created because allowing Oracle Database to reuse files owned by users with a UIC group less than or equal to the SYSGEN parameter MAXSYSGROUP poses a security risk.

**Action:** Ensure that no database files, log files, or control files that you attempt to reuse are owned by an account with a UIC group less than or equal to the MAXSYSGROUP SYSGEN parameter. If any valid Oracle files exist with such ownership conditions, then you must change their ownership before attempting to run the REUSE command on them.

## ORA-07520:sfccf: illegal logical block size

**Cause:** An invalid logical block size was specified in the parameter file. The block size must be positive, a multiple of 512, and less than the maximum physical I/O data size.

**Action:** Change DB\_BLOCK\_SIZE in the parameter file to conform to these limits.

### ORA-07521:sfccf: \$create file error

**Cause:** OpenVMS system service \$CREATE failed.

**Action:** Check for a system error message, and refer to the OpenVMS system documentation.

### ORA-07522:sfccf: new file exists

**Cause:** A file that was not designated as REUSE already exists.

**Action:** Add REUSE to the file specification or delete the existing file.

## ORA-07526:sfifi: illegal logical block size

Cause: An invalid logical block size was specified in the parameter file. It must be positive, a multiple of 512, and less than the maximum physical I/O data size.

**Action:** Change DB\_BLOCK\_SIZE in the parameter file to conform to these limits.

# ORA-07527:sfifi: UIC group <= MAXSYSGROUP - file operations not allowed

**Cause:** File is not created because allowing DBAs to perform file operations if their account's UIC group is less than or equal to the SYSGEN parameter MAXSYSGROUP poses a security risk.

**Action:** Ensure that the DBA creating or opening database files, redo log files, and so on, has a UIC group greater than MAXSYSGROUP.

## ORA-07533:sfifi: Cannot open file since file owner group <=MAXSYSGROUP

Cause: File is not created because allowing Oracle Database to open files owned by users with a UIC group less than or equal to the SYSGEN parameter MAXSYSGROUP poses a security risk.

**Action:** Ensure that no database files, log files, or control files that you attempt to reuse are owned by an account with a UIC group less than or equal to the SYSGEN parameter MAXSYSGROUP. If any valid Oracle files exist with such ownership conditions, then you must change their ownership before attempting to open them.

## ORA-07537:sfccf: Cannot create file since file owner group <= MAXSYSGROUP

Cause: File is not created because allowing Oracle Database to CREATE or REUSE files owned by users with a UIC group less than or equal to the SYSGEN parameter MAXSYSGROUP poses a security risk.

**Action:** Ensure that no database files, log files, or control files that you attempt to reuse are owned by an account with a UIC group less than or equal to the SYSGEN parameter MAXSYSGROUP. If any valid Oracle files exist with such ownership conditions, then you must change their ownership before attempting to REUSE them. Likewise, if you attempt to create a file that will inherit an invalid ownership from the parent directory, then you should create it in a different location, or take other steps to avoid this situation.

### ORA-07545:sfcmf: \$PARSE failure (filename syntax)

Cause: OpenVMS system service failed due to a syntax error when trying to add a new file to the database.

**Action:** Examine the system error, and correct the file name syntax.

## ORA-07546:sfcmf: new file exists

Cause: The file name of a file to be added resolved to that of a file already in the database.

**Action:** Change the file name of the file to be added.

### ORA-07547:sfcmf: \$OPEN failure

**Cause:** OpenVMS system service \$OPEN failed.

**Action:** Check for a system error message, and refer to the OpenVMS system documentation.

## ORA-07548:sftopn: Maximum number of files already open

**Cause:** Too many test files open.

**Action:** This is an internal error. Verify that you can reproduce the error, and contact Oracle Support Services.

# ORA-07553:sfofi: out of open files

Cause: The number of open files has exceeded an OpenVMS Oracle Database compile time limit.

**Action:** This is an internal error. Verify that you can reproduce the error, and contact Oracle Support Services.

### ORA-07556:sfotf: \$create error

**Cause:** OpenVMS system service \$CREATE failed.

**Action:** Examine system error message, and refer to the OpenVMS system documentation.

# ORA-07557:ssfctf: illegal logical block size specified for tape file

**Cause:** An invalid logical block size was specified for the tape file.

**Action:** This is an internal error. Contact customer support.

## ORA-07558:ssfctf: \$create error

Cause: OpenVMS system service \$CREATE failed

**Action:** Examine system error message, and refer to the OpenVMS system

documentation.

# ORA-07560:sltln: \$trnlog error

**Cause:** Translation of a logical name failed (for example, due to overflow, too many levels of logical names, or the logical name was not defined at all).

**Action:** Define the logical name or look for a name like ORACLE\_SID that is exceptionally long or defined circularly. If none, then report as a bug.

## ORA-07563:sldext: \$PARSE failure

Cause: OpenVMS system service \$PARSE failed.

**Action:** Check for a system error message, and refer to the OpenVMS system documentation.

## ORA-07564:sldext: wildcard in filename or extension

**Cause:** A wildcard was used in the file name.

**Action:** Reenter the file name completely.

## ORA-07565:sldext: \$SEARCH failure

**Cause:** OpenVMS system service \$SEARCH failed.

**Action:** Check for a system error message, and refer to the OpenVMS system

documentation.

# ORA-07568:slspool: \$OPEN failure

**Cause:** OpenVMS system service \$OPEN failed.

**Action:** Check for a system error message, and refer to the OpenVMS system

documentation.

### ORA-07572:szrfc: insufficient rolename buffer space

Cause: An OS role name was too long.

**Action:** Redefine the role name to be of correct length.

### ORA-07573:slkhst: could not perform host operation

**Cause:** OpenVMS system service LIB\$SPAWN failed.

**Action:** Check for a system error message, and refer to the OpenVMS system

documentation.

# ORA-07582:spstp: SID has illegal value

**Cause:** The SID must exist and be less than 6 characters.

**Action:** Refer to the *Oracle Database Installation Guide* for information about setting the SID.

## ORA-07585:spdcr: \$PARSE failure

**Cause:** OpenVMS system service \$PARSE failed.

**Action:** Check for a system error message, and refer to the OpenVMS system documentation.

# ORA-07586:spdcr: \$SEARCH failure

**Cause:** OpenVMS system service \$SEARCH failed.

**Action:** Check for a system error message, and refer to the OpenVMS system documentation.

# ORA-07587:spdcr: \$CREPRC failure

**Cause:** OpenVMS system service \$CREPRC failed.

**Action:** Check for a system error message, and refer to the OpenVMS system documentation.

# ORA-07620:smscre: illegal database block size

**Cause:** An invalid database block size was specified in the parameter file. The block size must be positive, a multiple of 512, and less than the maximum physical I/O data size.

**Action:** Change DB\_BLOCK\_SIZE in the parameter file to conform to these limits.

## ORA-07621:smscre: illegal redo block size

Cause: An invalid redo log buffer size was specified in the parameter file. The buffer size must be positive, a multiple of 512, and less than the maximum physical I/O data size.

**Action:** Change LOG\_BUFFER in the parameter file to conform to these limits.

## ORA-07622:smscre: \$CREATE failure

Cause: While creating the system global area (SGA) backing file, OpenVMS system service \$CREATE failed.

**Action:** Examine the system error message, and refer to the OpenVMS system documentation.

## ORA-07623:smscre: \$CRMPSC failure

Cause: While creating the system global area (SGA), OpenVMS system service \$CRMPSC failed.

**Action:** Examine the system error message, and refer to the OpenVMS system documentation.

The error is caused when there are not enough contiguous global pages available to create the SGA. For example, the SGA created by the distributed INIT.ORA file requires 390000 contiguous global pages. In addition, remember that contiguous global pages are consumed by the installation of the Oracle sharable image, and any Oracle Database Client applications installed by INSUTILITY.COM.

To show the maximum number of contiguous global pages, use the following lexical function:

\$ WRITE SYS\$OUTPUT F\$GETSYI("CONTIG\_GBLPAGES")

To show the number of global pages available, use the following lexical function:

```
$ WRITE SYS$OUTPUT F$GETSYI("FREE GBLPAGES")
```

If the available global pages are fragmented, then restart the system after increasing the SYSGEN parameter, GBLPAGES (global page limit). This parameter cannot be dynamically increased. You need to restart the system for these changes to take effect. If the available global pages are merely fragmented, but their number is sufficient and restarting the system is enough. In such a case, there is no need to increase the SYSGEN parameter, GBLPAGES.

## ORA-07625:smsget: \$MGBLSC failure

Cause: While mapping the system global area (SGA) during logon, the OpenVMS system service \$MGBLSC failed. The usual reason is that Oracle Database 10g has not been started up.

**Action:** Examine the system error message, and refer to the OpenVMS system documentation. Start up Oracle Database 10g if it is not already started.

# ORA-07626:smsget: SGA already mapped

**Cause:** An attempt to map the SGA during logon failed because it was already mapped. This is an internal error.

**Action:** Exit the program and try again. Report this error to Oracle Support Services.

### ORA-07627:smsfre: \$CRETVA failure

Cause: While unmapping the system global area (SGA) during logoff, OpenVMS system service \$CRETVA failed.

**Action:** Examine the system error message, and refer to the OpenVMS system documentation.

## ORA-07628:smsfre: SGA not mapped

Cause: An attempt to unmap the SGA during logoff failed because it was not mapped. This is an internal error.

**Action:** Exit the program and try again, and report this to Oracle Support Services.

### ORA-07636:smsdbp: \$MGBLSC failure

**Cause:** While attempting to set protection in the database buffer debug mechanism, OpenVMS system service \$MGBLSC failed.

**Action:** Verify that you can reproduce the error, and contact Oracle Support Services.

# ORA-07640:smsget: SGA not yet valid. Initialization in progress

**Cause:** An attempt was made to map to the SGA while it was being initialized.

**Action:** Wait until initialization is complete, and try again.

### ORA-07647:sszfck: \$OPEN failure

**Cause:** While attempting to reopen a file, OpenVMS service \$OPEN failed.

Action: Examine the system message, and refer to the OpenVMS system documentation.

## ORA-07655:slsprom: \$TRNLOG failure

Cause: While attempting to translate SYS\$INPUT during a prompt for a password, OpenVMS system service \$TRNLOG failed.

**Action:** Examine the system error message, and refer to the OpenVMS system documentation.

## ORA-07688:smscre: \$CREATE\_REGION\_64 failure

**Cause:** OpenVMS system service \$CREATE\_REGION\_64 failed.

**Action:** Examine system error message, and refer to OpenVMS system documentation.

## ORA-07689:smscre: \$CRMPSC\_GFILE\_64 failure

**Cause:** OpenVMS system service \$CRMPSC\_GFILE\_64 failed.

Action: Examine system error message, and refer to the OpenVMS system documentation.

# ORA-07690:smscre: \$CRMPSC\_GDZRO\_64 failure

**Cause:** OpenVMS system service \$CRMPSC\_GDZRO\_64 failed.

**Action:** Examine system error message, and refer to OpenVMS system

documentation.

## ORA-07691:smscre: Identifier ORA SGA does not exist.

**Cause:** OpenVMS system service: \$GRANTID failed.

**Action:** Add ORA\_SGA identifier to the system.

# ORA-07692:ssmsget: \$MGBSLC\_64 failure

Cause: OpenVMS system service \$MGBLSC\_64 failed.

Action: Examine system error message, and refer to the OpenVMS system

documentation.

## ORA-07693:ssmsget: \$DELTVA\_64 failure

**Cause:** OpenVMS system service \$DELTVA\_64 failed.

**Action:** Examine system error message, and refer to the OpenVMS system documentation.

ORA-07694:ssmsget: \$CREATE\_REGION\_64 failure

**Cause:** OpenVMS system service \$CREATE\_REGION\_64 failed.

**Action:** Examine system error message, and refer to OpenVMS system

documentation.

# ORA-07696:smsfre: \$DELETE\_REGION\_64 failure

**Cause:** OpenVMS system service \$DELETE\_REGION\_64 failed.

**Action:** Examine system error message, and refer to the OpenVMS system

documentation.

### ORA-07697:smscre: \$GRANTID failure

**Cause:** OpenVMS system service \$GRANTID failed.

Action: Examine system error message, and refer to the OpenVMS system documentation.

## ORA-07698:smsget: \$GRANTID failure

**Cause:** OpenVMS system service \$GRANTID failed.

Action: Examine system error message, and refer to the OpenVMS system documentation.

# ORA-07711:sksatln: mailboxes and null devices illegal for log\_archive\_dest

**Cause:** The user specified a mailbox or null device for LOG\_ARCHIVE\_DEST.

**Action:** Specify a valid archival device.

# ORA-07741:slemop: \$OPEN failure

**Cause:** OpenVMS system service \$OPEN failed.

**Action:** Check for a system error message, and refer to the OpenVMS system

documentation.

# ORA-07822:sspscm: SYS\$CREMBX failure

Cause: An error was returned from the SYS\$CREMBX function while trying to create the process dump mailbox.

Action: Check the system error message, and refer to the OpenVMS system documentation.

# **Process Control**

This appendix presents some useful tips about managing OpenVMS processes. It contains the following topics:

- Section F.1, "Interrupting and Terminating Oracle Operations"
- Section F.2, "Running Oracle Programs as Detached Processes"

**See Also:** The operating system documentation for more information about these topics

# F.1 Interrupting and Terminating Oracle Operations

The following sections explain how to cancel an operation without terminating, how to cancel an operation with the option to continue, and how to disable the control keys.

This section contains the following topics:

- Section F.1.1, "Canceling Without Terminating the Oracle Image"
- Section F.1.2, "Canceling with the Option to Continue"
- Section F.1.3, "Disabling Control Keys"

# F.1.1 Canceling Without Terminating the Oracle Image

To cancel an operation without terminating the Oracle image, press Ctrl+C. The current query is canceled. After pressing Ctrl+C, you may need to press Enter to display the prompt again. You may have to do this when you use a command line tool, such as SQL\*Plus.

# F.1.2 Canceling with the Option to Continue

You can also terminate any Oracle operation by pressing Ctrl+Y. This returns the DCL prompt (\$) with a message that Oracle has been interrupted.

To continue the Oracle session, enter CONTINUE. To terminate the session, type EXIT.

Entering EXIT or any other OpenVMS command cancels the query and shuts down the tool. Entering EXIT causes a noticeable delay before the DCL prompt returns or before the requested OpenVMS command runs because a partial shutdown of the Oracle session occurs.

# F.1.3 Disabling Control Keys

To disable the control keys, enter the following command:

S SET TERM/PASTHRU

# F.2 Running Oracle Programs as Detached Processes

Sometimes, you may want to run programs as detached processes. For example, you may want to run a Pro\*C program while you are logged into SQL\*Plus or while doing work unrelated to working with Oracle Database.

A detached process does not inherit the logical names that its parent has. Consequently, when a program executable is passed to the detached process, the detached process stops because it cannot find the logical names referenced by the program.

You can work around this problem by starting the login process LOGINOUT, which maps DCL into the virtual space of the detached process. This can run a command procedure to run the program in the detached process. The command file should:

- 1. Set up the proper execution environment by defining the referenced logical names, symbols, and defaults.
- **2.** Start the program to be run. For example:

```
$ RUN/DETACH/INPUT=TEST.COM/OUTPUT=TEST.LOG SYS$SYSTEM:LOGINOUT
```

In this command, TEST. COM is:

```
$ @DISK$TEST:[ORACLE10g]ORAUSER SID
$ RUN myprog.EXE
```

You may need to include certain process quotas to map DCL into the detached process's virtual space.

> **See Also:** The operating system documentation for more information

# **Administering Oracle RAC**

The Oracle Database 10g release 2 (10.2) includes the Oracle RAC option. Oracle RAC allows multiple database instances to share the same database files.

The information in this appendix supplements the detailed information in Oracle Real Application Clusters Administrator's Guide. Refer to that document as necessary when reading through this appendix.

In addition, there is important OpenVMS-specific installation and configuration information pertaining to Oracle RAC in chapters 5 and 6 of Oracle Database Installation Guide 10g.

**See Also:** For more information about configuring and using Oracle RAC, refer to Oracle Real Application Clusters Installation and Configuration Guide

This appendix contains the following sections:

- Section G.1, "Introduction to Oracle RAC Administration"
- Section G.2, "Changes from Oracle9i Database"
- Section G.3, "Administering the Oracle Cluster Registry"
- Section G.4, "Managing Archived Redo Logs Using RMAN"
- Section G.5, "RMAN Archiving Configuration"

# G.1 Introduction to Oracle RAC Administration

Oracle Database 10g release 2 (10.2) uses Oracle Clusterware. Oracle Clusterware is a prerequisite for running Oracle RAC. Oracle Clusterware is installed separately.

Oracle RAC for Oracle Database 10g incorporates the Oracle Distributed Lock Manager. However, a limited number of native OpenVMS locks are also used in the clustering interface. The usage of OpenVMS locks has been greatly reduced from that of Oracle Parallel Server (OPS).

# G.2 Changes from Oracle9i Database

The Oracle Database 10g release of Oracle RAC has many architectural changes from the version supplied with Oracle9*i* Database.

One of the changes is that the keywords used in the INIT.ORA parameter file of Oracle RAC have been changed. You should not copy a preexisting options file into a new installation.

**See Also:** The "New Features" section of *Oracle Real Application* Clusters Installation and Configuration Guide for a complete discussion of these changes

# G.3 Administering the Oracle Cluster Registry

This section describes how to administer the Oracle Cluster Registry. The Oracle Cluster Registry contains cluster and database configuration information for Oracle RAC and Oracle Cluster Ready Services. Some of this information includes the cluster node list, cluster database instance-to-node mapping information, and the Oracle Cluster Ready Services application resource profiles.

**See Also:** Chapter 3, "Administering Storage" of Oracle Real Application Clusters Administrator's Guide

There are two methods of copying Oracle Cluster Registry content and using the content for recovery. The first method uses automatically generated physical Oracle Cluster Registry file copies, and the second method uses manually created logical Oracle Cluster Registry export files as described in this section.

To move the Oracle Cluster Registry on OpenVMS-Based Systems:

- Stop the Oracle Cluster Ready Services software on all the nodes in the cluster database by running the INIT\_CRS STOP command on each node.
- **2.** Edit the ORA\_VAR\_OPT:OCR.LOC file on all the nodes and set the ocronfig\_ loc parameter to ocr\_config\_loc=new\_location where new\_location is the path to the new location of the Oracle Cluster Registry.
- **3.** Restore the Oracle Cluster Registry from one of the automatic physical backups by using the OCRCONFIG -RESTORE command.
- **4.** Run the OCRCHECK command to verify the new Oracle Cluster Registry location.
- Restart the Oracle Cluster Ready Services software on all the nodes in the cluster. You do not need to restart each node on OpenVMS systems.

# G.4 Managing Archived Redo Logs Using RMAN

Read this section in conjunction with Chapter 6, "Configuring Recovery Manager and Archiving" in *Oracle Real Application Clusters Administrator's Guide*.

After configuring the RMAN snapshot control file location and enabling the RMAN control file autobackup feature, you can decide how to configure the environment to manage the archived redo logs that each node generates. When a node generates an archived redo log file, Oracle Database always records the file name of the log in the control file of the target database. If you are using a recovery catalog, then RMAN also records the archived redo log file names in the recovery catalog when a resynchronization occurs.

The archived redo log naming scheme that you use is important because when a node writes to a log with a specific file name on its device, the file must be readable by any node that must access this archived redo log. For example, if node 1 archives a log to device: [ORACLE.ARC\_DEST]LOG\_1\_100.ARC, then node 2 can only back up this archived redo log if it can read device: [ORACLE.ARC DEST]LOG 1 100.ARC on its own device. In general, this process is transparent in an operating system like OpenVMS, which has advanced clustering capabilities built into it.

The backup and recovery strategy that you choose depends on how you configure the archiving destinations for each node. Whether only one node performs archived redo log backups or all nodes perform archived redo log backups, you need to ensure that all archived redo logs are backed up. Because only one instance can perform recovery, the node of the instance performing recovery must have read access to all archived redo logs in the cluster.

#### Guidelines and Considerations for Archived Redo Logs

The primary consideration is to ensure that all archived redo logs can be read from every node during recovery, and if possible during backups. This section illustrates the archived redo log naming issues for configuring archiving in the cluster database. The information in this section describes an archiving scheme in which the device to which each node is archiving is mounted and available only to that particular node of the cluster for Oracle RAC. Assume that the following conditions are met:

- Configure each node to write to a local archiving directory that is named the same on each node.
- Do not set up the device to be mounted and available across the OpenVMS cluster.

#### Example G-1 Example Configuration for the initialization Parameters File

```
sid1.LOG_ARCHIVE_DEST_1 = (LOCATION=DEVICE:[arc_dest])
sid2.LOG_ARCHIVE_DEST_1 = (LOCATION=DEVICE:[arc_dest])
sid3.LOG ARCHIVE DEST 1 = (LOCATION=DEVICE:[arc dest])
```

Assume that the file names of the archived redo logs are recorded in the control file as follows:

```
device: [arc_dest]log_1_62.arc
device: [arc_dest]log_2_100.arc
device: [arc_dest]log_2_101.arc
device:[arc_dest]log_3_70.arc
device: [arc_dest]log_1_63.arc
```

Given this scenario, assume that the Oracle RAC database performs recovery. If node 1 tries to read the logs for recovery, then it searches its local device: [arc\_dest] directory for the filenames as they are recorded in the control file. Using this data, node 1 only finds the logs that it archived locally, for example device: [arc\_ dest]log\_1\_62.arc and device:[arc\_dest]log\_1\_63.arc. However, node 1 cannot apply the other logs because the file names for these logs are not readable on the locally mounted disk. Therefore, the recovery stalls. Avoid this by implementing the naming conventions described in the next section and then configure the cluster according to the scenarios described in Chapter 6 of Oracle Real Application Clusters Administrator's Guide.

## **G.5 RMAN Archiving Configuration**

This section describes the archiving configuration for a Oracle RAC database, which involves a three-node cluster for a Oracle RAC database. The LOG ARCHIVE FORMAT that you specify for the instance performing recovery must be the same as the format that you specified for the instances that archived the files.

## G.5.1 Cluster File System Archiving and Naming Scheme

Each node writes to a single cluster file system archived redo log destination and can read the archived redo log files of the other nodes. Read access is achieved for all

nodes with a cluster file system. For example, if node 1 archives a log to device: [arc\_dest]log\_1\_100.arc on the cluster file system, then any other node in the cluster can also read this file.

Figure G–1 shows a sample cluster file system archiving scheme.

Figure G-1 Cluster File System Archiving Scheme

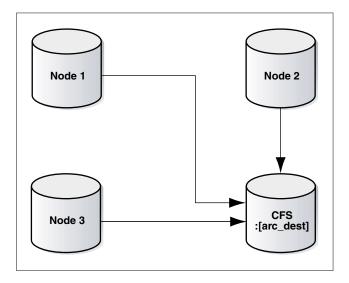

#### G.5.1.1 Advantages and Disadvantages of the Cluster File System Archiving Scheme

The advantage of this scheme is that none of the nodes uses the network to archive logs. If each node has a local tape drive, then you can distribute an archived redo log backup so that each node backs up local logs without accessing the network. Because the file name written by a node can be read by any node in the cluster, RMAN can back up all logs from any node in the cluster. Backup and restore scripts are simplified because each node has access to all archived redo logs.

#### G.5.1.2 Initialization Parameter Settings for the Cluster File System Archiving Scheme

In the cluster file system scheme, each node archives to a directory that is identified with the same name on all instances within the cluster database. To configure this, set values for the LOG\_ARCH\_DEST\_n parameter for each instance using the sid designator as in the following example:

```
sid1.LOG_ARCHIVE_DEST_1="LOCATION=CFS:[arc_dest]"
sid2.LOG_ARCHIVE_DEST_1="LOCATION=CFS:[arc_dest]"
sid3.LOG_ARCHIVE_DEST_1="LOCATION=CFS:[arc_dest]"
```

The following list shows archived redo log entry examples that would appear in the RMAN catalog or in the control file based on the previous example. Note that any node can archive logs using any of the threads:

```
CFS: [arc_dest]log_1_999.arc
CFS: [arc_dest]log_1_1000.arc
CFS: [arc dest]log 1 1001.arc <- thread 1 archived in node 3
CFS:[arc_dest]log_3_1563.arc <- thread 3 archived in node 2
CFS:[arc_dest]log_2_753.arc <- thread 2 archived in node 1</pre>
CFS: [arc_dest]log_2_754.arc
CFS: [arc_dest]log_3_1564.arc
```

### G.5.1.3 Location of Archived Logs for the Cluster File System Archiving Scheme

Because the file system is shared and because each node is writing its archived redo logs to the CFS: [arc\_dest] directory in the cluster file system, each node can read the logs written by itself as well as any other node.

# Index

| A                                                | Bequeath listener, 5-5                          |
|--------------------------------------------------|-------------------------------------------------|
| accounts and groups, 1-7                         | determining the status, 5-6                     |
| ADDRESS specification protocols, 5-14            | error message ORA-12203, 5-7                    |
| administering command-line SQL*Plus, 4-1         | getting trace information, 5-6 privileges, 5-8  |
| Advanced Security Option for Security and Single | problem ORA-12203, 5-7                          |
| Sign-On                                          | problem resolution, 5-6                         |
| see ASO                                          | shutting down, 5-6                              |
| ALTER DATABASE command, C-1                      |                                                 |
| ALTER TABLESPACE command, B-2                    | starting up, 5-6                                |
| /ANSI option, 6-6                                | Bequeath protocol adapter, 5-2, 5-5             |
| ANSI standard compilers                          | description, 5-5<br>on startup of SQL*Plus, B-1 |
| compatibility with, 6-8                          | ÷                                               |
| agims demonstrations, 7-5                        | support, 5-14                                   |
| ARCH process, C-3                                | binary integers, 6-23                           |
| archive logs                                     | block size                                      |
| file naming, G-3                                 | tuning, 8-3                                     |
| ARCHIVELOG mode, 1-4                             | buffer manager, 8-2                             |
| archiving                                        | buffers                                         |
| redo files                                       | database buffer pool, 1-3                       |
| automatically, C-2                               | redo log buffers, 1-3                           |
| manually, C-3                                    |                                                 |
| redo logs, C-1                                   | C                                               |
| ASO                                              | C programming language                          |
| authentication adapters                          | precompiling, 6-4                               |
| usage notes, 5-12                                | Pro*C/C++, 6-8                                  |
| description, 5-12                                |                                                 |
| authentication adapters                          | C++ file demonstrations, 7-5                    |
| manual steps for ASO installation, 5-12          | call arguments                                  |
| usage notes, 5-12                                | using literals as, 6-24                         |
| authorization                                    | canceling operations, F-1                       |
| database file security, 1-8                      | methods, F-1                                    |
| AUTHORIZE utility, 1-13                          | with option to continue, F-1                    |
| TICTITETUZE utility) 1 15                        | centralized configuration, 5-2                  |
| <b>n</b>                                         | client problem                                  |
| В                                                | ORA-12203, 5-7                                  |
| BACKGROUND_DUMP_DEST parameter, 1-12,            | client shared library, 6-3                      |
| 5-11, D-3                                        | client static library, 6-3                      |
| backing up, C-5                                  | client/server                                   |
| closed database, C-4                             | configuration, 5-2                              |
| open database, C-4                               | client/server network, 5-2                      |
| the database, C-4                                | closed database                                 |
| procedures and tools, C-1                        | backing up, C-4                                 |
| redo log files, 1-4                              | Cluster Ready Services, G-2                     |
| warning message, C-5                             | CLUSTER_INTERCONNECTS initialization            |
| BACKUP utility, C-4, C-11                        | parameter, 1-5, 1-6                             |
| <i>,</i> , , , , , , , , , , , , , , , , , ,     | LLISUU 6-/L6-//L                                |

| command-line SQL*Plus, 4-2                                                                                                    | DB_BLOCK_SIZE initialization parameter, 8-4                                                                                                    |
|----------------------------------------------------------------------------------------------------|----------------------------------------------------------------------------------------------------|
| commands                                                                                                    | DB_CACHE_SIZE initialization parameter, 8-4                                                                                                    |
| CONNECT INTERNAL, E-1                                                                                                    | DB_CACHE_SIZE parameter, 1-3                                                                                                    |
| DROP TABLESPACE, B-2                                                                                                    | DB_dbname directory, B-2                                                                                                    |
| for managing database files, B-2                                                                                                    | DB_nnK_CACHE_SIZE parameter, 1-3, 1-9                                                                                                    |
| compatibility                                                                                                    | DEBUG qualifier, 6-5                                                                                                    |
| with ANSI standard compilers, 6-8                                                                                                    | debugger, 6-5                                                                                                    |
| compiler options, 6-6                                                                                                    | debugger programs, 6-3                                                                                                    |
| compiling with programmatic interfaces, 6-5                                                                                                    | definitions and structures                                                                                                    |
|                                                                                                    |                                                                                                    |
| configuration (Oracle Net Services)                                                                                                    | backing up, C-5                                                                                                    |
| centralized, 5-2                                                                                                    | demonstration                                                                                                    |
| client/server, 5-2                                                                                                    | the procedural option, PL/SQL, 7-1                                                                                                    |
| distributed database, 5-2                                                                                                    | demonstration files                                                                                                    |
| configuration files                                                                                                    | creating and running, 7-12                                                                                                    |
| precompiler, 6-2                                                                                                    | programmatic interfaces, 6-7                                                                                                    |
| configuring                                                                                                    | demonstration tables                                                                                                    |
| additional Oracle products, 3-1                                                                                                    | creating manually, 4-2                                                                                                    |
| CONNECT INTERNAL, E-1                                                                                                    | deleting, 4-2                                                                                                    |
| CONTINUE command, F-1                                                                                                    | SQL*Plus, 4-2                                                                                                    |
| control files                                                                                                    | demonstrations                                                                                                    |
| creating, B-1                                                                                                    | aqjms, 7-5                                                                                                    |
| identifying, B-1                                                                                                    | C++ files, 7-5                                                                                                    |
| control keys                                                                                                    | extensible indexing, 7-3                                                                                                    |
| disabling, F-1                                                                                                    | Java file, 7-5                                                                                                    |
| CPU contention, 8-1                                                                                                    | JavaVM, 7-6                                                                                                    |
| CPU usage                                                                                                    | JDBC, 7-7                                                                                                    |
| tuning, 8-3                                                                                                    | Network Editor, 7-10                                                                                                    |
| CREATE CONTROLFILE parameter, A-1                                                                                                    | Oracle Spatial, 7-8                                                                                                    |
| CREATE DATABASE parameter, A-1                                                                                                    | Oracle Spatial, 7-8                                                                                                    |
| <u> •</u>                                                                                                    | PL/SQL, 7-9                                                                                                    |
|                                                                                                    |                                                                                                    |
| custom link files, 6-25                                                                                                    |                                                                                                    |
| Custom mix mes, 0-23                                                                                                    | PL/SQL kernel, 7-1                                                                                                    |
| D                                                                                                    | PL/SQL kernel, 7-1<br>PL/SQL precompilers, 7-2                                                                                                    |
| <u>D</u>                                                                                                    | PL/SQL kernel, 7-1<br>PL/SQL precompilers, 7-2<br>Pro*C/C++, 6-9                                                                                                    |
| D daabase instances                                                                                                    | PL/SQL kernel, 7-1 PL/SQL precompilers, 7-2 Pro*C/C++, 6-9 Pro*COBOL, 6-16                                                                                                    |
| daabase instances assigning IDs, 1-2                                                                                                    | PL/SQL kernel, 7-1 PL/SQL precompilers, 7-2 Pro*C/C++, 6-9 Pro*COBOL, 6-16 Pro*FORTRAN, 6-19                                                                                                    |
| daabase instances assigning IDs, 1-2 data areas, 6-23                                                                                                    | PL/SQL kernel, 7-1 PL/SQL precompilers, 7-2 Pro*C/C++, 6-9 Pro*COBOL, 6-16 Pro*FORTRAN, 6-19 proc demonstrations, 6-8                                                                                                    |
| daabase instances assigning IDs, 1-2 data areas, 6-23 data file locations, 1-5                                                                                                    | PL/SQL kernel, 7-1 PL/SQL precompilers, 7-2 Pro*C/C++, 6-9 Pro*COBOL, 6-16 Pro*FORTRAN, 6-19 proc demonstrations, 6-8 RDBMS, 7-3                                                                                                    |
| daabase instances assigning IDs, 1-2 data areas, 6-23 data file locations, 1-5 data structures and definitions                                                                                                    | PL/SQL kernel, 7-1 PL/SQL precompilers, 7-2 Pro*C/C++, 6-9 Pro*COBOL, 6-16 Pro*FORTRAN, 6-19 proc demonstrations, 6-8 RDBMS, 7-3 rmanpipe.sql, 7-6                                                                                                    |
| daabase instances assigning IDs, 1-2 data areas, 6-23 data file locations, 1-5 data structures and definitions backing up, C-5                                                                                                    | PL/SQL kernel, 7-1 PL/SQL precompilers, 7-2 Pro*C/C++, 6-9 Pro*COBOL, 6-16 Pro*FORTRAN, 6-19 proc demonstrations, 6-8 RDBMS, 7-3                                                                                                    |
| daabase instances assigning IDs, 1-2 data areas, 6-23 data file locations, 1-5 data structures and definitions backing up, C-5 data types, 6-23                                                                                                    | PL/SQL kernel, 7-1 PL/SQL precompilers, 7-2 Pro*C/C++, 6-9 Pro*COBOL, 6-16 Pro*FORTRAN, 6-19 proc demonstrations, 6-8 RDBMS, 7-3 rmanpipe.sql, 7-6                                                                                                    |
| daabase instances assigning IDs, 1-2 data areas, 6-23 data file locations, 1-5 data structures and definitions backing up, C-5 data types, 6-23 database                                                                                                    | PL/SQL kernel, 7-1 PL/SQL precompilers, 7-2 Pro*C/C++, 6-9 Pro*COBOL, 6-16 Pro*FORTRAN, 6-19 proc demonstrations, 6-8 RDBMS, 7-3 rmanpipe.sql, 7-6 Spatial Network, 7-9                                                                                                    |
| daabase instances   assigning IDs, 1-2 data areas, 6-23 data file locations, 1-5 data structures and definitions   backing up, C-5 data types, 6-23 database   automatic recovery, C-9                                                                                                    | PL/SQL kernel, 7-1 PL/SQL precompilers, 7-2 Pro*C/C++, 6-9 Pro*COBOL, 6-16 Pro*FORTRAN, 6-19 proc demonstrations, 6-8 RDBMS, 7-3 rmanpipe.sql, 7-6 Spatial Network, 7-9 SQL*Loader, 7-11                                                                                                    |
| daabase instances   assigning IDs, 1-2 data areas, 6-23 data file locations, 1-5 data structures and definitions   backing up, C-5 data types, 6-23 database   automatic recovery, C-9 backing up, C-4                                                                                                    | PL/SQL kernel, 7-1 PL/SQL precompilers, 7-2 Pro*C/C++, 6-9 Pro*COBOL, 6-16 Pro*FORTRAN, 6-19 proc demonstrations, 6-8 RDBMS, 7-3 rmanpipe.sql, 7-6 Spatial Network, 7-9 SQL*Loader, 7-11 XDK, 7-6 desupported initialization parameters                                                                                                    |
| daabase instances   assigning IDs, 1-2 data areas, 6-23 data file locations, 1-5 data structures and definitions   backing up, C-5 data types, 6-23 database   automatic recovery, C-9                                                                                                    | PL/SQL kernel, 7-1 PL/SQL precompilers, 7-2 Pro*C/C++, 6-9 Pro*COBOL, 6-16 Pro*FORTRAN, 6-19 proc demonstrations, 6-8 RDBMS, 7-3 rmanpipe.sql, 7-6 Spatial Network, 7-9 SQL*Loader, 7-11 XDK, 7-6                                                                                                    |
| daabase instances assigning IDs, 1-2 data areas, 6-23 data file locations, 1-5 data structures and definitions backing up, C-5 data types, 6-23 database automatic recovery, C-9 backing up, C-4 backing up structures and data definitions, C-5 creation methods                                                                                                    | PL/SQL kernel, 7-1 PL/SQL precompilers, 7-2 Pro*C/C++, 6-9 Pro*COBOL, 6-16 Pro*FORTRAN, 6-19 proc demonstrations, 6-8 RDBMS, 7-3 rmanpipe.sql, 7-6 Spatial Network, 7-9 SQL*Loader, 7-11 XDK, 7-6 desupported initialization parameters DB_FILE_DIRECT_IO_COUNT, 1-10 HASH_MULTIBLOCK_IO_COUNT, 1-10                                                                                                    |
| daabase instances assigning IDs, 1-2 data areas, 6-23 data file locations, 1-5 data structures and definitions backing up, C-5 data types, 6-23 database automatic recovery, C-9 backing up, C-4 backing up structures and data definitions, C-5 creation methods                                                                                                    | PL/SQL kernel, 7-1 PL/SQL precompilers, 7-2 Pro*C/C++, 6-9 Pro*COBOL, 6-16 Pro*FORTRAN, 6-19 proc demonstrations, 6-8 RDBMS, 7-3 rmanpipe.sql, 7-6 Spatial Network, 7-9 SQL*Loader, 7-11 XDK, 7-6 desupported initialization parameters DB_FILE_DIRECT_IO_COUNT, 1-10 HASH_MULTIBLOCK_IO_COUNT, 1-10 detached processes, C-10                                                                                                    |
| daabase instances assigning IDs, 1-2 data areas, 6-23 data file locations, 1-5 data structures and definitions backing up, C-5 data types, 6-23 database automatic recovery, C-9 backing up, C-4 backing up structures and data definitions, C-5 creation methods Oracle Database Configuration Assistant, 3-2                                                                                                    | PL/SQL kernel, 7-1 PL/SQL precompilers, 7-2 Pro*C/C++, 6-9 Pro*COBOL, 6-16 Pro*FORTRAN, 6-19 proc demonstrations, 6-8 RDBMS, 7-3 rmanpipe.sql, 7-6 Spatial Network, 7-9 SQL*Loader, 7-11 XDK, 7-6 desupported initialization parameters DB_FILE_DIRECT_IO_COUNT, 1-10 HASH_MULTIBLOCK_IO_COUNT, 1-10 detached processes, C-10 running Oracle programs as, F-2                                                                                                    |
| daabase instances assigning IDs, 1-2 data areas, 6-23 data file locations, 1-5 data structures and definitions backing up, C-5 data types, 6-23 database automatic recovery, C-9 backing up, C-4 backing up structures and data definitions, C-5 creation methods Oracle Database Configuration Assistant, 3-2 granting access to, 1-13                                                                                                    | PL/SQL kernel, 7-1 PL/SQL precompilers, 7-2 Pro*C/C++, 6-9 Pro*COBOL, 6-16 Pro*FORTRAN, 6-19 proc demonstrations, 6-8 RDBMS, 7-3 rmanpipe.sql, 7-6 Spatial Network, 7-9 SQL*Loader, 7-11 XDK, 7-6 desupported initialization parameters DB_FILE_DIRECT_IO_COUNT, 1-10 HASH_MULTIBLOCK_IO_COUNT, 1-10 detached processes, C-10 running Oracle programs as, F-2 disabling control keys, F-1                                                                                                    |
| daabase instances assigning IDs, 1-2 data areas, 6-23 data file locations, 1-5 data structures and definitions backing up, C-5 data types, 6-23 database automatic recovery, C-9 backing up, C-4 backing up structures and data definitions, C-5 creation methods Oracle Database Configuration Assistant, 3-2 granting access to, 1-13 import and export messages, C-6                                                                                                    | PL/SQL kernel, 7-1 PL/SQL precompilers, 7-2 Pro*C/C++, 6-9 Pro*COBOL, 6-16 Pro*FORTRAN, 6-19 proc demonstrations, 6-8 RDBMS, 7-3 rmanpipe.sql, 7-6 Spatial Network, 7-9 SQL*Loader, 7-11 XDK, 7-6 desupported initialization parameters DB_FILE_DIRECT_IO_COUNT, 1-10 HASH_MULTIBLOCK_IO_COUNT, 1-10 detached processes, C-10 running Oracle programs as, F-2 disabling control keys, F-1 disk                                                                                                    |
| daabase instances assigning IDs, 1-2 data areas, 6-23 data file locations, 1-5 data structures and definitions backing up, C-5 data types, 6-23 database automatic recovery, C-9 backing up, C-4 backing up structures and data definitions, C-5 creation methods Oracle Database Configuration Assistant, 3-2 granting access to, 1-13 import and export messages, C-6 Database Configuration Assistant                                                                                                    | PL/SQL kernel, 7-1 PL/SQL precompilers, 7-2 Pro*C/C++, 6-9 Pro*COBOL, 6-16 Pro*FORTRAN, 6-19 proc demonstrations, 6-8 RDBMS, 7-3 rmanpipe.sql, 7-6 Spatial Network, 7-9 SQL*Loader, 7-11 XDK, 7-6 desupported initialization parameters DB_FILE_DIRECT_IO_COUNT, 1-10 HASH_MULTIBLOCK_IO_COUNT, 1-10 detached processes, C-10 running Oracle programs as, F-2 disabling control keys, F-1 disk monitoring performance, 8-3                                                                                                    |
| daabase instances    assigning IDs, 1-2 data areas, 6-23 data file locations, 1-5 data structures and definitions    backing up, C-5 data types, 6-23 database    automatic recovery, C-9    backing up, C-4    backing up structures and data definitions, C-5    creation methods    Oracle Database Configuration Assistant, 3-2    granting access to, 1-13    import and export messages, C-6 Database Configuration Assistant    described, 3-2                                                                                                    | PL/SQL kernel, 7-1 PL/SQL precompilers, 7-2 Pro*C/C++, 6-9 Pro*COBOL, 6-16 Pro*FORTRAN, 6-19 proc demonstrations, 6-8 RDBMS, 7-3 rmanpipe.sql, 7-6 Spatial Network, 7-9 SQL*Loader, 7-11 XDK, 7-6 desupported initialization parameters DB_FILE_DIRECT_IO_COUNT, 1-10 HASH_MULTIBLOCK_IO_COUNT, 1-10 detached processes, C-10 running Oracle programs as, F-2 disabling control keys, F-1 disk monitoring performance, 8-3 disk I/O                                                                                                    |
| daabase instances assigning IDs, 1-2 data areas, 6-23 data file locations, 1-5 data structures and definitions backing up, C-5 data types, 6-23 database automatic recovery, C-9 backing up, C-4 backing up structures and data definitions, C-5 creation methods Oracle Database Configuration Assistant, 3-2 granting access to, 1-13 import and export messages, C-6 Database Configuration Assistant described, 3-2 security management, 1-11                                                                                                    | PL/SQL kernel, 7-1 PL/SQL precompilers, 7-2 Pro*C/C++, 6-9 Pro*COBOL, 6-16 Pro*FORTRAN, 6-19 proc demonstrations, 6-8 RDBMS, 7-3 rmanpipe.sql, 7-6 Spatial Network, 7-9 SQL*Loader, 7-11 XDK, 7-6 desupported initialization parameters DB_FILE_DIRECT_IO_COUNT, 1-10 HASH_MULTIBLOCK_IO_COUNT, 1-10 detached processes, C-10 running Oracle programs as, F-2 disabling control keys, F-1 disk monitoring performance, 8-3 disk I/O contention, 8-1                                                                                       |
| daabase instances     assigning IDs, 1-2 data areas, 6-23 data file locations, 1-5 data structures and definitions     backing up, C-5 data types, 6-23 database     automatic recovery, C-9 backing up, C-4 backing up structures and data definitions, C-5 creation methods     Oracle Database Configuration Assistant, 3-2 granting access to, 1-13 import and export messages, C-6 Database Configuration Assistant described, 3-2 security management, 1-11 using, 3-2                                                                                                    | PL/SQL kernel, 7-1 PL/SQL precompilers, 7-2 Pro*C/C++, 6-9 Pro*COBOL, 6-16 Pro*FORTRAN, 6-19 proc demonstrations, 6-8 RDBMS, 7-3 rmanpipe.sql, 7-6 Spatial Network, 7-9 SQL*Loader, 7-11 XDK, 7-6 desupported initialization parameters DB_FILE_DIRECT_IO_COUNT, 1-10 HASH_MULTIBLOCK_IO_COUNT, 1-10 detached processes, C-10 running Oracle programs as, F-2 disabling control keys, F-1 disk monitoring performance, 8-3 disk I/O contention, 8-1 tuning, 8-3                                                                           |
| daabase instances assigning IDs, 1-2 data areas, 6-23 data file locations, 1-5 data structures and definitions backing up, C-5 data types, 6-23 database automatic recovery, C-9 backing up, C-4 backing up structures and data definitions, C-5 creation methods Oracle Database Configuration Assistant, 3-2 granting access to, 1-13 import and export messages, C-6 Database Configuration Assistant described, 3-2 security management, 1-11 using, 3-2 using to install SQL*Plus online Help, 4-3                                                                                        | PL/SQL kernel, 7-1 PL/SQL precompilers, 7-2 Pro*C/C++, 6-9 Pro*COBOL, 6-16 Pro*FORTRAN, 6-19 proc demonstrations, 6-8 RDBMS, 7-3 rmanpipe.sql, 7-6 Spatial Network, 7-9 SQL*Loader, 7-11 XDK, 7-6 desupported initialization parameters DB_FILE_DIRECT_IO_COUNT, 1-10 HASH_MULTIBLOCK_IO_COUNT, 1-10 detached processes, C-10 running Oracle programs as, F-2 disabling control keys, F-1 disk monitoring performance, 8-3 disk I/O contention, 8-1 tuning, 8-3 distributed database, 5-2                                                 |
| daabase instances assigning IDs, 1-2 data areas, 6-23 data file locations, 1-5 data structures and definitions backing up, C-5 data types, 6-23 database automatic recovery, C-9 backing up, C-4 backing up structures and data definitions, C-5 creation methods Oracle Database Configuration Assistant, 3-2 granting access to, 1-13 import and export messages, C-6 Database Configuration Assistant described, 3-2 security management, 1-11 using, 3-2 using to install SQL*Plus online Help, 4-3 database files, 1-8                                                                    | PL/SQL kernel, 7-1 PL/SQL precompilers, 7-2 Pro*C/C++, 6-9 Pro*COBOL, 6-16 Pro*FORTRAN, 6-19 proc demonstrations, 6-8 RDBMS, 7-3 rmanpipe.sql, 7-6 Spatial Network, 7-9 SQL*Loader, 7-11 XDK, 7-6 desupported initialization parameters DB_FILE_DIRECT_IO_COUNT, 1-10 HASH_MULTIBLOCK_IO_COUNT, 1-10 detached processes, C-10 running Oracle programs as, F-2 disabling control keys, F-1 disk monitoring performance, 8-3 disk I/O contention, 8-1 tuning, 8-3 distributed database, 5-2 configuration, 5-2                              |
| daabase instances     assigning IDs, 1-2 data areas, 6-23 data file locations, 1-5 data structures and definitions     backing up, C-5 data types, 6-23 database     automatic recovery, C-9     backing up structures and data definitions, C-5     creation methods     Oracle Database Configuration Assistant, 3-2     granting access to, 1-13     import and export messages, C-6 Database Configuration Assistant     described, 3-2     security management, 1-11     using, 3-2     using to install SQL*Plus online Help, 4-3 database files, 1-8     defined, 1-3                   | PL/SQL kernel, 7-1 PL/SQL precompilers, 7-2 Pro*C/C++, 6-9 Pro*COBOL, 6-16 Pro*FORTRAN, 6-19 proc demonstrations, 6-8 RDBMS, 7-3 rmanpipe.sql, 7-6 Spatial Network, 7-9 SQL*Loader, 7-11 XDK, 7-6 desupported initialization parameters DB_FILE_DIRECT_IO_COUNT, 1-10 HASH_MULTIBLOCK_IO_COUNT, 1-10 detached processes, C-10 running Oracle programs as, F-2 disabling control keys, F-1 disk monitoring performance, 8-3 disk I/O contention, 8-1 tuning, 8-3 distributed database, 5-2                                                 |
| daabase instances assigning IDs, 1-2 data areas, 6-23 data file locations, 1-5 data structures and definitions backing up, C-5 data types, 6-23 database automatic recovery, C-9 backing up, C-4 backing up structures and data definitions, C-5 creation methods Oracle Database Configuration Assistant, 3-2 granting access to, 1-13 import and export messages, C-6 Database Configuration Assistant described, 3-2 security management, 1-11 using, 3-2 using to install SQL*Plus online Help, 4-3 database files, 1-8 defined, 1-3 managing, B-2                                         | PL/SQL kernel, 7-1 PL/SQL precompilers, 7-2 Pro*C/C++, 6-9 Pro*COBOL, 6-16 Pro*FORTRAN, 6-19 proc demonstrations, 6-8 RDBMS, 7-3 rmanpipe.sql, 7-6 Spatial Network, 7-9 SQL*Loader, 7-11 XDK, 7-6 desupported initialization parameters DB_FILE_DIRECT_IO_COUNT, 1-10 HASH_MULTIBLOCK_IO_COUNT, 1-10 detached processes, C-10 running Oracle programs as, F-2 disabling control keys, F-1 disk monitoring performance, 8-3 disk I/O contention, 8-1 tuning, 8-3 distributed database, 5-2 configuration, 5-2                              |
| daabase instances assigning IDs, 1-2 data areas, 6-23 data file locations, 1-5 data structures and definitions backing up, C-5 data types, 6-23 database automatic recovery, C-9 backing up, C-4 backing up structures and data definitions, C-5 creation methods Oracle Database Configuration Assistant, 3-2 granting access to, 1-13 import and export messages, C-6 Database Configuration Assistant described, 3-2 security management, 1-11 using, 3-2 using to install SQL*Plus online Help, 4-3 database files, 1-8 defined, 1-3 managing, B-2 database limits, 1-7                    | PL/SQL kernel, 7-1 PL/SQL precompilers, 7-2 Pro*C/C++, 6-9 Pro*COBOL, 6-16 Pro*FORTRAN, 6-19 proc demonstrations, 6-8 RDBMS, 7-3 rmanpipe.sql, 7-6 Spatial Network, 7-9 SQL*Loader, 7-11 XDK, 7-6 desupported initialization parameters DB_FILE_DIRECT_IO_COUNT, 1-10 HASH_MULTIBLOCK_IO_COUNT, 1-10 detached processes, C-10 running Oracle programs as, F-2 disabling control keys, F-1 disk monitoring performance, 8-3 disk I/O contention, 8-1 tuning, 8-3 distributed database, 5-2 configuration, 5-2 DROP TABLESPACE command, B-2 |
| daabase instances assigning IDs, 1-2 data areas, 6-23 data file locations, 1-5 data structures and definitions backing up, C-5 data types, 6-23 database automatic recovery, C-9 backing up structures and data definitions, C-5 creation methods Oracle Database Configuration Assistant, 3-2 granting access to, 1-13 import and export messages, C-6 Database Configuration Assistant described, 3-2 security management, 1-11 using, 3-2 using to install SQL*Plus online Help, 4-3 database files, 1-8 defined, 1-3 managing, B-2 database limits, 1-7 database verification utility, B-5 | PL/SQL kernel, 7-1 PL/SQL precompilers, 7-2 Pro*C/C++, 6-9 Pro*COBOL, 6-16 Pro*FORTRAN, 6-19 proc demonstrations, 6-8 RDBMS, 7-3 rmanpipe.sql, 7-6 Spatial Network, 7-9 SQL*Loader, 7-11 XDK, 7-6 desupported initialization parameters DB_FILE_DIRECT_IO_COUNT, 1-10 HASH_MULTIBLOCK_IO_COUNT, 1-10 detached processes, C-10 running Oracle programs as, F-2 disabling control keys, F-1 disk monitoring performance, 8-3 disk I/O contention, 8-1 tuning, 8-3 distributed database, 5-2 configuration, 5-2 DROP TABLESPACE command, B-2 |
| daabase instances assigning IDs, 1-2 data areas, 6-23 data file locations, 1-5 data structures and definitions backing up, C-5 data types, 6-23 database automatic recovery, C-9 backing up, C-4 backing up structures and data definitions, C-5 creation methods Oracle Database Configuration Assistant, 3-2 granting access to, 1-13 import and export messages, C-6 Database Configuration Assistant described, 3-2 security management, 1-11 using, 3-2 using to install SQL*Plus online Help, 4-3 database files, 1-8 defined, 1-3 managing, B-2 database limits, 1-7                    | PL/SQL kernel, 7-1 PL/SQL precompilers, 7-2 Pro*C/C++, 6-9 Pro*COBOL, 6-16 Pro*FORTRAN, 6-19 proc demonstrations, 6-8 RDBMS, 7-3 rmanpipe.sql, 7-6 Spatial Network, 7-9 SQL*Loader, 7-11 XDK, 7-6 desupported initialization parameters DB_FILE_DIRECT_IO_COUNT, 1-10 HASH_MULTIBLOCK_IO_COUNT, 1-10 detached processes, C-10 running Oracle programs as, F-2 disabling control keys, F-1 disk monitoring performance, 8-3 disk I/O contention, 8-1 tuning, 8-3 distributed database, 5-2 configuration, 5-2 DROP TABLESPACE command, B-2 |

| ORA_12203, 5-7 ORA-12203, 5-7 event flags restrictions, 6-5 using, 6-24 export files recovering data from, C-11 export messages, C-6 export utility, C-5 exporting files to a non-OpenVMS system, C-6 to and from multiple tapes, C-7 to multiple tapes, C-7 to OpenVMS system, C-6 extensible indexing demonstrations, 7-3 extproc demonstration running, 7-2 | for System Global Area, 8-4 HASH_AREA_SIZE, 1-9 JAVA_POOL_SIZE, 1-9,8-4 LARGE_POOL_SIZE, 8-4 LOG_BUFFER, 1-9 LOG_BUFFERS, 8-4 LOG_CHECKPOINT_INTERVAL, 1-9 MAX_DISPATCHERS, 1-9 MAX_DUMP_FILE, 1-12 MAX_SERVERS, 1-10 NLS_LANGUAGE, 1-10 NLS_TERRITORY, 1-10 not to be modified, 1-9 OBJECT_CACHE_MAX_SIZE_PERCENT, 1-10 OPEN_CURSORS, 1-10 OS_AUTHENT_PREFIX, 1-10 SHARED_POOL_SIZE, 8-4 |
|----------------------------------------------------------------------------------------------------|----------------------------------------------------------------------------------------------------|
| F                                                                                                    | SHARED_SERVERS, 1-10                                                                                                    |
| failure types, C-9                                                                                                    | system dependent, D-3                                                                                                    |
| files                                                                                                    | USER_DUMP_DEST, 1-12 init.ora                                                                                                    |
| trace files, 1-12                                                                                                    | initialization parameters, D-3                                                                                                    |
| fixed-length records, 7-13                                                                                                    | INIT.ORA file, C-2                                                                                                    |
| FORMAT precompiler, 6-18                                                                                                    | at startup, 1-2                                                                                                    |
| Pro*COBOL, 6-19<br>FORTRAN, 6-4, 6-24                                                                                                    | INIT.ORA parameters, 5-11                                                                                                    |
| 10K1KAN, 0-1, 0-21                                                                                                    | initsid.ora file, 1-8 installing                                                                                                    |
| G                                                                                                    | PL/SQL gateway, 1-13                                                                                                    |
| <del></del>                                                                                                    | instance failure, C-9                                                                                                    |
| glogin.sql file, 4-1                                                                                                    | recovering from, C-9                                                                                                    |
|                                                                                                    | restarting after, C-9                                                                                                    |
| <u>H</u>                                                                                                    | instance recovery, C-9                                                                                                    |
| Help facility, 4-3                                                                                                    | instances, 1-2 interrupting                                                                                                    |
| HOST                                                                                                    | and terminating Oracle operations, F-1                                                                                                    |
| option for PRO <language> command, 6-5</language>                                                                                                    | SQL*Plus, 4-4                                                                                                    |
| HOST command, 4-4                                                                                                    | I/O                                                                                                    |
|                                                                                                    | improving, 1-3                                                                                                    |
|                                                                                                    | tuning, 8-3                                                                                                    |
| import messages, C-6                                                                                                    | IPC address, 5-15<br>IPC protocol, 5-15                                                                                                    |
| import utility                                                                                                    | IPC protocol support, 5-15                                                                                                    |
| for recovery, C-11 importing files                                                                                                    | connection parameters, 5-15                                                                                                    |
| from multiple tapes, C-8                                                                                                    | IRECLEN parameter, 6-3                                                                                                    |
| INCLUDE option, 6-5                                                                                                    |                                                                                                    |
| initialization file                                                                                                    | J                                                                                                    |
| customizing, 1-8                                                                                                    | Java file demonstrations, 7-5                                                                                                    |
| initialization parameters, 1-5                                                                                                    | JAVA_POOL_SIZE initialization parameters, 8-4                                                                                                    |
| BACKGROUND_DUMP_DEST, 1-12                                                                                                    | JavaVM demonstrations, 7-6                                                                                                    |
| BITMAP_MERGE_AREA_SIZE, 1-9<br>CLUSTER_INTERCONNECTS, 1-5                                                                                                    | JDBC demonstrations, 7-7                                                                                                    |
| COMMIT_POINT_STRENGTH, 1-9                                                                                                    |                                                                                                    |
| CONTROL_FILES, 1-9                                                                                                    | K                                                                                                    |
| CREATE_BITMAP_AREA_SIZE, 1-9                                                                                                    | Kerberos5                                                                                                    |
| DB_BLOCK_BUFFERS, 1-9                                                                                                    | authentication adapter usage notes, 5-13                                                                                                    |
| DB_BLOCK_SIZE, 1-9, 8-4                                                                                                    | during ASO installation, 5-12                                                                                                    |
| DB_CACHE_SIZE, 8-4                                                                                                    | kernel demonstrations                                                                                                    |
| DB_FILE_MULTIBLOCK_READ_COUNT, 1-9                                                                                                    | PL/SQL, 7-1                                                                                                    |
| DISTRIBUTED_TRANSACTIONS, 1-9                                                                                                    |                                                                                                    |

| L                                                                                                    | media failure, C-9                                                                                                    |
|----------------------------------------------------------------------------------------------------|----------------------------------------------------------------------------------------------------|
| LARGE_POOL_SIZE initialization parameters, 8-4                                                                                                    | recovering from, C-10                                                                                                    |
| -                                                                                                    | media recovery, C-9                                                                                                    |
| library                                                                                                    | after failure, C-10                                                                                                    |
| client shared and static libraries, 6-3                                                                                                    | memory                                                                                                    |
| link files                                                                                                    | contention, 8-1                                                                                                    |
| custom, 6-25                                                                                                    | tuning, 8-2                                                                                                    |
| linking                                                                                                    | memory management, 8-2                                                                                                    |
| LNPRO <language> symbol, 6-6</language>                                                                                                    | control paging, 8-3                                                                                                    |
| OCI routines, 6-22                                                                                                    | swap space, 8-2                                                                                                    |
| LISTENER.ORA, 5-11                                                                                                    | messages                                                                                                    |
| LISTENER.ORA file, 5-3, 5-8                                                                                                    | import and export, C-6                                                                                                    |
| and authentication adapters, 5-13                                                                                                    | Microsoft Windows PC client                                                                                                    |
| literals                                                                                                    | starting Oracle Database 10g, 2-4                                                                                                    |
| using as call arguments, 6-24                                                                                                    |                                                                                                    |
| LNK\$LIBRARY, 6-8                                                                                                    | moving                                                                                                    |
| LNOCIC.COM, 6-23                                                                                                    | tablespace files, B-3                                                                                                    |
| LNOCI.COM, 6-23                                                                                                    | MTS Dispatcher                                                                                                    |
| locked accounts                                                                                                    | logical names for, D-2                                                                                                    |
| unlocking, 1-11                                                                                                    | multiple tapes                                                                                                    |
| log writer process (LGWR), 8-4                                                                                                    | exporting to, C-7                                                                                                    |
|                                                                                                    | exporting to and from, C-7                                                                                                    |
| LOG_ARCHIVE_PORMAT parameter, D-4                                                                                                    | importing files from, C-8                                                                                                    |
| LOG_ARCHIVE_DEST parameter, C-2, C-3, D-4                                                                                                    | multi-reel export files, C-7                                                                                                    |
| LOG_ARCHIVE_START parameter, C-2                                                                                                    |                                                                                                    |
| LOG_BUFFER parameter, 1-3                                                                                                    | N                                                                                                    |
| LOG_BUFFERS initialization parameters, 8-4                                                                                                    | 13                                                                                                    |
| LOG_CHECKPOINT_INTERVAL parameter, 1-4,                                                                                                    | Network Editor demonstration, 7-10                                                                                                    |
| C-1                                                                                                    | newline characters, 7-13                                                                                                    |
| logical name definitions                                                                                                    | removing, 7-13                                                                                                    |
| for MTS Dispatcher, D-2                                                                                                    | NOARCHIVELOG mode, 1-4                                                                                                    |
| logical names                                                                                                    |                                                                                                    |
| logical names                                                                                                    | non-OpenVMS system                                                                                                    |
| identification, 1-5                                                                                                    | non-OpenVMS system exporting files to. C-6                                                                                                    |
| identification, 1-5                                                                                                    | non-OpenVMS system exporting files to, C-6                                                                                                    |
| identification, 1-5<br>quotas, D-1                                                                                                    | exporting files to, C-6                                                                                                    |
| identification, 1-5<br>quotas, D-1<br>using to specify files, 1-4                                                                                                    | ÷                                                                                                    |
| identification, 1-5<br>quotas, D-1<br>using to specify files, 1-4<br>LOGINOUT, F-2                                                                                                    | exporting files to, C-6  O                                                                                                    |
| identification, 1-5 quotas, D-1 using to specify files, 1-4 LOGINOUT, F-2 login.sql file, 4-1                                                                                                    | exporting files to, C-6  Open database                                                                                                    |
| identification, 1-5 quotas, D-1 using to specify files, 1-4 LOGINOUT, F-2 login.sql file, 4-1 LOUTL, 6-8                                                                                                    | exporting files to, C-6  O  open database backing up, C-4                                                                                                    |
| identification, 1-5 quotas, D-1 using to specify files, 1-4 LOGINOUT, F-2 login.sql file, 4-1 LOUTL, 6-8 LOUTL.COM                                                                                                    | exporting files to, C-6  Open database backing up, C-4 OpenVMS                                                                                                    |
| identification, 1-5 quotas, D-1 using to specify files, 1-4 LOGINOUT, F-2 login.sql file, 4-1 LOUTL, 6-8 LOUTL.COM linking sharable images with, 6-8                                                                                                    | exporting files to, C-6  Open database backing up, C-4 OpenVMS BACKUP utility, C-4                                                                                                    |
| identification, 1-5 quotas, D-1 using to specify files, 1-4 LOGINOUT, F-2 login.sql file, 4-1 LOUTL, 6-8 LOUTL.COM linking sharable images with, 6-8 LRS                                                                                                    | exporting files to, C-6  Open database backing up, C-4 OpenVMS BACKUP utility, C-4 debugger, 6-5                                                                                                    |
| identification, 1-5 quotas, D-1 using to specify files, 1-4 LOGINOUT, F-2 login.sql file, 4-1 LOUTL, 6-8 LOUTL.COM linking sharable images with, 6-8 LRS See Log roll-forward server (LRS), A-1, B-1, D-1,                                                                                                    | exporting files to, C-6  Open database backing up, C-4 OpenVMS BACKUP utility, C-4 debugger, 6-5 event flags, 6-5                                                                                                    |
| identification, 1-5 quotas, D-1 using to specify files, 1-4 LOGINOUT, F-2 login.sql file, 4-1 LOUTL, 6-8 LOUTL.COM linking sharable images with, 6-8 LRS See Log roll-forward server (LRS), A-1, B-1, D-1, E-1, F-1                                                                                                    | exporting files to, C-6  Open database backing up, C-4 OpenVMS BACKUP utility, C-4 debugger, 6-5 event flags, 6-5 exporting files to, C-6                                                                                                    |
| identification, 1-5 quotas, D-1 using to specify files, 1-4 LOGINOUT, F-2 login.sql file, 4-1 LOUTL, 6-8 LOUTL.COM linking sharable images with, 6-8 LRS See Log roll-forward server (LRS), A-1, B-1, D-1, E-1, F-1 LSNRCTL mode                                                                                                    | open database backing up, C-4 OpenVMS BACKUP utility, C-4 debugger, 6-5 event flags, 6-5 exporting files to, C-6 protocol adapters, 5-3                                                                                                    |
| identification, 1-5 quotas, D-1 using to specify files, 1-4 LOGINOUT, F-2 login.sql file, 4-1 LOUTL, 6-8 LOUTL.COM linking sharable images with, 6-8 LRS See Log roll-forward server (LRS), A-1, B-1, D-1, E-1, F-1 LSNRCTL mode cautions with TNS listener, 5-9                                                                                                    | exporting files to, C-6  Open database backing up, C-4 OpenVMS BACKUP utility, C-4 debugger, 6-5 event flags, 6-5 exporting files to, C-6                                                                                                    |
| identification, 1-5 quotas, D-1 using to specify files, 1-4 LOGINOUT, F-2 login.sql file, 4-1 LOUTL, 6-8 LOUTL.COM linking sharable images with, 6-8 LRS See Log roll-forward server (LRS), A-1, B-1, D-1, E-1, F-1 LSNRCTL mode cautions with TNS listener, 5-9 LSNRCTL START, 5-9                                                                                                    | open database backing up, C-4 OpenVMS BACKUP utility, C-4 debugger, 6-5 event flags, 6-5 exporting files to, C-6 protocol adapters, 5-3                                                                                                    |
| identification, 1-5 quotas, D-1 using to specify files, 1-4 LOGINOUT, F-2 login.sql file, 4-1 LOUTL, 6-8 LOUTL.COM linking sharable images with, 6-8 LRS See Log roll-forward server (LRS), A-1, B-1, D-1, E-1, F-1 LSNRCTL mode cautions with TNS listener, 5-9 LSNRCTL START, 5-9 LSNRCTL utility                                                                                                    | exporting files to, C-6  Open database backing up, C-4 OpenVMS BACKUP utility, C-4 debugger, 6-5 event flags, 6-5 exporting files to, C-6 protocol adapters, 5-3 OpenVMS Client                                                                                                    |
| identification, 1-5 quotas, D-1 using to specify files, 1-4 LOGINOUT, F-2 login.sql file, 4-1 LOUTL, 6-8 LOUTL.COM linking sharable images with, 6-8 LRS See Log roll-forward server (LRS), A-1, B-1, D-1, E-1, F-1 LSNRCTL mode cautions with TNS listener, 5-9 LSNRCTL START, 5-9                                                                                                    | open database backing up, C-4 OpenVMS BACKUP utility, C-4 debugger, 6-5 event flags, 6-5 exporting files to, C-6 protocol adapters, 5-3 OpenVMS Client starting Oracle Database 10g remotely by                                                                                                    |
| identification, 1-5 quotas, D-1 using to specify files, 1-4 LOGINOUT, F-2 login.sql file, 4-1 LOUTL, 6-8 LOUTL.COM linking sharable images with, 6-8 LRS See Log roll-forward server (LRS), A-1, B-1, D-1, E-1, F-1 LSNRCTL mode cautions with TNS listener, 5-9 LSNRCTL START, 5-9 LSNRCTL utility                                                                                                    | open database backing up, C-4 OpenVMS BACKUP utility, C-4 debugger, 6-5 event flags, 6-5 exporting files to, C-6 protocol adapters, 5-3 OpenVMS Client starting Oracle Database 10g remotely by using, 2-3                                                                                                    |
| identification, 1-5 quotas, D-1 using to specify files, 1-4 LOGINOUT, F-2 login.sql file, 4-1 LOUTL, 6-8 LOUTL.COM linking sharable images with, 6-8 LRS See Log roll-forward server (LRS), A-1, B-1, D-1, E-1, F-1 LSNRCTL mode cautions with TNS listener, 5-9 LSNRCTL START, 5-9 LSNRCTL utility starting TNS listener, 5-9                                                                                                    | open database backing up, C-4 OpenVMS BACKUP utility, C-4 debugger, 6-5 event flags, 6-5 exporting files to, C-6 protocol adapters, 5-3 OpenVMS Client starting Oracle Database 10g remotely by using, 2-3 operating system                                                                                                    |
| identification, 1-5 quotas, D-1 using to specify files, 1-4 LOGINOUT, F-2 login.sql file, 4-1 LOUTL, 6-8 LOUTL.COM linking sharable images with, 6-8 LRS See Log roll-forward server (LRS), A-1, B-1, D-1, E-1, F-1 LSNRCTL mode cautions with TNS listener, 5-9 LSNRCTL START, 5-9 LSNRCTL utility starting TNS listener, 5-9 LSNRCTL.COM, 5-10                                                                                                    | open database backing up, C-4 OpenVMS BACKUP utility, C-4 debugger, 6-5 event flags, 6-5 exporting files to, C-6 protocol adapters, 5-3 OpenVMS Client starting Oracle Database 10g remotely by using, 2-3 operating system accounts and groups, 1-7 ORA_LSNR, 5-10                                                                                                    |
| identification, 1-5 quotas, D-1 using to specify files, 1-4 LOGINOUT, F-2 login.sql file, 4-1 LOUTL, 6-8 LOUTL.COM linking sharable images with, 6-8 LRS See Log roll-forward server (LRS), A-1, B-1, D-1, E-1, F-1 LSNRCTL mode cautions with TNS listener, 5-9 LSNRCTL START, 5-9 LSNRCTL utility starting TNS listener, 5-9                                                                                                    | open database backing up, C-4 OpenVMS BACKUP utility, C-4 debugger, 6-5 event flags, 6-5 exporting files to, C-6 protocol adapters, 5-3 OpenVMS Client starting Oracle Database 10g remotely by using, 2-3 operating system accounts and groups, 1-7 ORA_LSNR, 5-10 ORA_ROOT directory, 1-3, C-3                                                                                                    |
| identification, 1-5 quotas, D-1 using to specify files, 1-4 LOGINOUT, F-2 login.sql file, 4-1 LOUTL, 6-8 LOUTL.COM linking sharable images with, 6-8 LRS See Log roll-forward server (LRS), A-1, B-1, D-1, E-1, F-1 LSNRCTL mode cautions with TNS listener, 5-9 LSNRCTL START, 5-9 LSNRCTL utility starting TNS listener, 5-9 LSNRCTL.COM, 5-10                                                                                                    | open database backing up, C-4 OpenVMS BACKUP utility, C-4 debugger, 6-5 event flags, 6-5 exporting files to, C-6 protocol adapters, 5-3 OpenVMS Client starting Oracle Database 10g remotely by using, 2-3 operating system accounts and groups, 1-7 ORA_LSNR, 5-10 ORA_ROOT directory, 1-3, C-3 ORA-12203, 5-7                                                                                                    |
| identification, 1-5 quotas, D-1 using to specify files, 1-4 LOGINOUT, F-2 login.sql file, 4-1 LOUTL, 6-8 LOUTL.COM linking sharable images with, 6-8 LRS See Log roll-forward server (LRS), A-1, B-1, D-1, E-1, F-1 LSNRCTL mode cautions with TNS listener, 5-9 LSNRCTL START, 5-9 LSNRCTL utility starting TNS listener, 5-9 LSNRCTL.COM, 5-10                                                                                                    | open database backing up, C-4 OpenVMS BACKUP utility, C-4 debugger, 6-5 event flags, 6-5 exporting files to, C-6 protocol adapters, 5-3 OpenVMS Client starting Oracle Database 10g remotely by using, 2-3 operating system accounts and groups, 1-7 ORA_LSNR, 5-10 ORA_ROOT directory, 1-3, C-3 ORA-12203, 5-7 oracle                                                                                                    |
| identification, 1-5 quotas, D-1 using to specify files, 1-4 LOGINOUT, F-2 login.sql file, 4-1 LOUTL, 6-8 LOUTL.COM linking sharable images with, 6-8 LRS See Log roll-forward server (LRS), A-1, B-1, D-1, E-1, F-1 LSNRCTL mode cautions with TNS listener, 5-9 LSNRCTL START, 5-9 LSNRCTL utility starting TNS listener, 5-9 LSNRCTL.COM, 5-10  M mailbox protocol adapter, 5-3                                                                                                    | open database backing up, C-4 OpenVMS BACKUP utility, C-4 debugger, 6-5 event flags, 6-5 exporting files to, C-6 protocol adapters, 5-3 OpenVMS Client starting Oracle Database 10g remotely by using, 2-3 operating system accounts and groups, 1-7 ORA_LSNR, 5-10 ORA_ROOT directory, 1-3, C-3 ORA-12203, 5-7 oracle accounts and groups, 1-7                                                                                                    |
| identification, 1-5 quotas, D-1 using to specify files, 1-4 LOGINOUT, F-2 login.sql file, 4-1 LOUTL, 6-8 LOUTL.COM linking sharable images with, 6-8 LRS See Log roll-forward server (LRS), A-1, B-1, D-1, E-1, F-1 LSNRCTL mode cautions with TNS listener, 5-9 LSNRCTL START, 5-9 LSNRCTL utility starting TNS listener, 5-9 LSNRCTL.COM, 5-10  M mailbox protocol adapter, 5-3 managing database files, B-2                                                                                                    | open database backing up, C-4 OpenVMS BACKUP utility, C-4 debugger, 6-5 event flags, 6-5 exporting files to, C-6 protocol adapters, 5-3 OpenVMS Client starting Oracle Database 10g remotely by using, 2-3 operating system accounts and groups, 1-7 ORA_LSNR, 5-10 ORA_ROOT directory, 1-3, C-3 ORA-12203, 5-7 oracle accounts and groups, 1-7 Oracle Call Interface                                                                                                    |
| identification, 1-5 quotas, D-1 using to specify files, 1-4 LOGINOUT, F-2 login.sql file, 4-1 LOUTL, 6-8 LOUTL.COM linking sharable images with, 6-8 LRS See Log roll-forward server (LRS), A-1, B-1, D-1, E-1, F-1 LSNRCTL mode cautions with TNS listener, 5-9 LSNRCTL START, 5-9 LSNRCTL utility starting TNS listener, 5-9 LSNRCTL.COM, 5-10  M mailbox protocol adapter, 5-3 managing database files, B-2 memory, 8-2                                                                                                    | open database backing up, C-4 OpenVMS BACKUP utility, C-4 debugger, 6-5 event flags, 6-5 exporting files to, C-6 protocol adapters, 5-3 OpenVMS Client starting Oracle Database 10g remotely by using, 2-3 operating system accounts and groups, 1-7 ORA_LSNR, 5-10 ORA_ROOT directory, 1-3, C-3 ORA-12203, 5-7 oracle accounts and groups, 1-7 Oracle Call Interface linking programs in other languages, 6-23                                                                                                    |
| identification, 1-5 quotas, D-1 using to specify files, 1-4 LOGINOUT, F-2 login.sql file, 4-1 LOUTL, 6-8 LOUTL.COM linking sharable images with, 6-8 LRS See Log roll-forward server (LRS), A-1, B-1, D-1, E-1, F-1 LSNRCTL mode cautions with TNS listener, 5-9 LSNRCTL START, 5-9 LSNRCTL utility starting TNS listener, 5-9 LSNRCTL.COM, 5-10  M mailbox protocol adapter, 5-3 managing database files, B-2 memory, 8-2 special accounts and groups, 1-7                                                                                     | open database backing up, C-4 OpenVMS BACKUP utility, C-4 debugger, 6-5 event flags, 6-5 exporting files to, C-6 protocol adapters, 5-3 OpenVMS Client starting Oracle Database 10g remotely by using, 2-3 operating system accounts and groups, 1-7 ORA_LSNR, 5-10 ORA_ROOT directory, 1-3, C-3 ORA-12203, 5-7 oracle accounts and groups, 1-7 Oracle Call Interface linking programs in other languages, 6-23 programs in the C programming language, 6-23                                                                      |
| identification, 1-5 quotas, D-1 using to specify files, 1-4 LOGINOUT, F-2 login.sql file, 4-1 LOUTL, 6-8 LOUTL.COM linking sharable images with, 6-8 LRS See Log roll-forward server (LRS), A-1, B-1, D-1, E-1, F-1 LSNRCTL mode cautions with TNS listener, 5-9 LSNRCTL START, 5-9 LSNRCTL utility starting TNS listener, 5-9 LSNRCTL.COM, 5-10  M mailbox protocol adapter, 5-3 managing database files, B-2 memory, 8-2 special accounts and groups, 1-7 MAXDATAFILES parameter, A-1                                                         | open database backing up, C-4 OpenVMS BACKUP utility, C-4 debugger, 6-5 event flags, 6-5 exporting files to, C-6 protocol adapters, 5-3 OpenVMS Client starting Oracle Database 10g remotely by using, 2-3 operating system accounts and groups, 1-7 ORA_LSNR, 5-10 ORA_ROOT directory, 1-3, C-3 ORA-12203, 5-7 oracle accounts and groups, 1-7 Oracle Call Interface linking programs in other languages, 6-23 programs in the C programming language, 6-23 routines, 6-21                                                       |
| identification, 1-5 quotas, D-1 using to specify files, 1-4 LOGINOUT, F-2 login.sql file, 4-1 LOUTL, 6-8 LOUTL.COM linking sharable images with, 6-8 LRS See Log roll-forward server (LRS), A-1, B-1, D-1, E-1, F-1 LSNRCTL mode cautions with TNS listener, 5-9 LSNRCTL START, 5-9 LSNRCTL utility starting TNS listener, 5-9 LSNRCTL.COM, 5-10  M mailbox protocol adapter, 5-3 managing database files, B-2 memory, 8-2 special accounts and groups, 1-7 MAXDATAFILES parameter, A-1 MAXINSTANCES parameter, A-1                             | open database backing up, C-4 OpenVMS BACKUP utility, C-4 debugger, 6-5 event flags, 6-5 exporting files to, C-6 protocol adapters, 5-3 OpenVMS Client starting Oracle Database 10g remotely by using, 2-3 operating system accounts and groups, 1-7 ORA_LSNR, 5-10 ORA_ROOT directory, 1-3, C-3 ORA-12203, 5-7 oracle accounts and groups, 1-7 Oracle Call Interface linking programs in other languages, 6-23 programs in the C programming language, 6-23 routines, 6-21 Oracle Cluster Registry (OCR), G-2                    |
| identification, 1-5 quotas, D-1 using to specify files, 1-4 LOGINOUT, F-2 login.sql file, 4-1 LOUTL, 6-8 LOUTL.COM linking sharable images with, 6-8 LRS See Log roll-forward server (LRS), A-1, B-1, D-1, E-1, F-1 LSNRCTL mode cautions with TNS listener, 5-9 LSNRCTL START, 5-9 LSNRCTL utility starting TNS listener, 5-9 LSNRCTL.COM, 5-10  M mailbox protocol adapter, 5-3 managing database files, B-2 memory, 8-2 special accounts and groups, 1-7 MAXDATAFILES parameter, A-1 MAXINSTANCES parameter, A-1 MAXINSTANCES parameter, A-1 | open database backing up, C-4 OpenVMS BACKUP utility, C-4 debugger, 6-5 event flags, 6-5 exporting files to, C-6 protocol adapters, 5-3 OpenVMS Client starting Oracle Database 10g remotely by using, 2-3 operating system accounts and groups, 1-7 ORA_LSNR, 5-10 ORA_ROOT directory, 1-3, C-3 ORA-12203, 5-7 oracle accounts and groups, 1-7 Oracle Call Interface linking programs in other languages, 6-23 programs in the C programming language, 6-23 routines, 6-21 Oracle Cluster Registry (OCR), G-2 administering, G-2 |
| identification, 1-5 quotas, D-1 using to specify files, 1-4 LOGINOUT, F-2 login.sql file, 4-1 LOUTL, 6-8 LOUTL.COM linking sharable images with, 6-8 LRS See Log roll-forward server (LRS), A-1, B-1, D-1, E-1, F-1 LSNRCTL mode cautions with TNS listener, 5-9 LSNRCTL START, 5-9 LSNRCTL utility starting TNS listener, 5-9 LSNRCTL.COM, 5-10  M mailbox protocol adapter, 5-3 managing database files, B-2 memory, 8-2 special accounts and groups, 1-7 MAXDATAFILES parameter, A-1 MAXINSTANCES parameter, A-1                             | open database backing up, C-4 OpenVMS BACKUP utility, C-4 debugger, 6-5 event flags, 6-5 exporting files to, C-6 protocol adapters, 5-3 OpenVMS Client starting Oracle Database 10g remotely by using, 2-3 operating system accounts and groups, 1-7 ORA_LSNR, 5-10 ORA_ROOT directory, 1-3, C-3 ORA-12203, 5-7 oracle accounts and groups, 1-7 Oracle Call Interface linking programs in other languages, 6-23 programs in the C programming language, 6-23 routines, 6-21 Oracle Cluster Registry (OCR), G-2                    |

| Oracle Database 10g                                                                                                    | Oracle resources contention, 8-2                                                                                                    |
|----------------------------------------------------------------------------------------------------|----------------------------------------------------------------------------------------------------|
| compiler options, 6-6                                                                                                    | Oracle run-time system                                                                                                    |
| granting access privileges, 1-13                                                                                                    | Pro*COBOL, 6-16                                                                                                    |
| logical names, D-1                                                                                                    | Oracle Shared Server, 5-2, 5-8                                                                                                    |
| recovery, C-9                                                                                                    | Oracle software owner                                                                                                    |
| remote starting, 2-3                                                                                                    | special accounts, 1-7                                                                                                    |
| shutting down, 2-5                                                                                                    | Oracle Spatial demonstrations, 7-8                                                                                                    |
| by using SQL*Plus, 2-5                                                                                                    | Oracle Spatial Network demonstrations, 7-9                                                                                                    |
| SQL*Loader demonstration files included, 7-11                                                                                                    | Oracle Text, 7-8                                                                                                    |
| starting, 2-1                                                                                                    | Oracle Text demonstrations, 7-8                                                                                                    |
| starting remotely, 2-4                                                                                                    | oracle user account, 1-7                                                                                                    |
|                                                                                                    |                                                                                                    |
| tuning, 8-1                                                                                                    | ORACLE_SID logical, 2-2                                                                                                    |
| Oracle Management Agent                                                                                                    | default value, 1-2                                                                                                    |
| starting, 2-7                                                                                                    | ORACLE.EXE file, 1-2                                                                                                    |
| stopping, 2-7                                                                                                    | orapwd utility, 1-10                                                                                                    |
| Oracle Net listener                                                                                                    | ORASRV_NETV2_SID.COM command, 5-11                                                                                                    |
| restarting, 2-6                                                                                                    | ORAUSER.COM                                                                                                    |
| stopping, 2-6                                                                                                    | restarting Oracle Net listener, 2-6                                                                                                    |
| Oracle Net Services, 5-2                                                                                                    | to start server using SQL*Plus, 2-2                                                                                                    |
| ADDRESS specification, 5-14                                                                                                    | to stop Oracle Net listener, 2-6                                                                                                    |
| and mailbox protocol adapter, 5-3                                                                                                    | using to start up Oracle, 2-1                                                                                                    |
| and Transparent Network Substrate (TNS), 5-2                                                                                                    | ORECLEN parameter, 6-3                                                                                                    |
| BEQ protocol, 5-14                                                                                                    |                                                                                                    |
| Bequeath adapter, 5-2                                                                                                    | P                                                                                                    |
| configuration                                                                                                    | <u> </u>                                                                                                    |
| overview, 5-1                                                                                                    | page-out solutions, 8-3                                                                                                    |
| types, 5-1                                                                                                    | paging, 8-3                                                                                                    |
| files and utilities, 5-13                                                                                                    | paging space, 8-2                                                                                                    |
| IPC protocol, 5-15                                                                                                    | tuning, 8-2, 8-3                                                                                                    |
| protocol adapters automatically installed, 5-2                                                                                                    | parameters                                                                                                    |
| protocol support, 5-14                                                                                                    | CREATE CONTROLFILE, A-1                                                                                                    |
| support for TCP/IP, 5-4                                                                                                    | CREATE DATABASE, A-1                                                                                                    |
| TCP/IP protocol, 5-15                                                                                                    | MAXDATAFILES, A-1                                                                                                    |
| using, 5-2                                                                                                    | MAXLOGFILES, A-1                                                                                                    |
| <u> </u>                                                                                                    | MAXLOGHISTORY, A-1                                                                                                    |
| Oracle Network Configuration Assistant described, 3-1                                                                                                    | MAXLOGMEMBERS, A-1                                                                                                    |
|                                                                                                    | optional with programmatic interfaces, 6-24                                                                                                    |
| Oracle operations                                                                                                    | Pascal, 6-4                                                                                                    |
| interrupting and terminating, F-1                                                                                                    |                                                                                                    |
| Oracle products                                                                                                    | password 1.11                                                                                                    |
| configuring the database for additional, 3-1                                                                                                    | management, 1-11                                                                                                    |
| Oracle programmatic interfaces                                                                                                    | performance bottlenecks                                                                                                    |
| compiling, 6-5                                                                                                    |                                                                                                    |
| FORTRAN %REF directive, 6-24                                                                                                    | types, 8-1                                                                                                    |
| HOST option, 6-5                                                                                                    | PL/I, 6-4                                                                                                    |
|                                                                                                    | PL/I, 6-4<br>PL/SQL                                                                                                    |
| linking, 6-6                                                                                                    | PL/I, 6-4 PL/SQL demonstration files                                                                                                    |
| linking, 6-6<br>LNOCIC.COM, 6-23                                                                                                    | PL/I, 6-4 PL/SQL demonstration files loading, 7-1                                                                                                    |
| linking, 6-6                                                                                                    | PL/I, 6-4 PL/SQL demonstration files loading, 7-1 running, 7-11                                                                                                    |
| linking, 6-6<br>LNOCIC.COM, 6-23                                                                                                    | PL/I, 6-4 PL/SQL demonstration files loading, 7-1 running, 7-11 kernel demonstrations, 7-1                                                                                                    |
| linking, 6-6<br>LNOCIC.COM, 6-23<br>LNOCI.COM, 6-23                                                                                                    | PL/I, 6-4 PL/SQL demonstration files loading, 7-1 running, 7-11 kernel demonstrations, 7-1 precompiler demonstrations, 7-2                                                                                                    |
| linking, 6-6<br>LNOCIC.COM, 6-23<br>LNOCI.COM, 6-23<br>LNPRO <language> symbol, 6-6</language>                                                                                                    | PL/I, 6-4 PL/SQL demonstration files loading, 7-1 running, 7-11 kernel demonstrations, 7-1 precompiler demonstrations, 7-2 Pl/SQL demonstration, 7-9                                                                                                    |
| linking, 6-6<br>LNOCIC.COM, 6-23<br>LNOCI.COM, 6-23<br>LNPRO <language> symbol, 6-6<br/>OCI routines, 6-22</language>                                                                                                    | PL/I, 6-4 PL/SQL demonstration files loading, 7-1 running, 7-11 kernel demonstrations, 7-1 precompiler demonstrations, 7-2 Pl/SQL demonstration, 7-9 PL/SQL demonstrations, 7-1                                                                                                    |
| linking, 6-6 LNOCIC.COM, 6-23 LNOCI.COM, 6-23 LNPRO <language> symbol, 6-6 OCI routines, 6-22 optional call parameters, 6-24</language>                                                                                                    | PL/I, 6-4 PL/SQL demonstration files loading, 7-1 running, 7-11 kernel demonstrations, 7-1 precompiler demonstrations, 7-2 Pl/SQL demonstration, 7-9 PL/SQL demonstrations, 7-1 PL/SQL gateway                                                                                                    |
| linking, 6-6 LNOCIC.COM, 6-23 LNOCI.COM, 6-23 LNPRO <language> symbol, 6-6 OCI routines, 6-22 optional call parameters, 6-24 precompiling, 6-4</language>                                                                                                    | PL/I, 6-4 PL/SQL demonstration files loading, 7-1 running, 7-11 kernel demonstrations, 7-1 precompiler demonstrations, 7-2 Pl/SQL demonstration, 7-9 PL/SQL demonstrations, 7-1 PL/SQL gateway installing, 1-12, 1-13                                                                                         |
| linking, 6-6 LNOCIC.COM, 6-23 LNOCI.COM, 6-23 LNPRO <language> symbol, 6-6 OCI routines, 6-22 optional call parameters, 6-24 precompiling, 6-4 PRO<language> symbol, 6-5 Oracle programs</language></language>                                                                                                    | PL/I, 6-4 PL/SQL demonstration files loading, 7-1 running, 7-11 kernel demonstrations, 7-1 precompiler demonstrations, 7-2 Pl/SQL demonstration, 7-9 PL/SQL demonstrations, 7-1 PL/SQL gateway                                                                                                    |
| linking, 6-6 LNOCIC.COM, 6-23 LNOCI.COM, 6-23 LNPRO <language> symbol, 6-6 OCI routines, 6-22 optional call parameters, 6-24 precompiling, 6-4 PRO<language> symbol, 6-5</language></language>                                                                                                    | PL/I, 6-4 PL/SQL demonstration files loading, 7-1 running, 7-11 kernel demonstrations, 7-1 precompiler demonstrations, 7-2 Pl/SQL demonstration, 7-9 PL/SQL demonstrations, 7-1 PL/SQL gateway installing, 1-12, 1-13                                                                                         |
| linking, 6-6 LNOCIC.COM, 6-23 LNOCI.COM, 6-23 LNPRO <language> symbol, 6-6 OCI routines, 6-22 optional call parameters, 6-24 precompiling, 6-4 PRO<language> symbol, 6-5 Oracle programs running as detached processes, F-2 Oracle Real Application Clusters</language></language>                                                     | PL/I, 6-4 PL/SQL demonstration files loading, 7-1 running, 7-11 kernel demonstrations, 7-1 precompiler demonstrations, 7-2 Pl/SQL demonstration, 7-9 PL/SQL demonstrations, 7-1 PL/SQL gateway installing, 1-12, 1-13 postinstallation tasks                                                                  |
| linking, 6-6 LNOCIC.COM, 6-23 LNOCI.COM, 6-23 LNPRO <language> symbol, 6-6 OCI routines, 6-22 optional call parameters, 6-24 precompiling, 6-4 PRO<language> symbol, 6-5 Oracle programs running as detached processes, F-2 Oracle Real Application Clusters CLUSTER_INTERCONNECTS initialization</language></language>                | PL/I, 6-4 PL/SQL demonstration files loading, 7-1 running, 7-11 kernel demonstrations, 7-1 precompiler demonstrations, 7-2 Pl/SQL demonstration, 7-9 PL/SQL demonstrations, 7-1 PL/SQL gateway installing, 1-12, 1-13 postinstallation tasks configuration assistants, 3-1                                    |
| linking, 6-6 LNOCIC.COM, 6-23 LNOCI.COM, 6-23 LNPRO <language> symbol, 6-6 OCI routines, 6-22 optional call parameters, 6-24 precompiling, 6-4 PRO<language> symbol, 6-5 Oracle programs running as detached processes, F-2 Oracle Real Application Clusters CLUSTER_INTERCONNECTS initialization parameter, 1-6</language></language> | PL/I, 6-4 PL/SQL demonstration files loading, 7-1 running, 7-11 kernel demonstrations, 7-1 precompiler demonstrations, 7-2 Pl/SQL demonstration, 7-9 PL/SQL demonstrations, 7-1 PL/SQL gateway installing, 1-12, 1-13 postinstallation tasks configuration assistants, 3-1 PRE_PAGE_SG, D-4                   |
| linking, 6-6 LNOCIC.COM, 6-23 LNOCI.COM, 6-23 LNPRO <language> symbol, 6-6 OCI routines, 6-22 optional call parameters, 6-24 precompiling, 6-4 PRO<language> symbol, 6-5 Oracle programs running as detached processes, F-2 Oracle Real Application Clusters CLUSTER_INTERCONNECTS initialization</language></language>                | PL/I, 6-4 PL/SQL demonstration files loading, 7-1 running, 7-11 kernel demonstrations, 7-1 precompiler demonstrations, 7-2 Pl/SQL demonstration, 7-9 PL/SQL demonstrations, 7-1 PL/SQL gateway installing, 1-12, 1-13 postinstallation tasks configuration assistants, 3-1 PRE_PAGE_SG, D-4 precompiler files |

| precompiler README files, 6-2           | starting Oracle Database 10g by using OpenVMS   |
|-----------------------------------------|-------------------------------------------------|
| precompilers                            | client, 2-3                                     |
| uppercase to lowercase conversion, 6-3  | remote connections parameters                   |
| value of IRECLEN and RECLEN, 6-3        | OS_AUTHENT_PREFIX, 1-10                         |
| vendor debugger programs, 6-3           | removing                                        |
| precompiling                            | sharable images, 2-6                            |
| guidelines and restrictions, 6-5        | removing online Help in SQL*Plus, 4-3           |
| options, 6-5                            | REPLY/ENABLE=TAPES command, C-7                 |
| syntax and example, 6-4                 | restarting an instance after failure, C-10      |
| privileges                              | restrictions (SQL*Plus), 4-4                    |
| and process rights identifier, E-1      | resizing windows, 4-4                           |
| Pro*C/C++                               | return codes, 4-4                               |
| demonstrations, 6-9                     | RMAN                                            |
| user programs, 6-14                     | for backup, C-5                                 |
| using, 6-8                              | rmanpipe.sql demonstrations, 7-6                |
| Pro*COBOL, 6-6, 6-15                    | rolling transactions                            |
| demonstrations, 6-16                    | backward, in data recovery, C-9                 |
| FORMAT precompiler, 6-18, 6-19          | forward, in data recovery, C-9                  |
| naming differences, 6-15                | root                                            |
| Oracle run time system, 6-16            | accounts and groups, 1-7                        |
| user programs, 6-18                     | user, 1-7                                       |
| proc demonstrations, 6-8                | running operating system commands, 4-4          |
| process quotas                          |                                                 |
| TNS listener, 5-10                      | S                                               |
| Process Rights Identifier, E-1          |                                                 |
| PRODUCT_USER_PROFILE Table, 4-2         | SDO Network Example demonstrations, 7-9         |
| protocol adapters                       | security, 1-8                                   |
| Bequeath adapter, 5-5                   | file ownership, 1-8                             |
| installed with Oracle Net Services, 5-2 | for database files, 1-8                         |
| mailbox protocol, 5-3                   | group accounts, 1-8                             |
| on OpenVMS, 5-3                         | Server Manager access, 1-8                      |
| TCP/IP protocol, 5-4                    | SHUTDOWN command, 1-8                           |
| protocols                               | STARTUP command, 1-8                            |
| ADDRESS specification, 5-14             | two-task architecture, 1-8                      |
| Oracle Net Services, 5-14               | unlocking accounts, 1-11                        |
|                                         | Server Manager, 2-3                             |
| Q                                       | commands, 1-8                                   |
| <u>«</u>                                | security, 1-8                                   |
| quotas                                  | setup files                                     |
| logical names, D-1                      | SQL*Plus, 4-1                                   |
|                                         | SGA, 8-4                                        |
| R                                       | determining, 8-4                                |
|                                         | <ul><li>see System Global Area</li></ul>        |
| RDBMS demonstrations, 7-3               | shadow process, 1-8                             |
| recovering                              | sharable images                                 |
| data from export files, C-11            | linking with LOUTL.COM, 6-8                     |
| from media failure, C-10                | removing, 2-6                                   |
| the database, C-1, C-8                  | shared pool, 1-3                                |
| redo log files                          | SHARED_POOL_SIZE, D-5                           |
| archiving, 1-4, C-1                     | SHARED_POOL_SIZE initialization parameters, 8-4 |
| automatically, C-2                      | SHOW_LINK_COMMAND, 6-8                          |
| manually, C-3                           | SHUTDOWN command, 1-8, C-10                     |
| default names for, 1-4                  | security, 1-8                                   |
| defining, 1-4                           | SHUTDOWN NORMAL command, C-4                    |
| modes of use, 1-4, C-1                  | shutting down                                   |
| moving, B-3                             | Oracle Database 10g, 2-5                        |
| reusing, 1-4                            | by using SQL*Plus, 2-5                          |
| size of, 1-4                            | SID                                             |
| relinking executables, 3-3              | system ID, setting, 1-2                         |
| remote                                  | site profile SQL*Plus, 4-1                      |

| SORT_AREA_SIZE, D-5                              | Т                                                   |
|--------------------------------------------------|-----------------------------------------------------|
| Spatial demonstrations, 7-8                      | tablasmasa filas                                    |
| Spatial Network demonstrations, 7-9              | tablespace files                                    |
| special operating system accounts, 1-7           | moving, B-3                                         |
| SPOOL command                                    | TCP/IP, 5-3                                         |
| using in SQL*Plus, 4-4                           | adapter, 5-4                                        |
| SQL scripts, 8-2                                 | protocol, 5-15                                      |
| SQL*Loader                                       | ADDRESS, 5-15                                       |
| administering, 7-12                              | protocol adapter version, 5-4                       |
| demonstration files, 7-11                        | terminating and interrupting Oracle operations, F-1 |
| newline characters in fixed-length records, 7-13 | thread support, 6-25                                |
| SQL*Plus, 2-3                                    | TNS                                                 |
| administering command-line, 4-1                  | see transparent network substrate                   |
| default editor, 4-3                              | TNS listener                                        |
| demonstration tables, 4-2                        | and process quotas, 5-10                            |
| editor, 4-3                                      | cautions, 5-9                                       |
| Help facility, 4-3                               | general connections, 5-11                           |
| installing command-line Help, 4-2                | introduction, 5-8                                   |
| interrupting, 4-4                                | privileges, 5-8, 5-10                               |
| PRODUCT_USER_PROFILE Table, 4-2                  | specific to OpenVMS Alpha, 5-9                      |
| removing online Help, 4-3                        | starting, using LSNRCTL, 5-9                        |
| restrictions, 4-4                                | trace and alert files                               |
| running operating system commands, 4-4           | alert files, 1-12                                   |
| setup files, 4-1                                 | generate by instance failure, C-10                  |
| site profile, 4-1                                | trace file names, 1-12                              |
| SPOOL command, 4-4                               | using, 1-12                                         |
| starting                                         | trace information                                   |
| Oracle Database 10g remotely by using, 2-3       | for Bequeath listener, 5-6                          |
| starting Oracle Database 10g, 2-2                | Transparent Network Substrate (TNS), 5-3            |
| system editor, 4-3                               | and Oracle Net Services, 5-2                        |
| to shut down Oracle Database 10g, 2-5            | tuning, 8-2                                         |
| user profile, 4-1                                | CPU usage, 8-3                                      |
| using, 4-3                                       | disk I/O, 8-3                                       |
| to start Oracle Database 10g from Microsoft      | I/O bottlenecks, 8-3                                |
| Windows client, 2-4                              | memory management, 8-2                              |
| using to start Oracle Database 10g, 2-2          | Oracle Database 10g, 8-1                            |
| starting Oracle Database 10g, 2-1                | performance bottlenecks, 8-1                        |
| by using SQL*Plus, 2-2                           | trace and alert files, 1-12                         |
| remotely                                         | tuning tools                                        |
| , 2-3                                            | Oracle SQL, 8-2                                     |
| by using a Microsoft Windows PC client, 2-4      | two-task, 1-8                                       |
| with SQL*Plus, 2-2                               |                                                     |
| startup                                          | U                                                   |
| parameters, 2-2                                  | ungraded databases                                  |
| STARTUP command, 1-8, 2-3, C-10                  | upgraded databases                                  |
| static and dynamically linking                   | configuring, 3-2                                    |
| Oracle libraries and precompilers, 6-3           | user profile                                        |
| structures and definitions                       | SQL*Plus, 4-1                                       |
| backing up, C-5                                  | user programs<br>for Pro*C/C++, 6-14                |
| superuser, 1-7                                   |                                                     |
| swap space, 8-2                                  | Pro*COBOL, 6-18                                     |
| tuning, 8-2                                      | USER_DUMP_DEST, 1-12, 5-11, D-5                     |
| system editor                                    | using command-line SQL*Plus on OpenVMS, 4-3         |
| SQL*Plus, 4-3                                    | utilities  database verification R-5                |
| System Global Area                               | database verification, B-5 UTLRP.SQL                |
| components, 1-3                                  |                                                     |
| defined, 1-2                                     | recompiling invalid SQL modules, 3-2                |
| initialization parameters, 8-4                   |                                                     |
| SYSTEM tablespace                                | V                                                   |
| removing, B-2                                    | V\$DBFILE, B-3                                      |

## W

warning message, during backup, C-5

## <u>X</u>

XDK demonstrations, 7-6